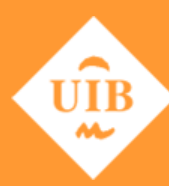

**Universitat de les Illes Balears** 

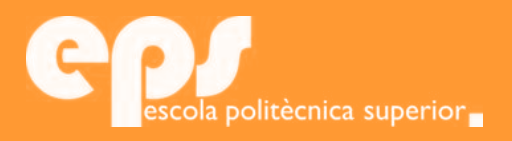

## GRAU D'ENGINYERIA ELECTRÒNICA INDUSTRIAL I AUTOMÀTICA

# Implementació d'un node IoT de mesures ambientals amb connexió a Sentilo

MIQUEL HERNÀNDEZ NICOLAU

**Tutor** Bartomeu Alorda Ladaria

Escola Politècnica Superior Universitat de les Illes Balears Palma, 1 de setembre de 2016

Treball Final de Grau Final de Gra POD.

Als meus pares i germans, a en Dani, a n'Hèctor, i a tots els que m'heu empès.

# **SUMARI**

<span id="page-4-0"></span>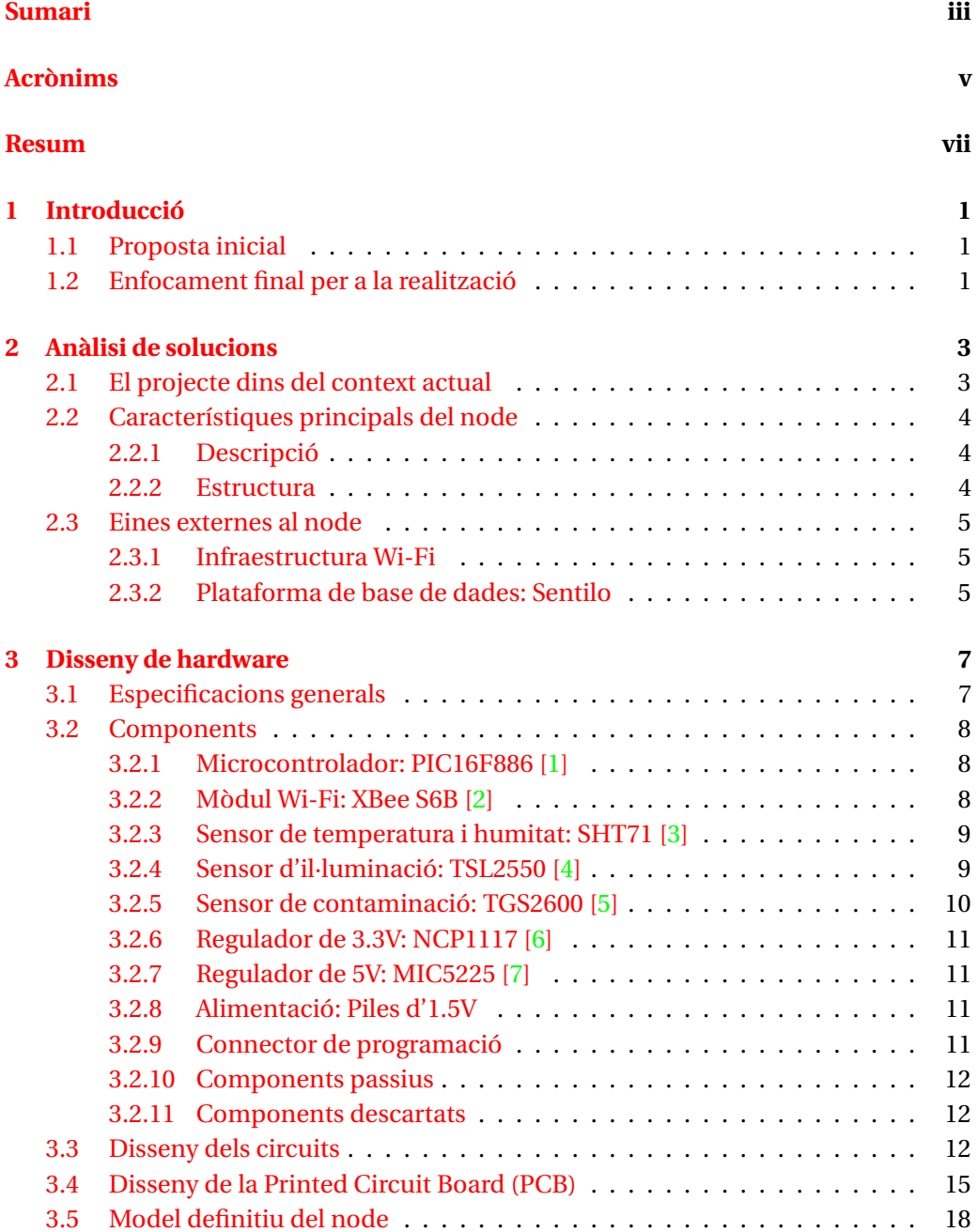

#### iv SUMARI

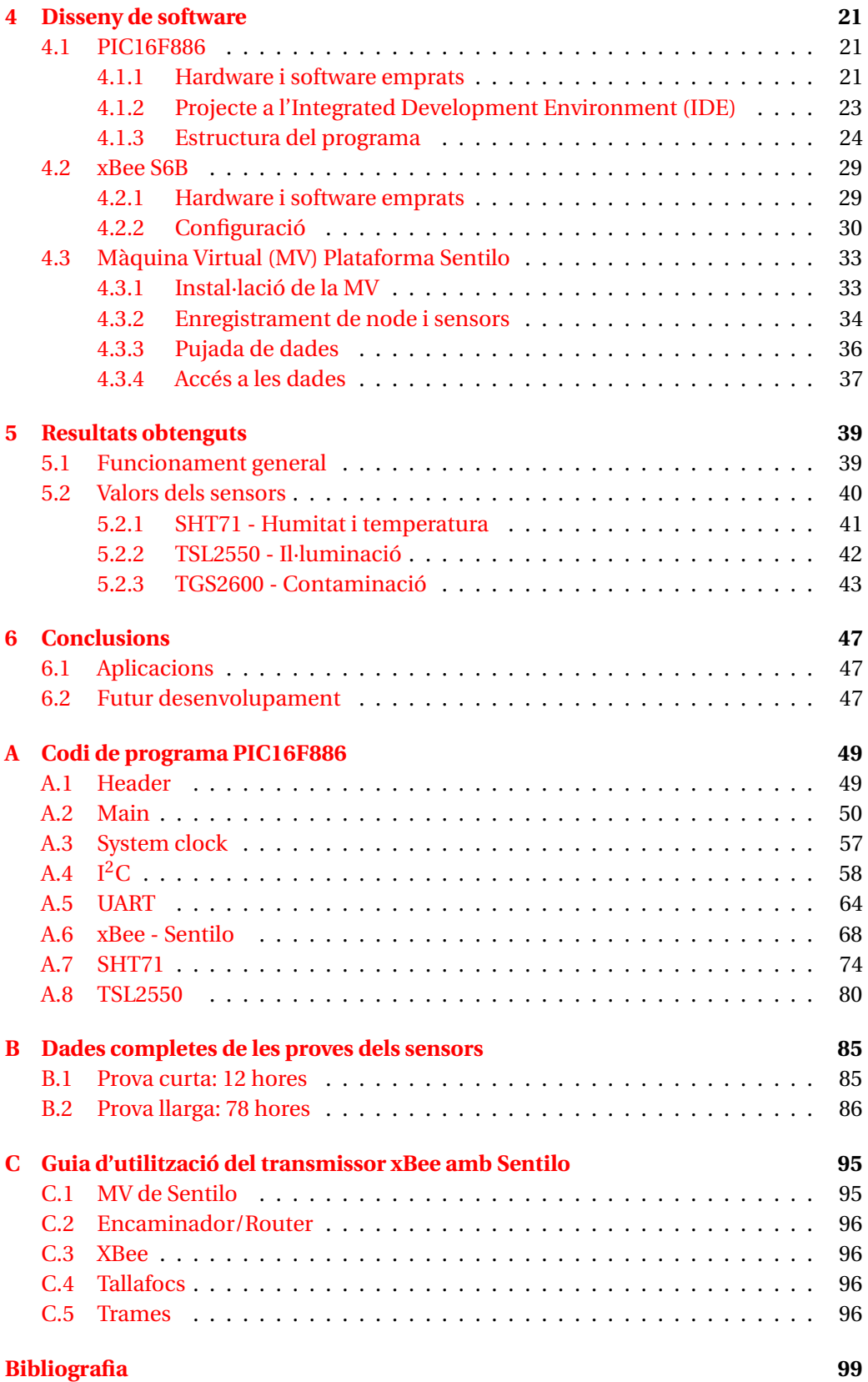

## **ACRÒNIMS**

- <span id="page-6-0"></span>**DHCP** Dynamic Host Configuration Protocol
- **HTTP** Hypertext Transfer Protocol
- <span id="page-6-7"></span>**I** <sup>2</sup>**C** Inter-Integrated Circuit
- <span id="page-6-2"></span>**IDE** Integrated Development Environment
- <span id="page-6-4"></span>**IoT** Internet of Things
- <span id="page-6-11"></span>**IP** Internet Protocol
- <span id="page-6-14"></span>**ISR** Interrupt Service Routine
- <span id="page-6-3"></span>**MV** Màquina Virtual
- **PA** Punt d'Accés
- <span id="page-6-1"></span>**PCB** Printed Circuit Board
- <span id="page-6-6"></span>**RTC** Real Time Clock
- <span id="page-6-12"></span>**SMB** System Management Bus
- <span id="page-6-13"></span>**SMD** Surface-mount Device
- <span id="page-6-9"></span>**SO** Sistema Operatiu
- <span id="page-6-10"></span>**SSOP** Shrink Small Outline Package
- **TCP** Transport Control Protocol
- <span id="page-6-5"></span>**TIC** Tecnologies de la Informació i la Comunicació
- <span id="page-6-8"></span>**UART** Universal Asynchronous Receiver-Transmitter

## **RESUM**

<span id="page-8-0"></span>El present document tracta el tema de les xarxes de sensors, emmarcat dins el camp de l'Internet of Things (Internet de les coses). En ell s'exposa el disseny a nivell físic i de software d'un node amb diferents sensors, així com la seva posada en funcionament.

El dispositiu dissenyat pren mesures de temperatura i humitat relativa, així com de nivell d'il·luminació i de contaminació. Inclou un botó de reset i una entrada de connector per poder realitzar la seva programació.

Totes les tasques són organitzades i comanades pel microcontrolador PIC, que executa el programa. Per al disseny d'aquest software s'hi han creat diferents llibreries i funcions específiques, que es van cridant des del programa principal.

Dins aquest programa principal s'executa un conjunt de configuracions inicials, per a després entrar en un bucle sense fi. En aquest bucle s'executa una tasca diferent cada minut, fins que al minut 15 es trameten les dades i torna a començar el cicle.

La comunicació del node es realitza a través de xarxa Wi-Fi. D'aquesta forma la informació presa és enviada a la plataforma Sentilo, que proporciona una base de dades entre d'altres funcionalitats.

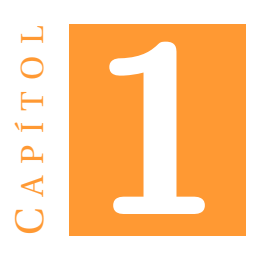

## **INTRODUCCIÓ**

### <span id="page-10-1"></span><span id="page-10-0"></span>**1.1 Proposta inicial**

El context incial de la proposta de projecte presentada al cap d'estudis és el següent:

«El creixement exponencial de la tecnologia sense fils basada en ZigBee fa que aprendre els seus secrets sigui de vital importància pel desenvolupament professional futur. Es tracta d'una tecnologia molt interessant amb multitud de propostes en el mercat i que en aquests moments es troba en expansió. Es tracta d'una pila de protocols per a comunicacions sense fils de baixa transferència de dades i dirigida especialment al camp de la domòtica. La seva integració amb dispositius avançats com els telèfons de darrera generació la fa especialment atractiva.»

Els objectius del projecte són:

«Desenvolupar plataformes novedoses que permetin ser usades tant per monitoritzar com per a controlar espais industrials oberts mitjançant comunicacions sense fils basades en ZigBee.»

## <span id="page-10-2"></span>**1.2 Enfocament final per a la realització**

En dur a terme el projecte s'ha decidit emprar un protocol diferent de comunicació sense fils: Wi-Fi enlloc de ZigBee. No obstant això, el plantejament de la resta segueix sent molt semblant, ja que no s'arriba a sortir del camp de l'Internet of Things [\(IoT\)](#page-6-4). L'objectiu ha estat modificat lleugerament, en tant que no només serviria per espais industrials, si no que estaria enfocat cap un ús més generalitzat.

L'objectiu final, per tant, és el disseny i desenvolupament d'un dispositiu per a la monitorització de l'espai en què es trobi, prenent mesures periòdiques de diferents

#### 1. INTRODUCCIÓ

paràmetres ambientals. A més a més, es vol un funcionament inalàmbric via Wi-Fi, per tenir la capacitat d'enviar les mesures a una base de dades per tenir-ne un registre.

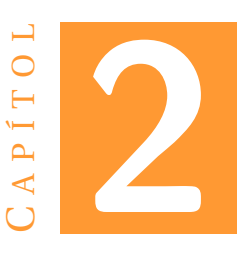

## **ANÀLISI DE SOLUCIONS**

## <span id="page-12-1"></span><span id="page-12-0"></span>**2.1 El projecte dins del context actual**

En la societat en què vivim les Tecnologies de la Informació i la Comunicació [\(TIC\)](#page-6-5) s'estenen per tot cada cop més, esdevenint una necessitat en les persones deguda la seva funcionalitat. Dins el camp de les [TIC](#page-6-5) s'hi troben les Smart Cities o Ciutats Intel·ligents. Aquest concepte es refereix a l'ús de les [TIC](#page-6-5) com a mecanismes per millorar la gestió dels serveis d'una ciutat i, conseqüentment, la qualitat de vida dels seus habitants.

El medi de funcionament d'aquestes Smart Cities es basa en l['IoT.](#page-6-4) Aquest [IoT](#page-6-4) planteja que diferents objectes puguin trobar-se interconnectats formant una xarxa d'objectes. Amb aquesta interconnexió podem saber quines són les seves condicions ambientals, si el seu funcionament és correcte, a quina posició es troba en un cert moment, etc.

El concepte d['IoT](#page-6-4) freqüentment va lligat a que els objectes tenen autonomia, és a dir, tenen font d'alimentació pròpia i la seva connexió a Internet és inalàmbrica. Per a realitzar aquesta transmissió sense fils actualment hi ha diferents tecnologies, que treballen majorment amb ones de ràdio: Wi-Fi, ZigBee, GPRS, LoRa, etc.

Per a la implementació de les [TIC](#page-6-5) en les ciutats emprant [IoT](#page-6-4) hi ha diferents opcions, i previsiblement cada cop n'hi haurà més degut a que el mercat de l['IoT](#page-6-4) és en expansió. Algunes d'aquestes opcions serien les que ofereixen Arduino (placa MKR1000) o Libelium (placa Waspmote), per exemple.

Per al projecte que s'ha desenvolupat no s'ha triat cap de les opcions que ja vénen confeccionades, si no que ha tractat d'experimentar i provar una forma diferent de posar en funcionament un node [IoT.](#page-6-4) Les possibilitats són majors podent triar els components que conformen el node i partint des d'un nivell més baix de disseny.

## <span id="page-13-0"></span>**2.2 Característiques principals del node**

#### <span id="page-13-1"></span>**2.2.1 Descripció**

El projecte que es du a terme és la realització d'un node de sensors a integrar dins una xarxa amb altres semblants, i que comptarà amb sensors de temperatura, humitat, il·luminació i contaminació. Dit node tendrà un transmissor Wi-Fi per fer els enviaments de les dades preses, bé cap a Internet, o bé a dins la mateixa xarxa local. L'alimentació es realitzarà mitjançant bateria.

#### <span id="page-13-2"></span>**2.2.2 Estructura**

En la Figura [2.1](#page-13-3) es mostra quina és la idea principal del node, del qual se n'ha prescindit finalment el Real Time Clock [\(RTC\)](#page-6-6). S'hi poden observar les diferents funcionalitats dividides en blocs.

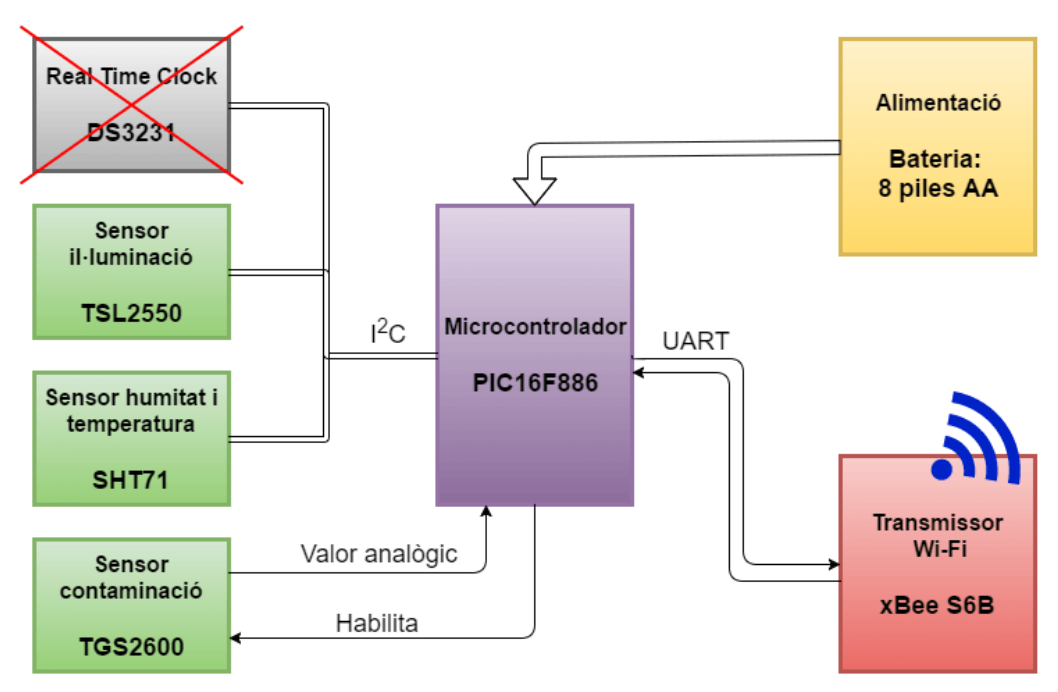

<span id="page-13-3"></span>Figura 2.1: Diagrama de blocs del node.

També es veuen el tipus de comunicació entre cada bloc i el microcontrolador:

- Bus Inter-Integrated Circuit ( $I^2C$ ) per comunicar amb el [RTC](#page-6-6) i el sensor d'il·luminació. En aquest bus el microcontrolador fa de mestre en tot moment, mentre que el sensor i el [RTC](#page-6-6) són esclaus. També s'hi troba connectat el sensor d'humitat i temperatura que, tot i no funcionar amb I ${}^{2}C$ , és adaptable a aquest bus.
- Universal Asynchronous Receiver-Transmitter [\(UART\)](#page-6-8) per comunicar amb el transmissor xBee. Aquesta comunicació permet canviar configuracions del transmissor, així com enviar dades directament cap a Internet degut al mode transparent del xBee.

• Senyal analògic del sensor de contaminació: Quan aquest component ha estat habilitat pel microcontrolador es pot llegir un valor analògic, que no és més que la sortida del sensor.

## <span id="page-14-0"></span>**2.3 Eines externes al node**

Són algunes parts externes al node, que són necessàries per al seu funcionament. Aquestes parts són la infraestructura Wi-Fi i la base de dades (veure Figura [2.2\)](#page-14-3). S'han de tenir en compte abans de la posada en marxa del node, ja que s'hi han de fer les configuracions pertinents.

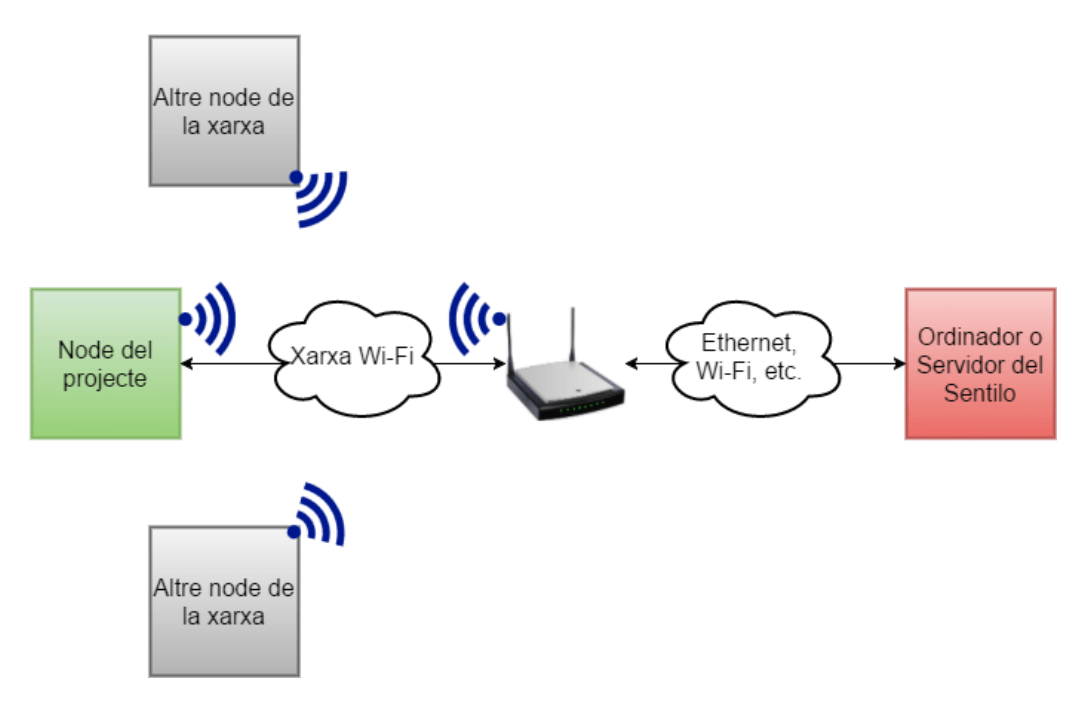

<span id="page-14-3"></span>Figura 2.2: Connexió del node amb la base de dades.

### <span id="page-14-1"></span>**2.3.1 Infraestructura Wi-Fi**

Per a la connexió del node creat amb Internet és fonamental tenir una xarxa Wi-Fi amb accés permès i bon senyal. Això vol dir que el dispositiu no només dependrà d'ell mateix si no de la disponibilitat d'aquesta xarxa.

### <span id="page-14-2"></span>**2.3.2 Plataforma de base de dades: Sentilo**

El receptor de la informació és una base de dades. En aquest cas s'ha triat Sentilo, que és una plataforma que proporciona diferents eines per a tractament de dades i està enfocat a sistemes de sensors i actuadors en xarxa.

Proporciona una base de dades, una interfície gràfica, un catàleg de components i alarmes de lectures, entre d'altres funcions.[\[8\]](#page-108-8) En general, és una eina que dóna moltes possibilitats al camp de les Smart Cities i l['IoT.](#page-6-4)

Per al seu funcionament, aquesta plataforma necessita ser instal·lada com a [MV](#page-6-3) o com a Sistema Operatiu [\(SO\)](#page-6-9) ordinari sobre un ordinador o servidor. Dins el Sentilo s'ha de donar d'alta el node amb els les característiques corresponents (Posició, sensors, unitats...). Òbviament, el Sentilo ha de ser en funcionament durant les trameses de dades, si no aquestes s'aniran perdent.

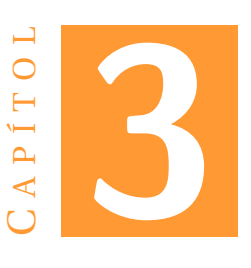

## **DISSENY DE HARDWARE**

## <span id="page-16-1"></span><span id="page-16-0"></span>**3.1 Especificacions generals**

A continuació s'exposen algunes de les característiques del hardware del node, per fer el pas de la teoria (els blocs de funcions) a la pràctica (el disseny del node a produir).

Per a l'**alimentació** del node es fan necessaris dos reguladors de tensió, ja que el sensor de contaminació només pot funcionar a 5V i el transmissor Wi-Fi només funciona a 3.3V. Es decideix que tot el node funcionarà amb un regulador de 3.3V, llevat del sensor de contaminació que tendrà el seu propi regulador de 5V.

Les característiques que se cercaven en el **microcontrolador** eren les següents:

- [C](#page-6-7)apacitat de comunicar amb  $I^2C$  i [UART,](#page-6-8) per poder interactuar amb els sensors digitals, el [RTC](#page-6-6) i el transmissor.
- Ser capaç de llegir entrades analògiques, per la sortida del sensor de contaminació.
- Tenir entrades i sortides digitals per a possible control de reset d'alguns components, per encendre i apagar el sensor de contaminació, rebre algun senyal d'avís dels components, etc.
- Temporitzador intern, per poder realitzar interrupcions i comptar temps.
- Pin de reset: El microcontrolador s'ha de poder resetejar amb un botó.

En quant al **sensor de contaminació**, se cercava poder-lo encendre i apagar. Com aquest component no té directament aquesta opció, s'empra un regulador que en permeti l'apagada. D'aquest mode activant i desactivant el regulador de 5V es controla

també el sensor, sense afectar a la resta de node.

En quant als **sensors digitals** (il·luminació i temperatura/humitat) i **[RTC](#page-6-6)**, només es requereix que puguin funcionar damunt un bus I<sup>2</sup>[C.](#page-6-7) La placa està dissenyada per poder rebre un valor digital d'alarma i poder efectuar un reset al sensor SHT31 de temperatura/humitat. Tanmateix, aquestes funcions han quedat inutilitzades en emprar el sensor SHT71 en lloc del SHT31.

#### <span id="page-17-0"></span>**3.2 Components**

#### <span id="page-17-1"></span>**3.2.1 Microcontrolador: PIC16F886 [\[1\]](#page-108-0)**

<span id="page-17-3"></span>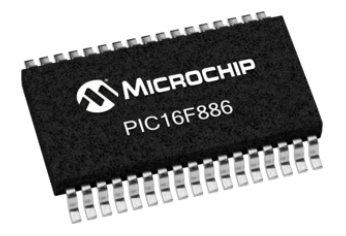

Figura 3.1: Model de microcontrolador emprat.

Es tracta d'un microcontrolador PIC com el de la figura [3.1,](#page-17-3) del fabricant Microchip. És de 28 pins i 8 bits, amb el disseny Shrink Small Outline Package [\(SSOP\)](#page-6-10), a soldar damunt superfície. Pot ser alimentat entre 2V i 5.5V

Aquest dispositiu disposa, entre d'altres, de les característiques que se cercaven, exposades a la secció anterior. Aquestes són: entrades analògiques i digitals, comunica-ció I<sup>2</sup>[C](#page-6-7) i [UART,](#page-6-8) temporitzadors i pin de reset.

A l'apartat [4.1](#page-30-1) s'exposa el procés de programació d'aquest microcontrolador, així com el programa complet que se li ha carregat a l'annex [A.](#page-58-0)

#### <span id="page-17-2"></span>**3.2.2 Mòdul Wi-Fi: XBee S6B [\[2\]](#page-108-1)**

Aquest component és el transmissor Wi-Fi del node de sensors, fabricat per Digi, com el que es pot observar a la figura [3.2.](#page-18-2) S'ha d'alimentar a 3.3V per a un correcte funcionament. Dóna molta flexibilitat degut als seus paràmetres de configuració, a les entrades i sortides analògiques i digitals de les que disposa, als varis modes de comunicació, etc.

Com la major part dels valors de la seva configuració no han de canviar, aquesta es realitza per separat del node: Es connecta directament a l'ordinador i es carrega la configuració a través del programa XCTU. Veure apartat [4.2](#page-38-0) per a més detalls del software.

<span id="page-18-2"></span>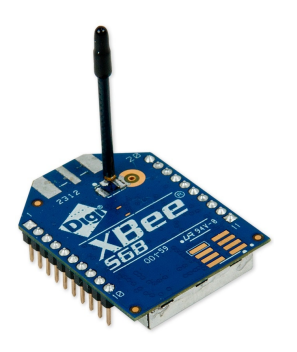

Figura 3.2: Transmissor utilitzat.

En funcionament al node, es duen a terme dos tipus de comunicació per l['UART](#page-6-8) entre microcontrolador i transmissor: El microcontrolador envia comandes AT per demanar o modificar paràmetres de configuració, o bé envia dades per ser transmeses a l'Internet Protocol [\(IP\)](#page-6-11) destí corresponent.

#### <span id="page-18-0"></span>**3.2.3 Sensor de temperatura i humitat: SHT71 [\[3\]](#page-108-2)**

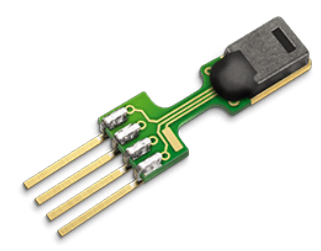

<span id="page-18-3"></span>Figura 3.3: Sensor de temperatura i humitat relativa.

Fabricat per la companyia Sensirion, el SHT71 és un sensor digital com el que es mostra a la figura [3.3,](#page-18-3) que mesura temperatura i humitat. Transmet la informació mitjançant bus de dades amb un protocol propi (SENSI-BUS), però que és integrable a un bus I <sup>2</sup>[C.](#page-6-7) L'alimentació ha de ser entre 2.4V i 5.5V.

La temperatura té una precisió de  $\pm 0.4^{\circ}$ C a temperatura ambient. Per altra banda, el sensor d'humitat té una precisió típica de ±3.0%.

#### <span id="page-18-1"></span>**3.2.4 Sensor d'il·luminació: TSL2550 [\[4\]](#page-108-3)**

Aquest sensor fabricat per TAOS (actualment AMS) té, de fet, dos fotodiodes (Ch0 i Ch1) amb dues respostes espectrals diferents: Un és sensible a la llum visible i infrarroja, i l'altre només a l'infrarroja, per compensar els efectes del primer. Per a obtenir la il·luminació corresponent a l'espectre visible s'ha d'aplicar una fórmula amb els valors obtenguts dels fotodiodes. Aquesta fórmula (veure equació [3.1\)](#page-19-1) es proporciona al mateix datasheet del component i s'ha d'aplicar al programa del microcontrolador.

<span id="page-19-1"></span>
$$
Light\ level\ (lux) = (Ch0\ counts) \cdot 0.46 \cdot e^{\left(-3.13 \cdot \frac{Ch1\ counts}{Ch0\ counts}\right)} \tag{3.1}
$$

L'aplicació d'aquesta equació [3.1](#page-19-1) fa que per als valors màxims dels fotodiodes (Chx counts = 4015) el nombre de lux es situi en 81 lux, com es mostra a l'equació [3.2.](#page-19-2) Això no vol dir que s'estigui a 81 lux, sinó que s'està molt per damunt però el sensor s'ha saturat. És un efecte advers d'aquest sensor.

<span id="page-19-2"></span> $Light level (lux) = 4015 \cdot 0.46 \cdot e^{(-3.13 \cdot \frac{4015}{4015})} = 1846.9 \cdot e^{-3.13} = 80.7424...lux$  (3.2)

<span id="page-19-3"></span>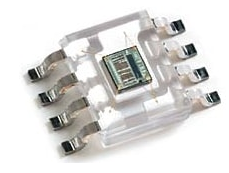

Figura 3.4: Sensor d'il·luminació.

En quant al funcionament a la placa, de la mateixa manera que el SHT71, el TSL2550 és un sensor digital i es comunica amb el microcontrolador mitjançat un bus I<sup>2</sup>[C,](#page-6-7) emprant un protocol que és un subconjunt de l'I<sup>2</sup>[C:](#page-6-7) el System Management Bus [\(SMB\)](#page-6-12). El component es pot observar a la figura [3.4.](#page-19-3) La seva alimentació ha de ser entre 2.7V i 5.5V.

#### <span id="page-19-0"></span>**3.2.5 Sensor de contaminació: TGS2600 [\[5\]](#page-108-4)**

El fabricant Figaro proporciona aquest sensor analògic de la figura [3.5.](#page-19-4) És sensible a diferents gasos contaminants com poden ser l'hidrogen, el monòxid de carboni, l'isobutà, l'etanol o el metà.

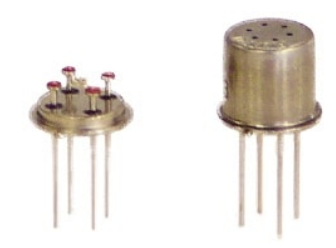

Figura 3.5: Sensor de contaminació per dins (esquerra) i amb l'encapsulat (dreta).

<span id="page-19-4"></span>Consta d'un escalfador intern per poder realitzar les mesures a temperatura constant. Ambdós escalfador i sensor es troben alimentats a 5V, sent l'únic component del disseny que requereix aqueix voltatge i comptant amb un regulador per ell sol (veure apartat [3.2.7\)](#page-20-1).

## <span id="page-20-0"></span>**3.2.6 Regulador de 3.3V: NCP1117 [\[6\]](#page-108-5)**

<span id="page-20-4"></span>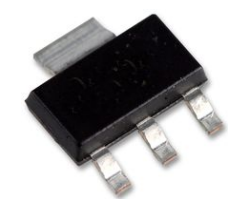

Figura 3.6: Encapsulat del regulador de 3.3V.

Aquest component d'ON Semiconductor, semblant al de la figura [3.6,](#page-20-4) permet passar del voltatge d'alimentació proporcionat per la bateria als 3.3V d'alimentació de la majoria de components de la placa. A més a més, ofereix una major estabilitat del voltatge, esmorteint les oscil·lacions que es puguin produir a l'entrada.

## <span id="page-20-1"></span>**3.2.7 Regulador de 5V: MIC5225 [\[7\]](#page-108-6)**

Fabricat per Micrel (ara de Microchip), aquest regulador dóna una sortida de 5V a partir de l'entrada d'alimentació. Es mostra a la figura [3.7.](#page-20-5)

<span id="page-20-5"></span>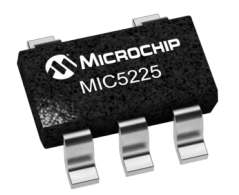

Figura 3.7: Regulador de 5V.

Addicionalment consta d'un pin per habilitar-lo o deshabilitar-lo. Això és prou útil al node, en tant que així es pot desconnectar el sensor de contaminació (veure apartat [3.2.5\)](#page-19-0) durant tot el temps que no s'està utilitzant. Cal recordar que dit sensor analògic incorpora un encalentidor que consumeix un corrent important, d'aproximadament 50 mA.

## <span id="page-20-2"></span>**3.2.8 Alimentació: Piles d'1.5V**

L'alimentació del node consta de vuit piles AA d'1.5V. Tot i així, aquesta entrada pot ser substituïda per qualsevol que proporcioni entre 6V i 16V en corrent continu.

## <span id="page-20-3"></span>**3.2.9 Connector de programació**

Es tracta d'una entrada RJ12 com la de la figura [3.8.](#page-21-3) A ella es connecta el programador del microcontrolador, el MPLAB ICD 2. (Més informació del ICD2 a l'apartat [4.1\)](#page-30-1)

<span id="page-21-3"></span>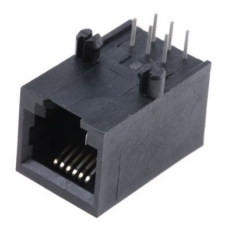

Figura 3.8: Connector per RJ12.

### <span id="page-21-0"></span>**3.2.10 Components passius**

El disseny inclou quatre resistències: Dues de 10kΩ per a pull-up del bus I $^2$ [C,](#page-6-7) una de 12kΩ que fa de divisor de tensió a la sortida del sensor TGS2600, i una altra de 10kΩ emprada per al botó de reset.

També es compta amb diferents condensadors per esmorteir els diferents senyals i estabilitzar-los. Al muntatge amb el qual s'han realitzat les proves sols se n'han inclòs a l'entrada i sortida del regulador de 5V, així com al botó de reset. El node ha funcionat correctament només amb aquests tres condensadors.

#### <span id="page-21-1"></span>**3.2.11 Components descartats**

Hi ha un conjunt de components que s'han descartat finalment per diferents raons. Són els següents:

- **PIC18F2580 (Microcontrolador):** Era l'opció alternativa al PIC16F886. Tanmateix el PIC16F886 ja complia amb els requeriments del projecte, de mode que no va caldre emprar aquest model superior.
- **DS3231 [\(RTC\)](#page-6-6):** Va deixar de ser necessari en tant que es va decidir emprar la Plataforma Sentilo per a base de dades, la qual ja inclou la data i hora en rebre dades.
- **CHIPCAP (Sensor temperatura-humitat):** Es va descartar aquest component degut a que la seva comunicació emprava protocol Manchester i no era compati-ble amb el bus I<sup>2</sup>[C.](#page-6-7) Substituït pel SHT31.
- **SHT31 (Sensor temperatura-humitat):** A l'hora de soldar-lo a la placa el component no havia arribat encara i es va prendre la decisió de substituir-lo per un altre de la seva família que era disponible: el SHT71.

## <span id="page-21-2"></span>**3.3 Disseny dels circuits**

Per al disseny del circuit emprat al projecte es va usar EAGLE[\[9\]](#page-108-9), que és un software específic per això. A la figura [3.9](#page-22-0) es pot veure la versió final del disseny i damunt d'ell quina és la distribució dels blocs funcionals del node. Es mostra així per tal d'identificar

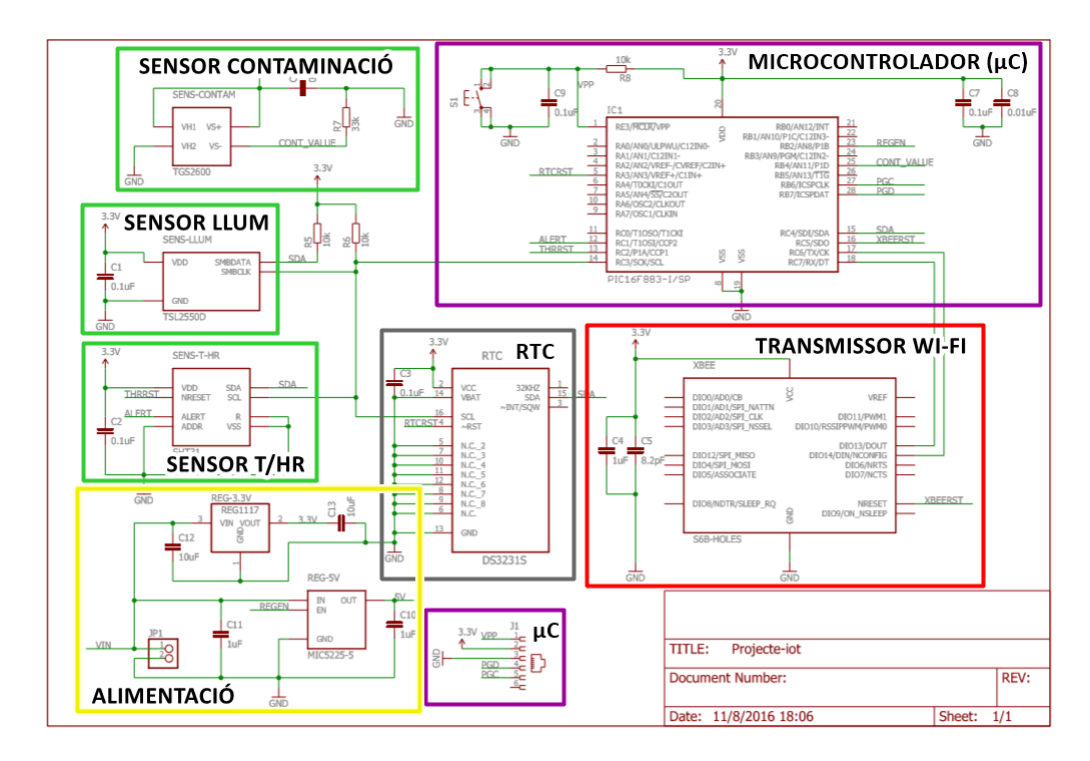

<span id="page-22-0"></span>Figura 3.9: Diferents blocs sobre el circuit.

els blocs ràpidament i tenir-ne una primera idea.

En aquesta figura [3.9](#page-22-0) cal fixar-se en què els dos resistors sense agrupar corresponen als pull-ups de l'I<sup>2</sup>[C,](#page-6-7) que és el bus que comunica els esclaus (sensors digitals i [RTC\)](#page-6-6) amb el mestre (microcontrolador). Per altra banda, el lligam entre microcontrolador i transmissor és l['UART,](#page-6-8) que intercomunica ambdos components.

També cal notar que a sota del [RTC](#page-6-6) hi ha un bloc que també correspon al microcontrolador: el connector de programació exposat anteriorment. Es veu també que l'alimentació no només consta d'entrada, sinó també dels dos reguladors, ja que són aquests els que proporcionen realment els dos voltatges necessaris a la placa: 3.3V (apartat [3.2.6\)](#page-20-0) i 5V (apartat [3.2.7\)](#page-20-1).

A la figura [3.10](#page-23-0) es pot observar més ampliada la versió final d'aquest disseny. S'ha de tenir en compte que en aquesta versió final hi ha alguns components que hi apareixen que no s'han arribat a incloure:

- El [RTC](#page-6-6) DS3231 i el sensor SHT31, per les raons exposades a l'apartat [3.2.11.](#page-21-1)
- La major part de condensadors, ja que el node no ha presentat problemes de funcionament sense haver-los afegit.
- La resistència de 33kΩ per al sensor de contaminació finalment va ser una de 12kΩ. Això és degut a que els valors de voltatge amb 33kΩ podien superar els

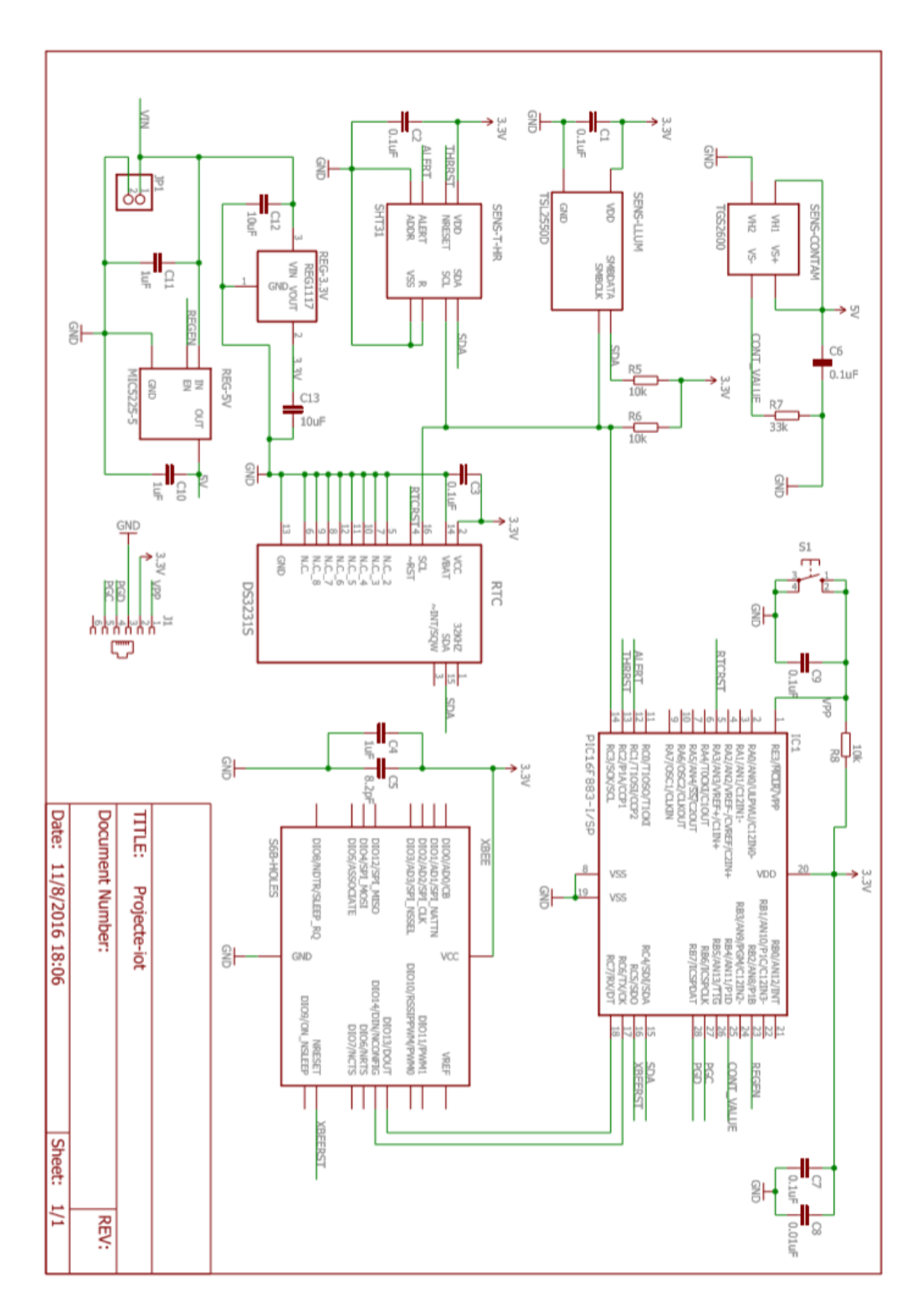

<span id="page-23-0"></span>Figura 3.10: Circuit complet dissenyat amb Eagle.

límits del microcontrolador.

## <span id="page-24-0"></span>**3.4 Disseny de la [PCB](#page-6-1)**

En aquest apartat es mostra com es va fer la disposició dels diferents components sobre la placa, i l'enrutat de les pistes. La majoria de footprints (que és l'espai físic a ocupar per un component) es troben a la cara superior (figura [3.11\)](#page-24-1). Ara bé, els footprints del regulador de 5V (MIC5225) i els seus condensadors es troben a la cara inferior, així com la resistència i el condensador del sensor de contaminació (TGS2600). Es poden observar a la figura [3.12.](#page-25-0) A les dues imatges dels dissenys de [PCB](#page-6-1) es tornen a mostrar els diferents blocs funcionals del node.

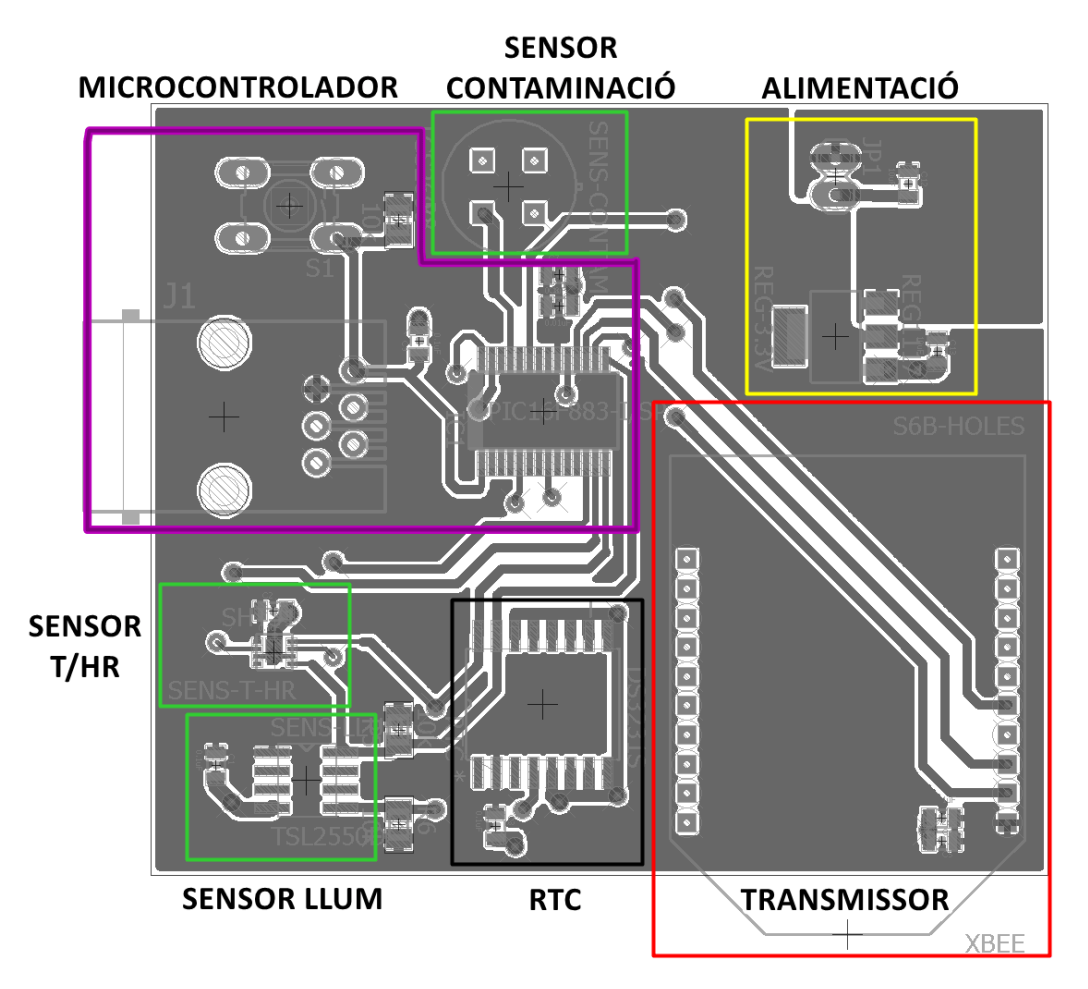

<span id="page-24-1"></span>Figura 3.11: Disseny de la part superior de la [PCB.](#page-6-1)

La distribució dels components sobre la placa s'ha realitzat seguint els següents criteris:

• El tranmissor xBee té la part d'antena sortint del pla de la placa i, per tant, lliure de cap component al davant.

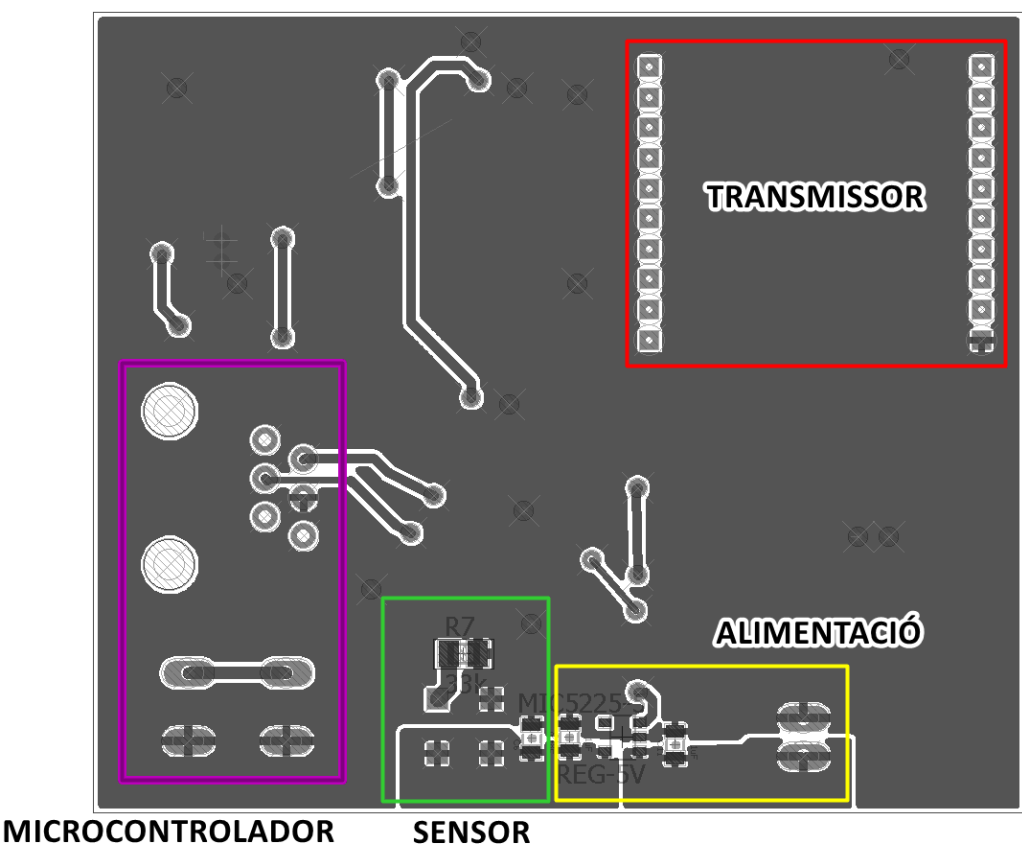

<span id="page-25-0"></span>**CONTAMINACIÓ** 

Figura 3.12: Disseny de la part inferior de la [PCB.](#page-6-1)

- El connector de programació ha d'anar a un costat de la placa, orientat de mode que no hagi impediments per a poder connectar el node al programador.
- $\bullet$  Els components comunicats amb bus I<sup>2</sup>[C](#page-6-7) es troben a la mateixa zona.
- Els condensadors són situats el més proper possible a les entrades d'alimentació dels seus respectius components.
- El sensor de contaminació, els reguladors i l'entrada d'alimentació es troben junts per minimitzar les zones de voltatges diferents a 0V i 3.3V.

També es pot veure, comparant les figures [3.11](#page-24-1) i [3.12,](#page-25-0) que hi ha uns quants components els quals el seu disseny està preparat per travessar la placa. Aquests components són el transmissor xBee, el sensor de contaminació TGS2600, el connector de de programació, el botó de reset i l'entrada d'alimentació.

Cal notar a la placa final que hi va haver una errada en el disseny del footprint del xBee i el TGS2600. Degut a això, aquests components no caben dins els seus forats. No

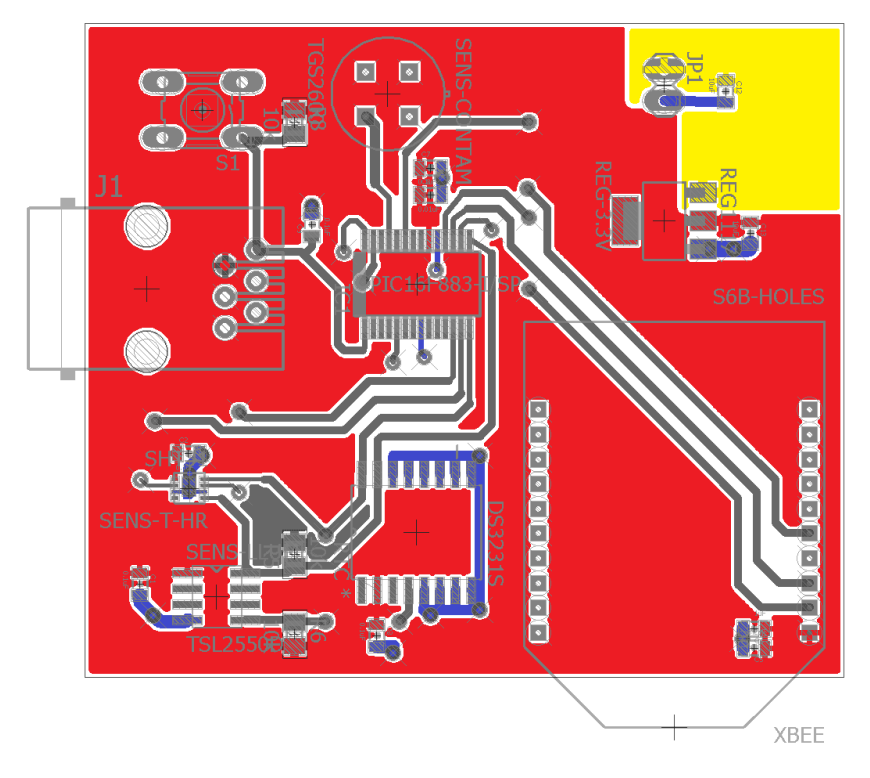

<span id="page-26-0"></span>Figura 3.13: Distribució dels voltatges a la part superior de la [PCB.](#page-6-1)

<span id="page-26-1"></span>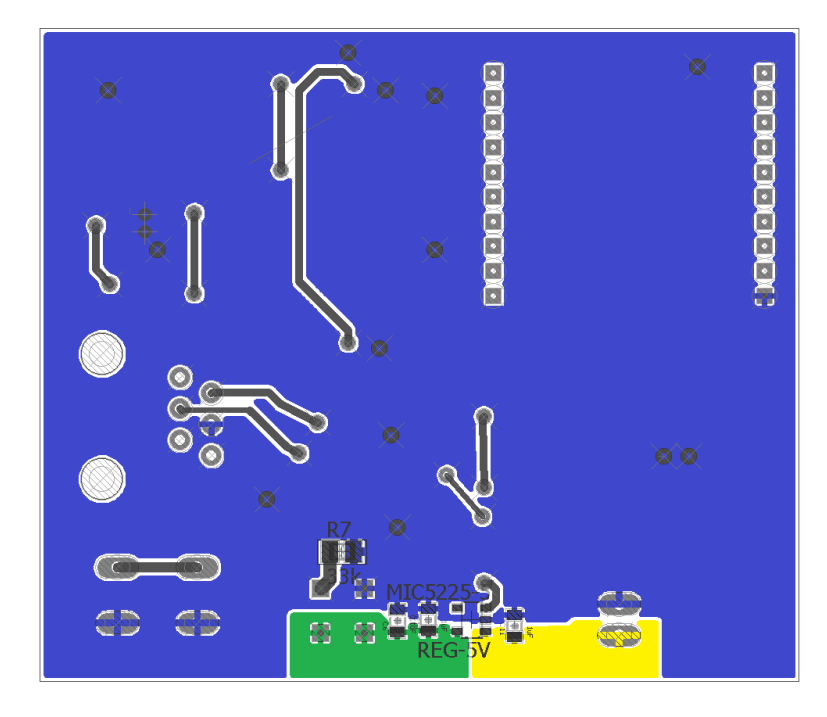

Figura 3.14: Distribució dels voltatges a la part inferior de la [PCB.](#page-6-1)

obstant, el sensor de contaminació i dos sockets per encaixar-hi dins el xBee s'han pogut soldar als footprints corresponents a la part superior de la placa, sense travessar-la.

La distribució de voltatges a la placa s'ha realitzat de mode que la part superior fos a 3.3V i la part inferior a 0V. Ara bé, la zona del sensor de contaminació és a 5V, i la zona d'alimentació i entrada a reguladors és a voltatge d'alimentació (entre 6V i 16V). A les figures [3.13](#page-26-0) i [3.14](#page-26-1) es poden veure les zones de voltatge amb els següents colors: blau 0V, vermell 3.3V, verd 5V i groc alimentació.

A la part superior de la placa es pot notar que va haver una errada de disseny: Hi ha una zona desconnectada de la resta, que es mostra en gris a la figura [3.13,](#page-26-0) a l'esquerra del [RTC.](#page-6-6) Això fa que una de les resistències de pull-up de l'I $^2$ [C](#page-6-7) quedàs a en circuit obert. Al següent apartat s'explica com s'ha solucionat això sobre la placa.

## <span id="page-27-0"></span>**3.5 Model definitiu del node**

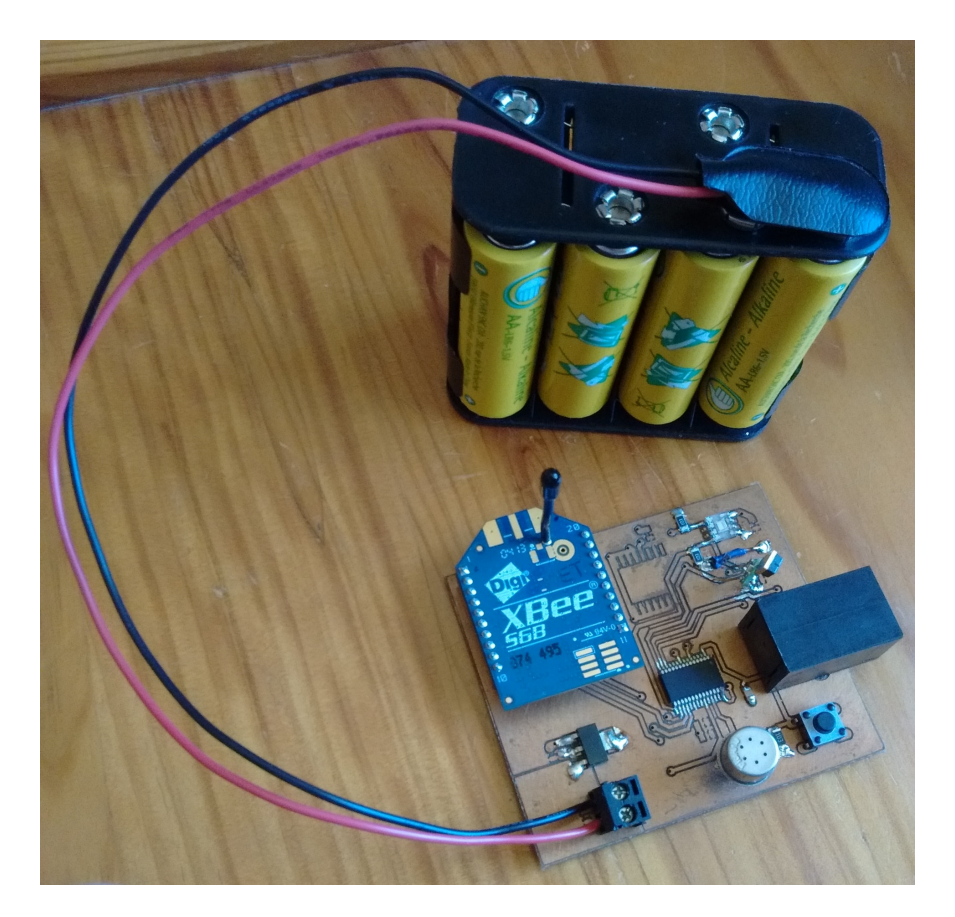

Figura 3.15: Vista general del node amb l'alimentació.

<span id="page-27-1"></span>A la figura [3.15](#page-27-1) es mostra el node definitiu emprat per a les proves, junt a la seva alimentació. A la dreta del transmissor xBee es veu la zona disponible per al [RTC.](#page-6-6)

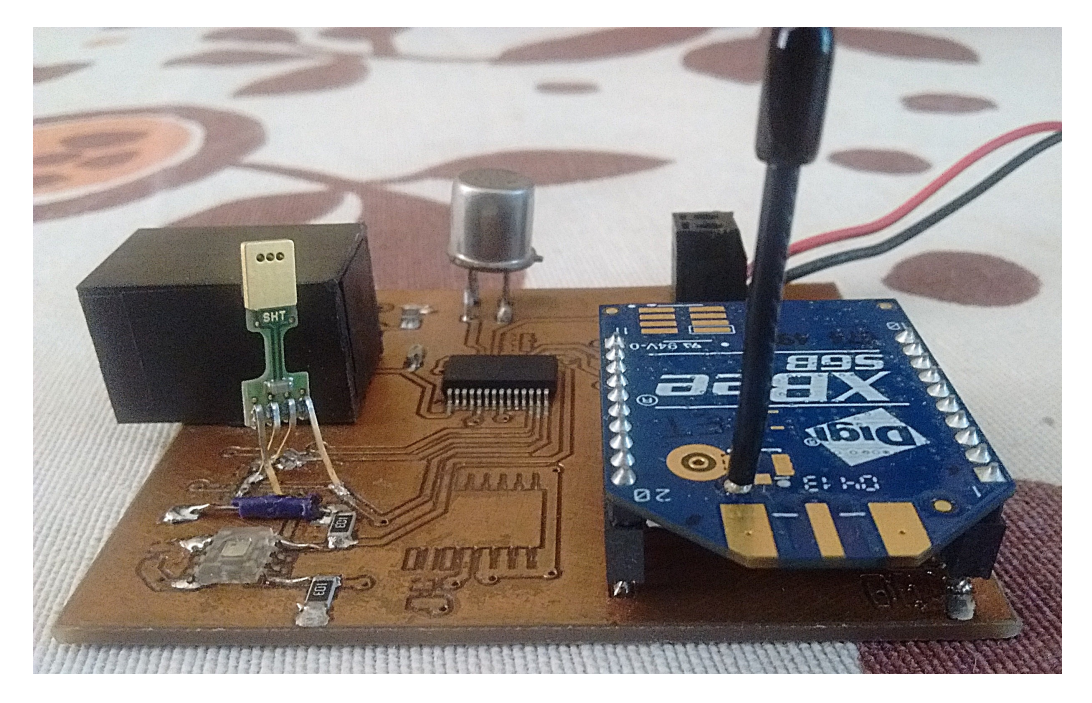

Figura 3.16: Vista lateral del node.

<span id="page-28-0"></span>Sobre el muntatge final s'han efectuat dos canvis de disseny, que es troben a la banda esquerra de la figura [3.16.](#page-28-0) El primer dels canvis és referent a l'error que va deixar la resistència de l'I<sup>2</sup>[C](#page-6-7) en circuit obert. Això es va solventar soldant un cable entre la zona desconnectada i la zona de 3.3V.

L'altre canvi que s'ha realitzat és el muntatge del sensor de temperatura i humitat. De nou a la figura [3.16,](#page-28-0) és notori que la placa no estava pensada per a aquest sensor, que finalment ha estat posicionat en vertical. El footprint a la placa estava pensat per un sensor SHT31 que és Surface-mount Device [\(SMD\)](#page-6-13); però finalment s'ha emprat el model SHT71, que és through-hole, i s'ha hagut de soldar aprofitant les zones i enrutats disponibles.

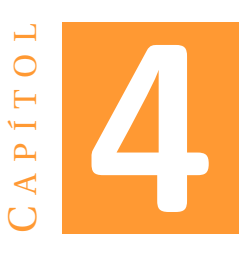

## **DISSENY DE SOFTWARE**

## <span id="page-30-1"></span><span id="page-30-0"></span>**4.1 PIC16F886**

## <span id="page-30-2"></span>**4.1.1 Hardware i software emprats**

### **MPLAB 8 IDE**

|                                         | Projecte IoT - IDE antic - MPLAB IDE v8.92 - Special Function Registers |                                      |                         | $\times$<br>п            |  |
|-----------------------------------------|-------------------------------------------------------------------------|--------------------------------------|-------------------------|--------------------------|--|
|                                         | File Edit View Project Debugger Programmer Tools Configure Window Help  |                                      |                         |                          |  |
| D 2 F   & B 8                           | <b>各共由基目 ?</b><br>Debug verse de la porte de la produit de la           | Checksum: 0x4e8c                     |                         |                          |  |
|                                         | C:\Users\Miquel\Dropbox\Projecte loT - IDE antic\Llibreries\main.c      | <b>B. Special Function Registers</b> |                         | $\overline{\phantom{a}}$ |  |
|                                         |                                                                         | $Ad$ SFR Name $\nabla$               | Hex                     | Binary                   |  |
| Projecte IoT - IDE antic                |                                                                         | 01F ADCONO                           | 0x00                    | 0000000                  |  |
|                                         |                                                                         | 09F ADCON1                           | 0x00                    | 0000000                  |  |
| $\Box$ Projecte IoT - II                | #define SENS CONT<br>//Comentar si no s'empra el sensor de              | <b>O1E ADRESH</b>                    | 0x00                    | 0000000                  |  |
| Source Files                            |                                                                         | 09E ADRESL                           | 0x00                    | 0000000                  |  |
| $\Box$ dock.c                           | /econometersettersettersettersetter INCLUDES                            | 188 ANSEL                            | 0x00                    | 0000000                  |  |
| 图 i2c.c                                 | #include "xc8 header.h"                                                 | 189 ANSELH                           | 0x00                    | 0000000                  |  |
| Ð<br>main.c                             | #include "clock.h"                                                      | 187 BAUDCTL                          | 0x00                    | 0000000                  |  |
| <b>SHT71.c</b>                          | #include "uart.h"<br>#include "xbee.h"                                  | 017 CCP1CON                          | 0x00                    | 0000000                  |  |
| <b>TSL2550D.c</b>                       | #include "i2c.h"                                                        | 01D CCP2CON                          | 0x00                    | 0000000                  |  |
| Ð<br>uart.c                             | #include "SHT71.h"<br>//Comentar si no s'empra el sensor de             | 015 CCPR1                            | 0x0000 00000000 0000000 |                          |  |
| ו≅ו<br>xbee.c                           | #include "TSL2550D.h"<br>//Comentar si no s'empra el sensor de          | 016 CCPR1H                           | 0x00                    | 0000000                  |  |
| Header Files                            |                                                                         | 015 CCPR1L                           | 0x00                    | 0000000                  |  |
|                                         |                                                                         | 01B CCPR2                            | 0x0000 00000000 0000000 |                          |  |
| $\mathbf{L}$ dock.h                     | //Després s'ha de canviar MCLRE ON i DEBUG OFF                          | 01C CCPR2H                           | 0x00                    | 0000000                  |  |
| $\mathbb{E}$ i2c.h                      | CONFIG(FOSC INTRC CLKOUT & WDTE OFF & PWRTE OFF & MCLRE ON              | 01B CCPR2L                           | 0x00                    | 0000000                  |  |
| $\mathbb{E}$ SHT71.h                    | CONFIG(BOR4V BOR21V & WRT OFF) ;                                        | 107 CM1CONO                          | 0x00                    | 00000000                 |  |
| h TSL2550D.h                            |                                                                         | 108 CM2CONO                          | 0x00                    | 0000000                  |  |
| · uart.h                                | /***************************** CONFIGURATIONS                           | 109 CM2CON1                          | 0x00                    | 0000000                  |  |
| <b>비</b> xbee.h                         | Setup (void);<br>void                                                   | 09C ECCPAS                           | 0x00                    | 0000000                  |  |
| $\Box$ xc8_header.                      | void<br>IOConfig(void);                                                 | 10D EEADR                            | 0x00                    | 0000000                  |  |
| Object Files                            | xBee reset (void);<br>void                                              | 10F EEADRH                           | 0x00                    | 0000000                  |  |
|                                         | /************************ INTERRUPT SERVICE ROUTINE ********            | 18C EECON1                           | 0x00                    | 0000000                  |  |
| Library Files                           | void interrupt ISR (void);                                              | 18D EECON2                           | 0x00                    | 0000000                  |  |
| Other Files                             | $real32$ t<br>AddToAverage(real32 t oldAverage, real32 t new            | 10C EEDATA                           | 0x00                    | 0000000                  |  |
|                                         | uint8 t<br>"ftoaEspecial(real32 t f);                                   | <b>EEDATH</b><br>10E                 | 0x00                    | 0000000                  |  |
|                                         |                                                                         | 004 FSR                              | 0x00                    | 0000000                  |  |
|                                         |                                                                         | INDF<br>000                          | $ -$                    |                          |  |
| <sup>2</sup> Lt Symbols<br><b>Eiles</b> | /****************************** GLOBAL VARTABLES                        | <b>INTCON</b><br>00B                 | 0x00                    | 0000000                  |  |
|                                         | uint16 t<br>counter = $0$ ;                                             | 096 TOCB                             | 0x00                    | 00000000                 |  |
|                                         | $= 1$<br>uint8 t<br>entra                                               | 081 OPTION REG                       | 0x00                    | 00000000                 |  |
|                                         | const uint8 t<br>"providerId = "casa";                                  | 08F OSCCON                           | 0x00                    | 0000000                  |  |
|                                         | $\vert$ <                                                               | 090 OSCTUNE                          | 0x00                    | 0000000'                 |  |
| $\hat{}$<br>$\rightarrow$               |                                                                         |                                      |                         |                          |  |
|                                         | PIC16F886<br>W:0<br>z dc c                                              | bank 0                               |                         |                          |  |

<span id="page-30-3"></span>Figura 4.1: Mostra de l['IDE](#page-6-2) utilitzat.

L['IDE](#page-6-2) emprat per a la programació del PIC ha estat MPLAB 8 IDE (Figura [4.1\)](#page-30-3) i el compilador HI-TECH. El codi es va començar en el MPLAB X IDE, amb el compilador XC8; no obstant, es va haver de passar a les versions més antigues abans esmentades per raons de compatibilitat amb el debugger/programador utilitzat.

#### **ICD2**

Aquest debugger que limita l['IDE](#page-6-2) és el MPLAB ICD 2. Permet testejar el programa durant el seu desenvolupament més avançat, i finalment carregar-lo dins el PIC16F886. En ser un debugger antic, l'ICD2 té diverses limitacions. Per exemple, no es poden realitzar canvis en el valor de les variables, ni tampoc es poden rebre sortides de text per pantalla. A més, l'ICD2 només permet definir un únic breakpoint, el qual afegeix més complicació al procès de depuració del codi.

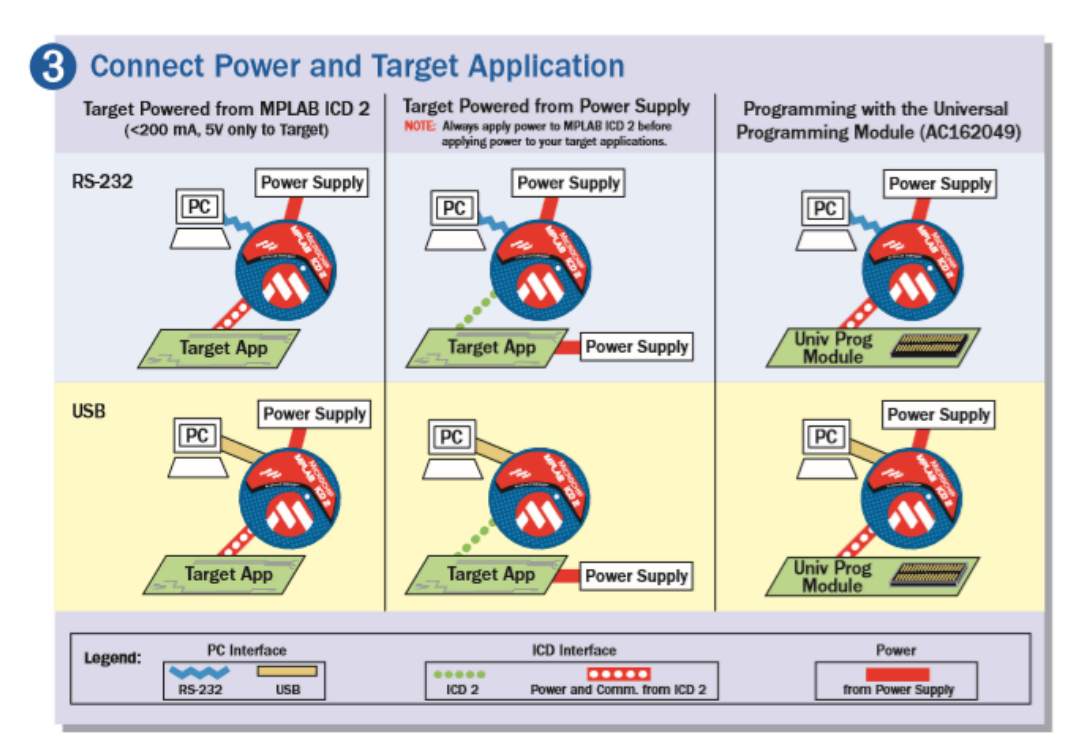

<span id="page-31-0"></span>Figura 4.2: Possibilitats per emprar el debugger ICD2.[\[10\]](#page-108-10)

El debugger no és capaç de fer funcionar el microcontrolador sense una font d'alimentació, ja que ell no la proporciona. Se li ha de proporcionar una font, bé a la placa directament, o bé endollant-li'n una a un entrada d'alimentació que té el propi ICD2. Això es pot veure a un tros d'una breu guia explicativa de l'ICD2[\[10\]](#page-108-10), que es mostra a la figura [4.2.](#page-31-0)

Cal recordar que l'ICD2 és el motiu de tenir el connector de programació (Apartat [3.2.9\)](#page-20-3) al node, ja que aquest debugger hi va connectat allà per a realitzar la programació.

#### <span id="page-32-0"></span>**4.1.2 Projecte a l['IDE](#page-6-2)**

El llenguatge de programació en el que s'ha dissenyat el programa del PIC16F886 ha estat C, encara que és un C específic per aquests components. Això vol dir que al codi no hi ha classes, no hi ha tipus de variable boolean, i ni tan sols s'hi permeten tipus variable String. Els tipus de dades en coma flotant amb precisió simple (*float* o *real32\_t*) s'empren el mínim possible degut a la gran quantitat d'espai de programa i dades que empren. Per aquest mateix motiu, els tipus de dades en coma flotant de precisió doble (*double*) directament ni s'empren al programa.

| <b>L'</b> Output<br>$\vert$ = $\vert$                                                                                                    |  |  |  |  |  |
|----------------------------------------------------------------------------------------------------|--|--|--|--|--|
| Build<br>Version Control   Find in Files                                                                                                    |  |  |  |  |  |
| HI-TECH C Compiler for PIC10/12/16 MCUs (Lite Mode) = V9.82<br>۸<br>Copyright (C) 2011 Microchip Technology Inc.<br>(890) Your evaluation period has ended. To continue to experience maximum<br>(1273) Omniscient Code Generation not available in Lite mode (warning)                                                                                                    |  |  |  |  |  |
| Memory Summary:<br>$1 \text{ED} 0 \text{h}$ (<br>96.3%<br>7888) of<br>2000h words<br>Program space<br>used<br>230) of 170h bytes<br>E6h (<br>62.5%<br>Data space<br>used<br>EEPROM space the used<br>100h bytes<br>$0h$ (<br>0.0%<br>$0)$ of<br>2) of 2h words<br>$2h$ (<br>(100.0%)<br>Configuration bits used<br>ID Location space<br>used<br>4h bytes<br>$0h$ (<br>$0)$ of<br>0.0% |  |  |  |  |  |
| Running this compiler in PRO mode, with Omniscient Code Generation enabled<br>produces code which is typically 40% smaller than in Lite mode.<br>The HI-TECH C PRO compiler output for this code could be 2991 words smalle:<br>See http://microchip.htsoft.com/portal/pic pro for more information.                                                                                  |  |  |  |  |  |
| Loaded C:\Users\Miquel\Dropbox\Projecte_loT_-_IDE_antic\Projecte_loT_-_IDE_antic.cof._                                                                                                    |  |  |  |  |  |
| <b><i>MODODODOD</i> Build</b> successful! <i>MODODODOD</i>                                                                                                    |  |  |  |  |  |
| ∢<br>⋗                                                                                                    |  |  |  |  |  |

<span id="page-32-1"></span>Figura 4.3: Resposta de l['IDE](#page-6-2) en compilar el programa del PIC.

Per a la creació del programa s'ha anat prenent com a base el diagrama de flux que s'exposarà a l'apartat següent. A mesura que s'ha necessitat el funcionament de les diferents parts s'ha anat muntant el programa, creant noves llibreries, rectificant errors i, finalment, s'ha hagut d'ajustar molt a l'espai de memòria. A la figura [4.3](#page-32-1) es mostra com d'ajustat ha quedat el programa a l'espai de memòria, així com el missatge de que amb una llicència el programa es podria haver optimitzat devers un 40%.

Com a altre exemple dels entrebancs trobats en el disseny del software, hi ha el desbordament de la pila (stack overflow) en la part de codi d'enviaments a Sentilo. Per aquest motiu, s'han hagut de dur a terme canvis molt importants en aquesta part del codi evitant en mesura del possible totes les cridades a funcions.

Un cop s'ha tengut el programa llest per a les seves proves o per a carregar-lo s'ha seleccionat el debugger ICD2 a la pestanya de Debugger o Programmer, segons correspongués. Fet això es compila el projecte de l['IDE](#page-6-2) i seguidament es carrega per a poder depurar-lo o tenir el PIC en funcionament autònom.

### <span id="page-33-0"></span>**4.1.3 Estructura del programa**

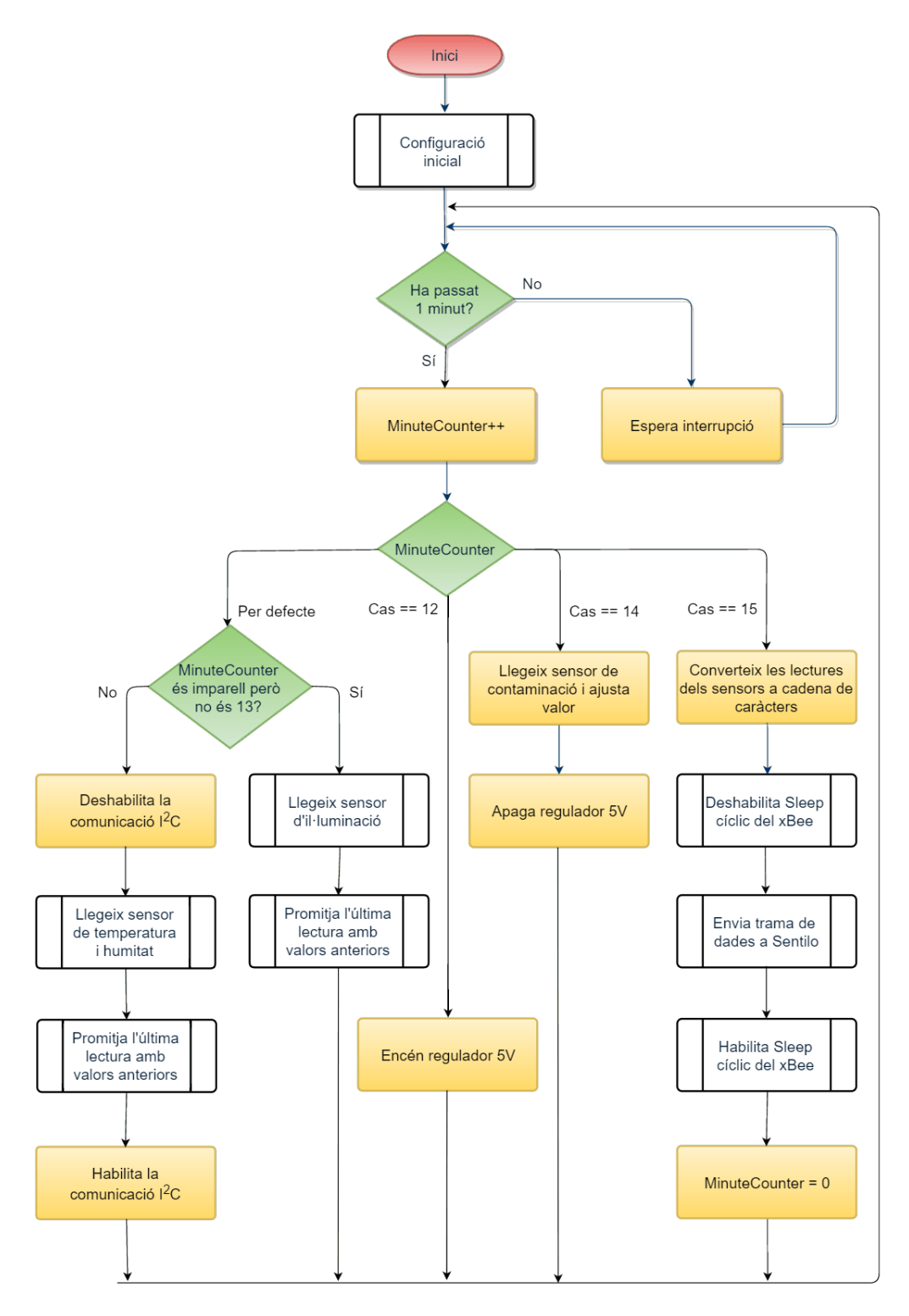

<span id="page-33-1"></span>Figura 4.4: Diagrama de flux del programa principal.

#### **Característiques**

A la figura [4.4](#page-33-1) es pot veure quina és la idea principal del funcionament del programa. Bàsicament, el que fa en inciar-se és un reseteig i una configuració general de tots els paràmetres, dels sensors que ho necessiten, dels perifèrics, etc. Un cop duit a terme això, el programa entra en un bucle sense fi en el qual es fa polling per saber si ha passat un minut. Aquest polling és degut a la impossibilitat del microcontrolador d'entrar en mode Sleep sense un oscil·lador extern, fet que no es va preveure en el disseny inicial del hardware.

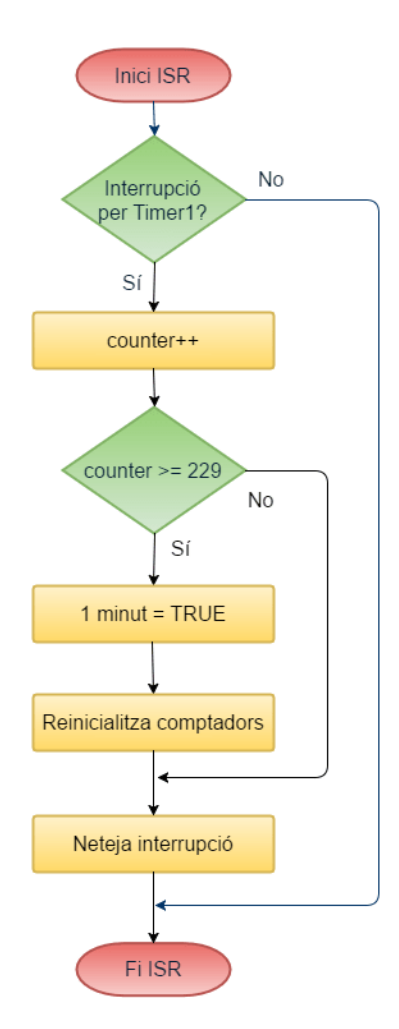

<span id="page-34-0"></span>Figura 4.5: Diagrama de flux de l['ISR.](#page-6-14)

Paral·lelament a aquesta comprovació contínua de que hagi passat un minut, es va activant l['ISR](#page-6-14) (Figura [4.5\)](#page-34-0). Dins aquesta [ISR](#page-6-14) es comprova que ha succeït una interrupció pel Timer 1 (El timer ha estat activat prèviament a les configuracions incials), i va augmentant un comptador. Quan s'arriba a un minut, el comptador de l['ISR](#page-6-14) es reinicialitza i es dóna valor a una variable que indica que s'ha complert un minut.

Una vegada que al programa principal es compleix la condició del minut, es realitza una selecció de la tasca a dur a terme. Aquesta tasca depèn del minut en que es troba, amb la variable MinuteCounter. Les possiblitats serien les següents:

- **MinuteCounter val 1, 3, 5, 7, 9 o 11:** Lectura del sensor d'il·luminació i promitjat amb els valors anteriors.
- **MinuteCounter val 2, 4, 6, 8, 10 o 13:** Lectura del sensor d'humitat i temperatura, i promitjat amb els valors anteriors.
- **MinuteCounter val 12:** Encesa del regulador de 5V i, per tant, del sensor de contaminació.
- **MinuteCounter val 14:** Lectura del sensor de contaminació i apagada del regulador de 5V.
- **MinuteCounter val 15:** Conversió dels valors a caràcters, despertar del xBee, enviament a Sentilo, posada en sleep del xBee i reinici de MinuteCounter.

#### **Llibreries**

A la taula [4.1](#page-36-0) s'explica breument la funció que té cada una de les llibreries que s'han inclòs al projete en MPLAB. Per a tenir-ne una major informació es pot revisar en pronfunditat el codi a l'annex [A.](#page-58-0) Allà s'hi adjunta el codi que està completament documentat en format Doxygen.

#### **Parts remarcables del programa**

En aquest apartat es tracten algunes parts del programa que són d'especial interès deguda a la complexitat que puguin tenir o l'estranyesa que puguin causar al que no n'hi estigui familiartizat.

• Per a realitzar el pas de valors a cadena de caràcters s'aplica una conversió. Donada la numeració d'emmagatzematge dels valors dels sensors (0: Il·luminació, 1: Humitat, 2: Temperatura, 3: Contaminació), per a la il·luminació es converteix el nombre com sencer.

Això és així perquè el valor d'il·luminació és l'únic que no es va considerar que necessitàs més precisió. Per a la resta de valors es conserva un decimal, emprant una funció *ftoa()* modificada amb aquest propòsit. El codi es troba al *case 15* del bucle sense fi de *main.c* i és el següent:

```
for (uint8_t i = 0; i < 4; i++)if (i)help = f to a Especial (sensorValue[i]);sprintf (SentiloXBee_sensVal[i], "%s", help);
    } else //Only for lighting sensor
        sprintf (SentiloXBee_sensVal[i], "%u", (uint16_t)sensorValue[i])
;
7 }
```
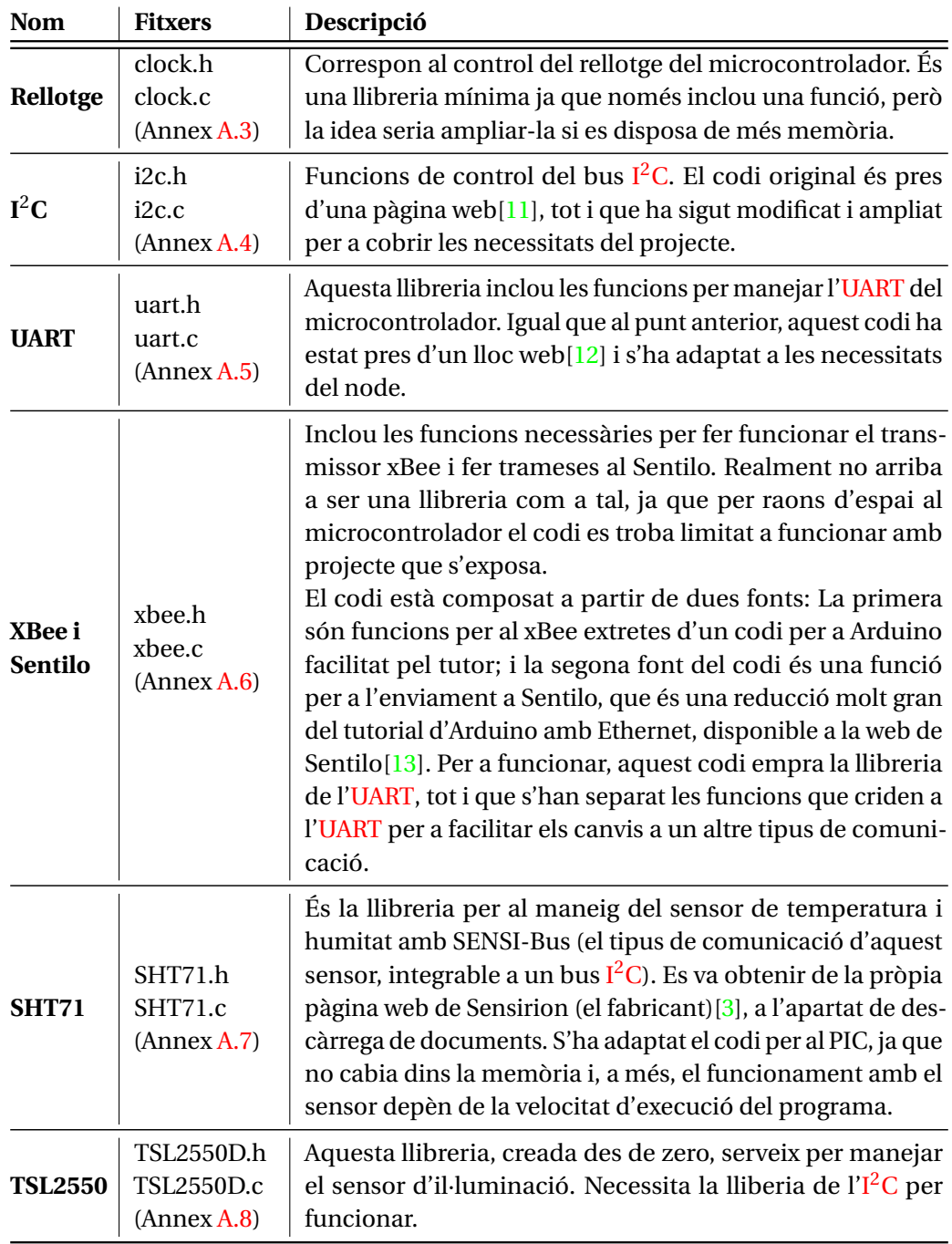

Taula 4.1: Llibreries del projecte a MPLAB.

• Per aplicar l'equació del sensor TSL2550 (Equació [3.1\)](#page-19-0) es va decidir fer una linealització de la funció exponencial. Això és degut a que cridar a la funció *exp()* de la llibreria *math.h* ocupava aproximadament el 20% de la memòria del PIC, espai inassumible per a l'aplicació.

Per fer aquesta linealització s'ha calculat l'exponencial a set punts diferents: Variables *exp#* i 1 (*e* 0 ). Llavors, amb aqueixos valors s'han creat set funcions lineals. L'error és molt menor que amb una sola lineal i, a més, segueix quedant molt lluny d'ocupar el que ocupa la funció *exp()*. El tros codi és el següent, trobat dins la funció *LightSensor\_Read()* a la llibreria del TSL2550:

```
temp1 / = temp0; //temp1 = ADC1/ADC0temp1 *= 3.13; //temp1 = (ADC1/ADC0) *3.133
       4 // Linealitzam exp(temp1)
       if ( temp1 > 5.5)6 templ = exp6 * (temp1 - 5);
       else if (temp1 > 4.5)
 8 \mid templ = exp5 * (templ - 4);
       else if (temp1 > 3.5)
10 temp1 = exp4 * (temp1 - 3);
11 else if (templ > 2.5)
12 temp1 = exp3 * (temp1 - 2);
|13| else if (templ > 1.5)
\begin{array}{c|c}\n 14 & \text{temp1 = } \exp 2 * (\text{temp1 - 1});\n \end{array}|15| else if (templ > 0.5)
\begin{array}{c|c}\n & \text{temp1} & \text{= } \exp 1; \\
\hline\n17 & \text{else}\n\end{array}else
18 temp1++;
19
20 return (uint16_t) (temp0 * 0.46 / temp1);
```
• Per als enviaments de dades a Sentilo es crida a una sola funció des del programa principal: *SentiloXBee\_publishObservation(providerId, sensors, apiKey)*. Aquesta funció és tot el que queda de la llibreria disponible a Sentilo per a Arduino[\[13\]](#page-108-2). El que fa és muntar una petició Hypertext Transfer Protocol [\(HTTP\)](#page-6-2) amb el mètode PUT, emprant les diferents constants i variables necessàries.

Aquests trossos de la petició [HTTP](#page-6-2) es van escrivint a l['UART,](#page-6-1) fent que s'enviïn al transmissor i aquest ho vagi enviant per Wi-Fi cap a l'enrutador a la direcció que està configurada al transmissor. Més endavant, a l'apartat de Sentilo d'aquest capítol es tracta més en profunditat la trama. Com a mostra de com es va realitzant l'enviament tenim el següent codi, que és la part inicial de la petició [HTTP:](#page-6-2)

```
SentiloXBee_write ("PUT ");
      SentiloXBee_write (DATA_BASE_PATH) ;
      SentiloXBee_write ("/");
      SentiloXBee_write (providerId);
      SentiloXBee_write(" HTTP/1.1\rr\n'n");6
```
7 SentiloXBee\_write (IDENTITY\_KEY\_HEADER) ; 8 SentiloXBee\_write (": "); 9 SentiloXBee\_write (apiKey);<br>SentiloXBee\_write ("\r\n");  $SentiloXBee_write("\r\n\rightharpoonup r')$  ;

Cal notar que la funció *SentiloXBee\_write()*l'únic que fa és cridar a *UART\_Write\_Text()*.

## <span id="page-38-2"></span>**4.2 xBee S6B**

### **4.2.1 Hardware i software emprats**

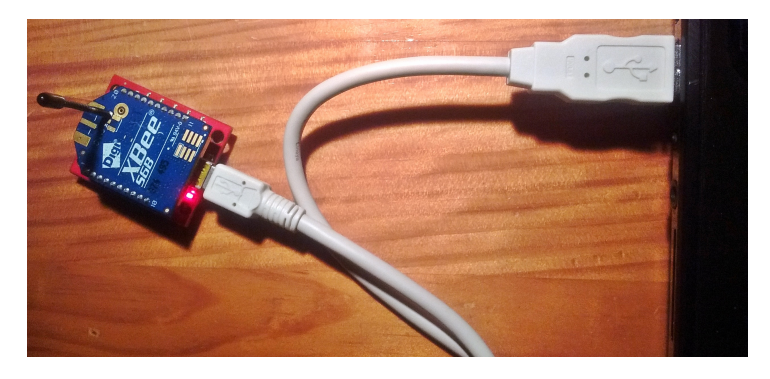

Figura 4.6: Transmissor xBee connectat a l'ordinador.

<span id="page-38-0"></span>

| <b>A</b> XCTU<br>XCTU Working modes Tools Help                                                                                                 |                                                                                                    | $\Box$<br>$\times$             |
|----------------------------------------------------------------------------------------------------|----------------------------------------------------------------------------------------------------|--------------------------------|
| : $\bullet$                                                                                                    | $\cdot$ E Q $\Omega$ $\cdot$<br>$\overline{\mathbf{x}}$                                              | ⊵_<br>O                        |
| $\mathbf{0} \oplus \mathbf{0}$<br><b>Radio Modules</b>                                                                                         | Radio Configuration [ - 000000409D5E2F80]                                                            |                                |
| ⊗<br>Name:<br>$\frac{1}{R}$<br><b>Function: XBEE WI-FI</b><br>☺<br>Port: COM9 - 9600/8/N/1/N - AT<br>目WF<br>$\bullet$<br>MAC: 000000409D5E2F80 | it<br>$\leftarrow$<br>Default<br>Update<br>Write<br>Profile<br>Read                                  | 판<br>Q Parameter               |
|                                                                                                    | Product family: XB2B-WF<br><b>Function set: XBEE WI-FI</b>                                           | Firmware version: 2026         |
|                                                                                                    | $\blacktriangleright$ Firmware actions<br>This firmware allows you to execute the following actions. |                                |
|                                                                                                    | <i>i</i> Active Scan                                                                                 | <b>Active Scan</b>             |
|                                                                                                    | • MAC/PHY<br>Change MAC/PHY Settings                                                                 |                                |
|                                                                                                    | i Al Association Indication<br>$\mathbf{0}$                                                          | Θ                              |
|                                                                                                    | i DI Device Cloud Indicator<br>$\overline{4}$                                                        | ❺                              |
|                                                                                                    | i CH Channel<br>6                                                                                    | ❺                              |
|                                                                                                    | <b>LM Link Margin</b><br>FF                                                                          | Θ                              |
|                                                                                                    | i PL Power Level<br>Highest <sup>[4]</sup>                                                           | Θ<br>$\bullet$<br>$\checkmark$ |
|                                                                                                    | ▼ Network<br><b>Change Network Settings</b>                                                          |                                |
|                                                                                                    | <b>AH</b> Network type<br>Infrastructure [2]                                                         | $\checkmark$                   |
|                                                                                                    | <b>i</b> CE Infrastructure Mode<br>STA mode [2]                                                      | $\checkmark$                   |
|                                                                                                    | i ID SSID<br>MOVISTAR_7A70                                                                           |                                |

<span id="page-38-1"></span>Figura 4.7: Pantalla principal de XCTU amb el xBee del projecte connectat.

Per connectar el transmissor a l'ordinador s'empra un adaptador amb conversor USB-Serial i un cable USB amb connector mini, com es pot veure a la figura [4.6.](#page-38-0)

En quant a la configuració bàsica del xBee, s'empra el programa XCTU (Figura [4.7\)](#page-38-1) que posa a disposició el seu fabricant, Digi. A la pantalla principal es poden veure els paràmetres actuals del xBee i modificar-los. També es permeten altres accions, com fer un reseteig de fàbrica o actualitzar el firmware del dispositiu si escau.

#### **4.2.2 Configuració**

Dins el XCTU es carrega una configuració bàsica per a que el transmissor xBee sigui capaç de connectar amb la xarxa Wi-Fi i realitzar la resta de tasques que li pertoquen correctament: Sleep, enviament a certa direcció [IP,](#page-6-3) etc.

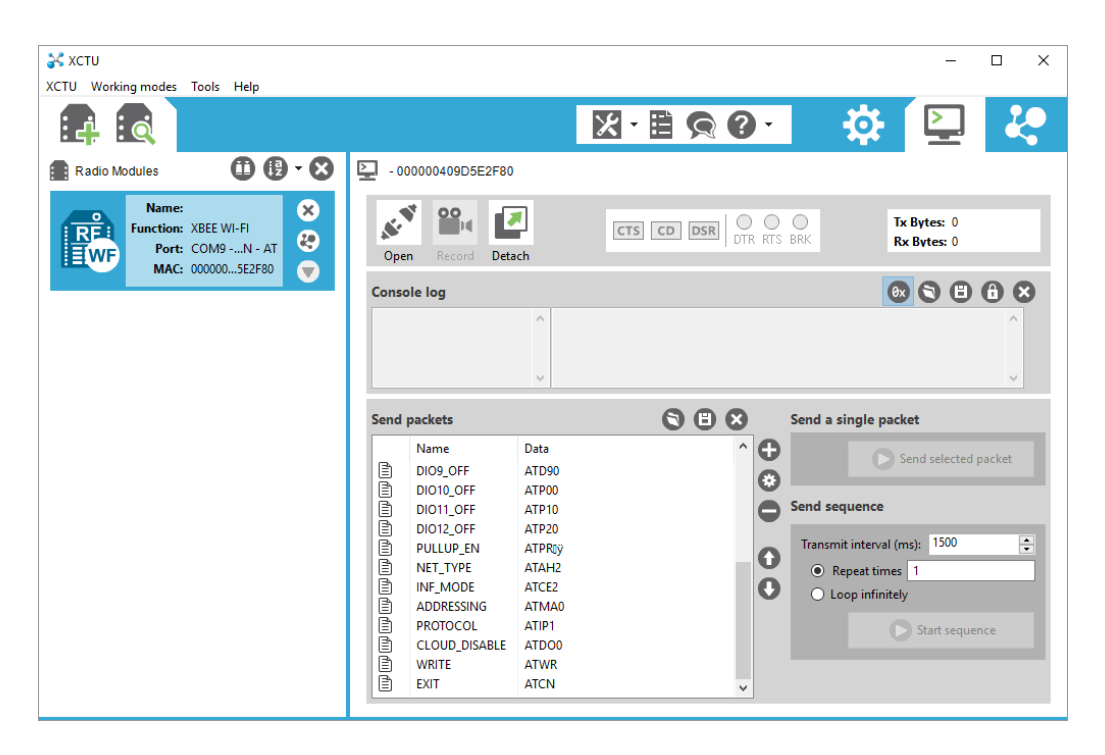

Figura 4.8: Seqüència de comandes preparada per enviar (part inferior).

<span id="page-39-0"></span>Des d'una segona pantalla, que fa de terminal, es pot establir comunicació directa amb el transmissor (Figures [4.8](#page-39-0) i [4.9\)](#page-40-0). A la figura [4.9](#page-40-0) es pot observar que la comunicació comença amb '+++' i acaba amb 'ATCN\r'. Llevat de la comanda d'inici '+++', totes les comandes han d'acabar amb retorn de carro (\r o 0x0D).

També es poden crear seqüències de comandes i enviar-les totes d'una vegada, separades per un cert temps, com es mostra a la figura [4.8.](#page-39-0) Per a la configuració del xBee del projecte s'han creat dues seqüències:

|                                      | $X - E Q Q -$             | <b>IO.</b>                                |
|--------------------------------------|---------------------------|-------------------------------------------|
| L,<br>-000000409D5E2F80              |                           |                                           |
| ၀၀<br>ø<br>Detach<br>Close<br>Record | CTS CD DSR<br>DTR RTS BRK | Tx Bytes: 23<br><b>Rx Bytes: 8</b>        |
| <b>Console log</b>                   |                           | 日日8<br>$\left( \Theta \mathbf{x} \right)$ |
| Λ<br>$+++0K$                         | 2B 2B 2B 4F 4B 0D         |                                           |
| <b>ATAI</b>                          | 41 54 41 49 0D            |                                           |
| ø                                    | 30 OD                     |                                           |
| <b>ATCN</b>                          | 41 54 43 4E 0D            |                                           |
| 0K                                   | 4F 4B 0D                  |                                           |
| <b>ATAI</b>                          | 41 54 41 49 0D            |                                           |
| <b>ATAI</b><br>$\checkmark$          | 41 54 41 49 0D            | ٧                                         |

<span id="page-40-0"></span>Figura 4.9: Comunicació escrivint comandes manualment.

• La configuració bàsica de qualsevol xBee dins un sistema com el del projecte. Concretament les configuracions que es fan són les mostrades a la taula [4.2.](#page-40-1)

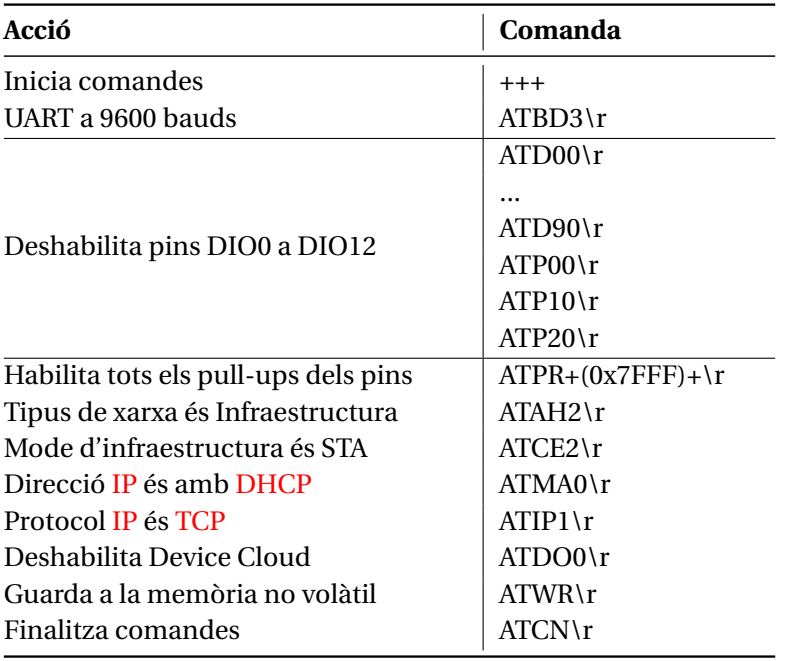

<span id="page-40-1"></span>Taula 4.2: Paràmetres bàsics per al xBee.

• Configuració dels paràmetres que varien d'una xarxa a altra o entre diferents Sentilos. Es pot veure a la taula [4.3.](#page-41-0)

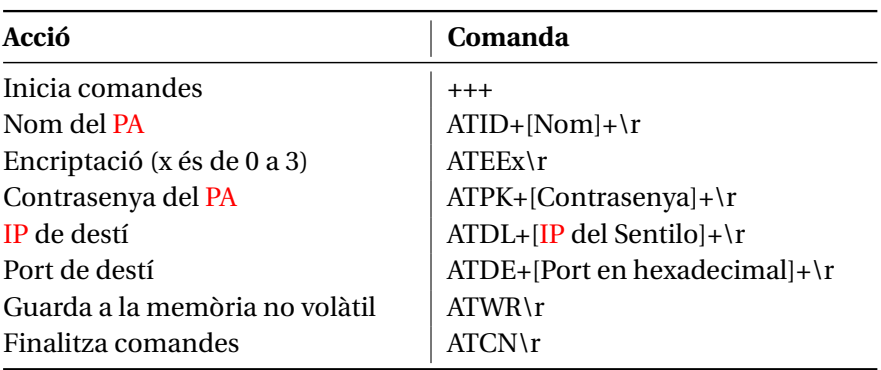

<span id="page-41-0"></span>Taula 4.3: Paràmetres específics per a cada xarxa i Sentilo.

A més d'aquesta configuració mitjançant seqüències, també s'ha configurat el sleep del transmissor de mode que seguesqui un cicle. En aquest cicle configurat el xBee dorm 13 minuts i 30 segons, seguidament es desperta i cerca xarxa Wi-Fi durant 30 segons.

Tot d'una que troba xarxa comença la fase de funcionament normal, que és d'1 minut, i en acabar la fase normal torna a entrar en sleep. No obstant, si passat el temps de cerca de xarxa no se n'ha trobat, el transmissor entra en fase de dormir directament, botant el mode de funcionament normal.

Aquest sistema que en principi pareix prou pràctic comporta un problema, i és que els cicles oscil·larien entre 14 minuts (13:30 de Sleep + 30 de no trobar xarxa) i 15 minuts (13min30s de Sleep + 30s en trobar xarxa al darrer moment + 1min de funcionament normal). Per evitar això, des del programa del PIC16F886 es força entrar i sortir d'aquest mode cíclic cada vegada que es fa una tramesa de dades. D'aquest mode el cicle no es dessincronitza del microcontrolador, encara que cada cicle del sleep tengui una durada diferent.

#### **Configuració des del microcontrolador**

Es mostra el codi que s'aplica abans i després de transmetre les dades a Sentilo. En el cas de no funcionar la comanda per sortir del mode Sleep cíclic es força una neteja d'aquest paràmetre fent un reset al transmissor:

```
if (SentiloXBee_sleepEnable (FALSE)) {
         xBee_reset (); //Command has not worked, resetting xBee to clean SM
      parameter
          SentiloXBee_sleepEnable (FALSE) ;
4 }
     SentiloXBee_publishObservation (providerId, 4, apiKey);
     SentiloXBee_sleepEnable (TRUE) ;
```
5

## **4.3 [MV](#page-6-7) Plataforma Sentilo**

Per al projecte que s'exposa s'ha emprat la [MV](#page-6-7) que hi ha a disposició a la mateixa pàgina web. Aquesta té limitacions en front a la versió completa per a configurar a un servidor, però és suficient per al que es vol fer: transmetre dades des del node cap a una base de dades. Les configuracions per a aquesta [MV](#page-6-7) són explicades més detalladament a mode de manual a l'Annex [C.](#page-104-0)

#### **4.3.1 Instal·lació de la [MV](#page-6-7)**

La virtualització del Sentilo s'ha fet amb el programa VirtualBox, obrint el fitxer descarregat des de la pàgina de Sentilo[\[14\]](#page-108-4). Per a la seva configuració bàsica s'ha tengut en compte tota la informació esmentada en dita pàgina. A més a més, s'han anat realitzant back-ups de la [MV,](#page-6-7) a causa de la fragilitat que té; doncs queda inservible si no s'apaga com diu a la plana web.

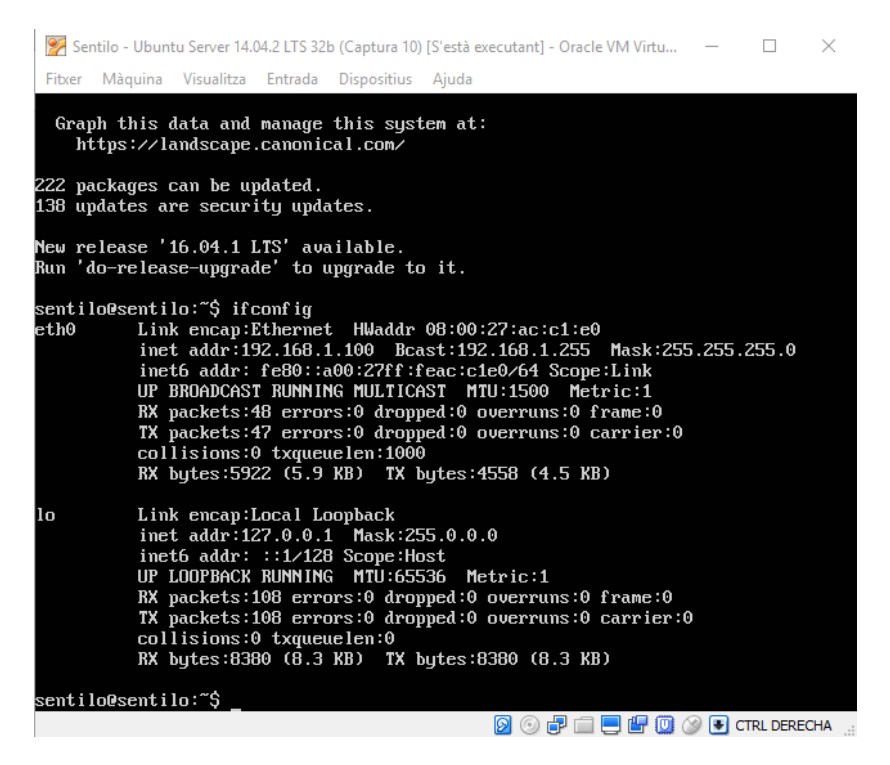

Figura 4.10: Terminal a la [MV](#page-6-7) Sentilo.

<span id="page-42-0"></span>La [MV](#page-6-7) s'inicia com un terminal, on s'hi pot demanar la direcció [IP](#page-6-3) que ha pres amb la comanda *ifconfig*. Es veuria com a la figura [4.10.](#page-42-0) Una vegada coneguda aquesta [IP,](#page-6-3) es pot accedir a la plataforma Sentilo des del navegador i el transmissor xBee. Per a facilitar la feina es va entrar a la configuració [DHCP](#page-6-4) de l'encaminador i es va assignar una [IP](#page-6-3) estàtica a la màquina. D'aquest mode sempre té la mateixa i el xBee no ha de reconfigurar-se cada vegada.

#### 4. DISSENY DE SOFTWARE

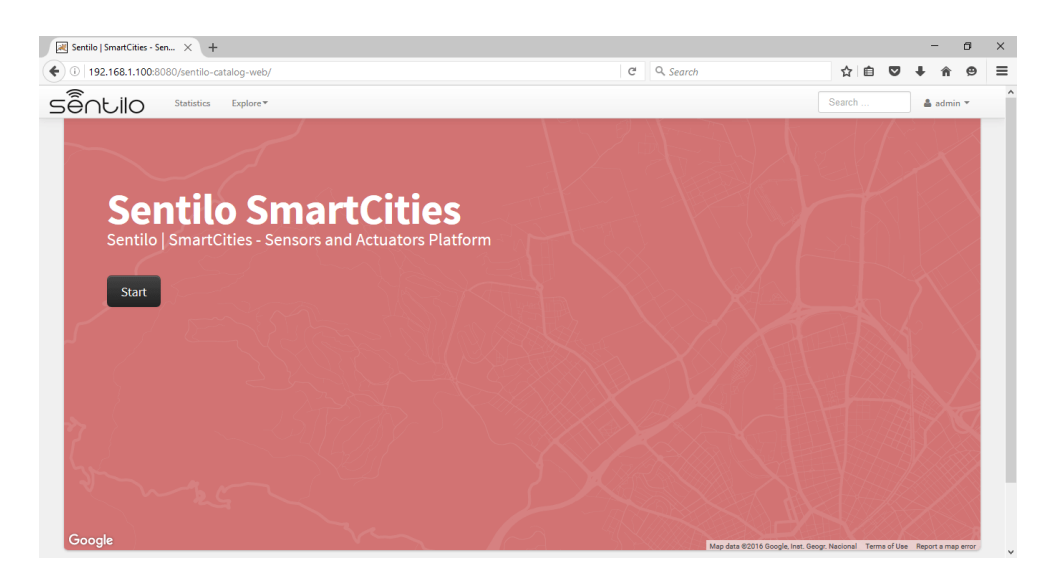

Figura 4.11: Pàgina d'inici de la plataforma.

<span id="page-43-0"></span>En haver-se iniciat la [MV,](#page-6-7) s'hi pot accedir pel navegador mitjançant l['IP,](#page-6-3) especificant el port 8080 i el directori. Per a una [IP](#page-6-3) local seria, per exemple: *http://192.168.1.100:8080/ sentilo-catalog-web/*. Un cop oberta aquesta direcció web s'inicia sessió com a *admin* i s'hi poden fer diferents modificacions bàsiques de la plataforma, com per exemple el punt del mapa on s'inicia (per defecte s'obre sobre la ciutat de Barcelona). Es pot veure la pàgina d'inici a la figura [4.11.](#page-43-0)

### **4.3.2 Enregistrament de node i sensors**

| sễ∩tilo<br><b>Statistics</b>                                                                                                    | Explore =                                                                                                    |                                                                        | Search<br>$\triangle$ admin $\equiv$ |
|----------------------------------------------------------------------------------------------------|----------------------------------------------------------------------------------------------------|------------------------------------------------------------------------|--------------------------------------|
| <b>ADMINISTRATION</b><br><b>C</b> Organization<br>& Users<br><b>D</b> Applications<br>$\rightleftarrows$ Providers                      | Casa<br>ID: casa<br><b>Details</b><br>Sensors / Actuators                                                        | <b>Active Subscriptions</b><br>Components                              | <b>Documentation</b>                 |
| <b>Q</b> <sup>8</sup> Components<br>A Sensors / Actuators<br>A Alerts<br>F Types of Sensors / Actuators<br><b>O</b> Types of components | <b>III</b> Data<br><b>Organization</b><br><b>Authorization Token</b>                                             | cc2a7b4bfbc4799d93759da354860eb6f6c9efd3bb654e1c7fed205d2f1b5a88       | $\checkmark$                         |
|                                                                                                    | <b>Description</b><br><b>Creation date</b><br><b>Updated date</b><br><b>Contact name</b><br><b>Contact email</b> | 25/06/2016 12:45<br>25/06/2016 12:45<br>Miquel<br>miquelhn@hotmail.com |                                      |
|                                                                                                    |                                                                                                    |                                                                        | <b>Edit provider</b><br><b>Back</b>  |

<span id="page-43-1"></span>Figura 4.12: Configuració del proveïdor de dades.

Un cop realitzades les configuracions inicials que es vulguin, es passa a crear el necessari per al node. Primerament es va crear un *Provider*, això és un proveïdor de dades. A la [MV](#page-6-7) del projecte se'n van crear dos: un per al node del projecte i un altre per a proves amb un node d'un altre projecte. En crear-se el proveïdor, la plataforma li assigna un *Authorization Token*, que no és més que l'*apiKey* que s'ha d'emprar des del codi del microcontrolador per a fer els enviaments. Es mostra el proveïdor creat a la figura [4.12.](#page-43-1)

Seguidament a aquest *Provider* se li crea i assigna un *Component*, que representaria el node del projecte. La configuració necessària per aquest element és la posició al mapa i l'associació al *Provider*.

La següent passa és la de la creació dels *sensors*. Per a això es donen d'alta els diferents sensors necessaris a la pestanya de sensors. Allà s'hi selecciona el tipus que és i les unitats que empra entre d'altres paràmetres, i s'associa a un *Provider* i un *Component*. A la figura [4.13](#page-44-0) es pot veure el llistat de sensors amb què compta la plataforma.

| <u>ດລື</u><br><b>Statistics</b>                           | Explore *           |                                |                         |   |             |  | Search                   |                      | $\triangle$ admin $\equiv$ |  |
|-----------------------------------------------------------|---------------------|--------------------------------|-------------------------|---|-------------|--|--------------------------|----------------------|----------------------------|--|
| <b>ADMINISTRATION</b><br><b>B</b> Organization<br>& Users | Sensors / Actuators |                                |                         |   |             |  |                          |                      |                            |  |
| <b>C</b> Applications                                     | 10                  | $\vee$ items per page          |                         |   | Filter      |  |                          |                      |                            |  |
| $\rightleftarrows$ Providers                              |                     | <b>Sensor / Actuator</b>       | <b>Provider</b>         | ÷ | <b>Type</b> |  | <b>Public</b><br>۵       | <b>Creation date</b> |                            |  |
| <b>Q</b> <sup>8</sup> Components<br>△ Sensors / Actuators |                     | <b>SHT31-H</b>                 | casa                    |   | humidity    |  | true                     | 25/06/2016 12:11     |                            |  |
| A Alerts                                                  |                     | <b>SHT31-T</b>                 | casa                    |   | temperature |  | true                     | 25/06/2016 12:12     |                            |  |
| Types of Sensors / Actuators                              | г                   | <b>TGS2600</b>                 | casa                    |   | pollution   |  | true                     | 25/06/2016 12:12     |                            |  |
| <b>O</b> Types of components                              |                     | <b>TSL2550</b>                 | casa                    |   | lighting    |  | true                     |                      | 25/06/2016 12:10           |  |
|                                                           |                     | microphone                     | javi                    |   | noise       |  | true                     |                      | 18/07/2016 16:16           |  |
|                                                           |                     | sample-sensor-nodejs           | testApp provider        |   | status      |  | false                    |                      | 10/07/2015 06:44           |  |
|                                                           |                     | Showing 1 to 6, from 6 records |                         |   |             |  | $\leftarrow$ Previous    | $1\,$                | $Next \rightarrow$         |  |
|                                                           |                     | <b>Export to Excel</b>         |                         |   |             |  |                          |                      |                            |  |
|                                                           |                     | Delete selected                | Change access to public |   |             |  | Change access to private |                      | New sensor                 |  |

<span id="page-44-0"></span>Figura 4.13: Llistat de sensors a la plataforma Sentilo.

Cal notar que el sensor SHT31-T/H mostrat a la figura [4.13](#page-44-0) finalment no ha estat aquest, però per tal de poder conservar les dades no s'han creat sensors nous amb nom diferent: S'assumeix que SHT31 representa el SHT71. També es pot veure un sensor micròfon relatiu a un altre projecte i un sensor de prova propi de la [MV.](#page-6-7)

Addicionalment, s'han hagut de crear dos tipus de sensors (*Types of sensor*) a la plataforma, això és degut a que els sensor de contaminació i d'il·luminació no estaven creats per defecte a la màquina. Per a crear-los només cal escriure el nom del tipus i posar-los un identificador de tipus.

#### **4.3.3 Pujada de dades**

Per a pujar les dades a la [MV](#page-6-7) és necessari que s'enviï des del transmissor una petició [HTTP](#page-6-2) amb un PUT. Aquesta petició s'ha de fer a l['IP](#page-6-3) que té la [MV,](#page-6-7) al port 8081; el qual s'ha configurat al transmissor xBee (veure la taula [4.3](#page-41-0) de la secció [4.2\)](#page-38-2).

| <b>GENERATE CODE SNIPPETS</b> |                                                                                                    |  |  |  |  |
|-------------------------------|----------------------------------------------------------------------------------------------------|--|--|--|--|
| $HTTP \vee$                   | <b>Copy to Clipboard</b>                                                                                                    |  |  |  |  |
|                               | PUT /data/casa HTTP/1.1                                                                                                    |  |  |  |  |
|                               | identity key: cc2a7b4bfbc4799d93759da354860eb6f6c9efd3bb654e1c7fed205d2f1b5a88                                                                                                    |  |  |  |  |
| 3                             | Host: 192.168.1.100                                                                                                    |  |  |  |  |
| 4                             | Connection: close                                                                                                    |  |  |  |  |
| 5                             | Content-Length: 227                                                                                                    |  |  |  |  |
| 6                             | Content-Type: application/json                                                                                                    |  |  |  |  |
|                               | Cache-Control: no-cache                                                                                                    |  |  |  |  |
| 8                             | Postman-Token; 52eab1ce-00e0-0e20-64bd-10101e119f37                                                                                                    |  |  |  |  |
| 9                             |                                                                                                    |  |  |  |  |
| 10                            | "sensors":[{"sensor":"TSL2550","observations":[{"value":"0"}]},{"sensor":"SHT31-H"<br>,"observations":[{"value":"0.0"}]},{"sensor":"SHT31-T","observations":[{"value","<br>:"0.0"}]},{"sensor":"TGS2600","observations":[{"value":"0.0"}]}]} |  |  |  |  |

<span id="page-45-0"></span>Figura 4.14: Trama de prova enviada des de Postman.

A l'enviament s'ha d'incloure l['IP,](#page-6-3) l'*apiKey* proporcionada al *Provider* i longitud de trama, entre d'altres paràmetres. Al final també inclou una trama de dades, que pot tenir varis formats com s'explica a l'Annex [C.](#page-104-0) A la figura [4.14](#page-45-0) es mostra Postman (una extensió de Chrome que permet enviar diferents peticions [HTTP](#page-6-2) [\[15\]](#page-109-0)) amb una prova d'enviament de dades.

<span id="page-45-1"></span>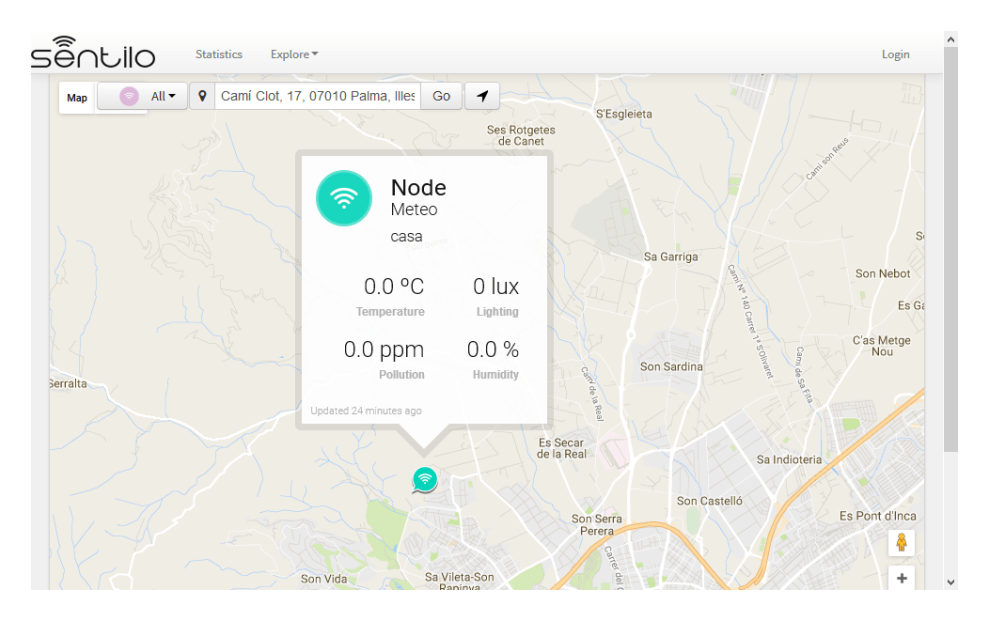

Figura 4.15: Trama de Postman rebuda.

El format de trama que hi apareix és el que s'empra al node, enviant de cop els valors de cada sensor. L'única diferència que hauria entre la trama de la figura [4.14](#page-45-0) i la muntada pel programa del microcontrolador són les línies 7 i 8, que són un afegit pel Postman i des del node no s'envien. A la figura [4.15](#page-45-1) es pot veure com s'ha rebut aqueixa trama de dades.

#### **4.3.4 Accés a les dades**

Per accedir a les dades emmagatzemades a Sentilo hi ha tres formes diferents per fer-ho. La primera forma és clicar al component, com es mostra a la figura [4.15,](#page-45-1) per veure la darrera lectura.

Una altra manera de veure les lectures és clicant a la pestanya ja oberta de la figura [4.15.](#page-45-1) En haver-ho fet s'obre una pantalla on es mostren les característiques d'un dels sensors i les seves deu darreres lecures. Es pot veure aquesta pantalla a la figura [4.16.](#page-46-0) Dins aquesta vista es pot seleccionar la informació d'un altre sensor, però en cap moment es poden veure lectures anteriors a les deu darreres.

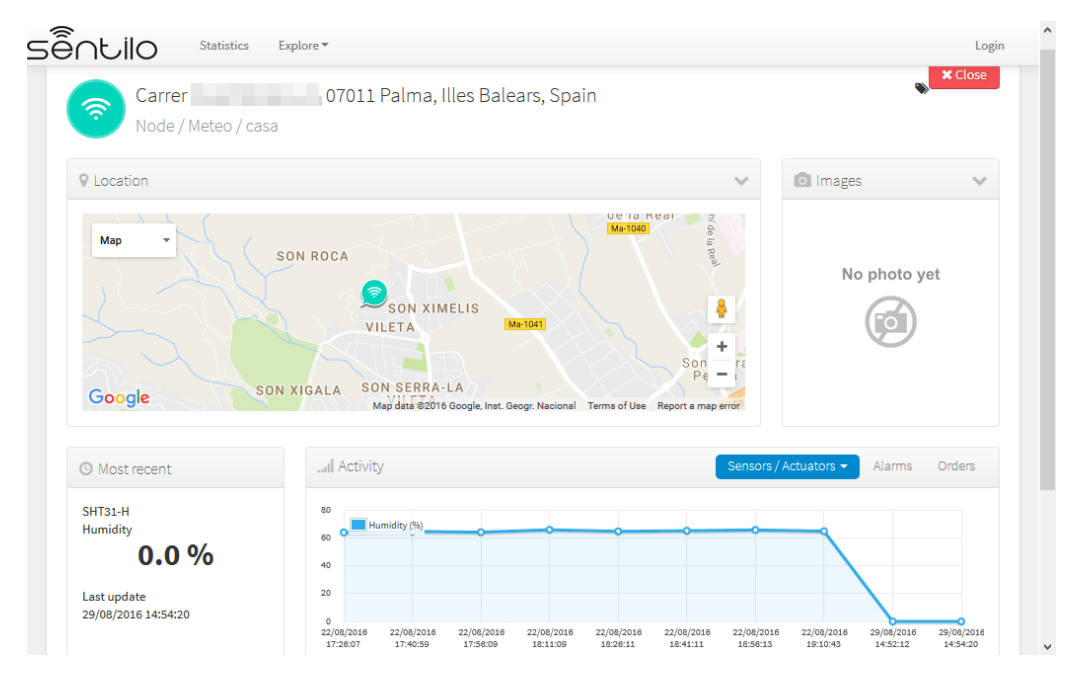

<span id="page-46-0"></span>Figura 4.16: Visualització del sensor.

La tercera forma de veure les lectures és més complexa i requereix el Postman o una API específica per extreure'n les dades. S'ha d'enviar una petició [HTTP](#page-6-2) amb un GET, especificant el rang de temps del qual se'n volen dades i el nombre màxim de dades que es volen. Per aquesta acció també es requereix l'*ApiKey* del proveïdor. Tot això s'explica més extensament a la secció corresponent a la web de Sentilo.[\[16\]](#page-109-1)

A la figura [4.17](#page-47-0) es veu la resposta que proporciona el Sentilo en fer aquesta petició de les dades.

#### 4. DISSENY DE SOFTWARE

<span id="page-47-0"></span>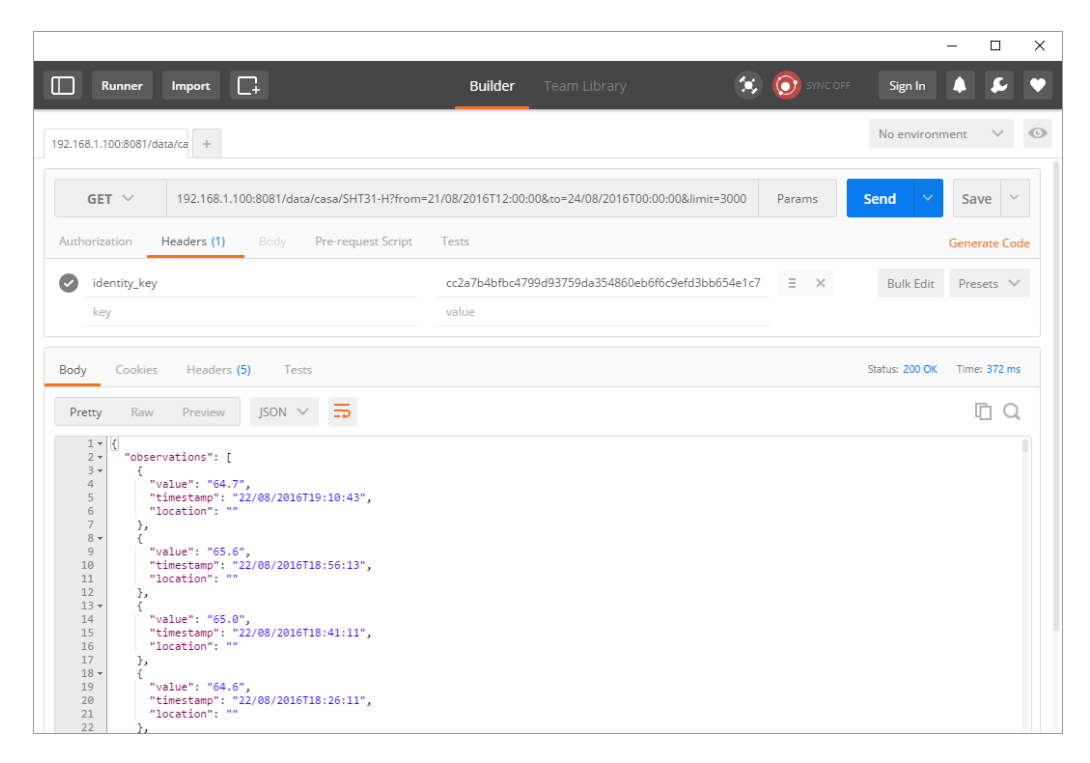

Figura 4.17: Petició de dades mitjançant Postman.

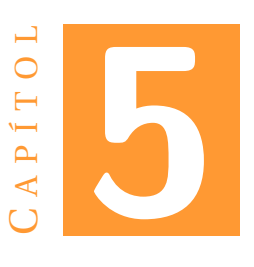

# **RESULTATS OBTENGUTS**

## **5.1 Funcionament general**

Per a provar el comportament del node aquest s'ha tengut en funcionament durant 3 dies i 6 hores. Durant aqueix temps s'ha pogut comprovar que el programa no es queda penjat, encara que no pugui enviar alguna trama.

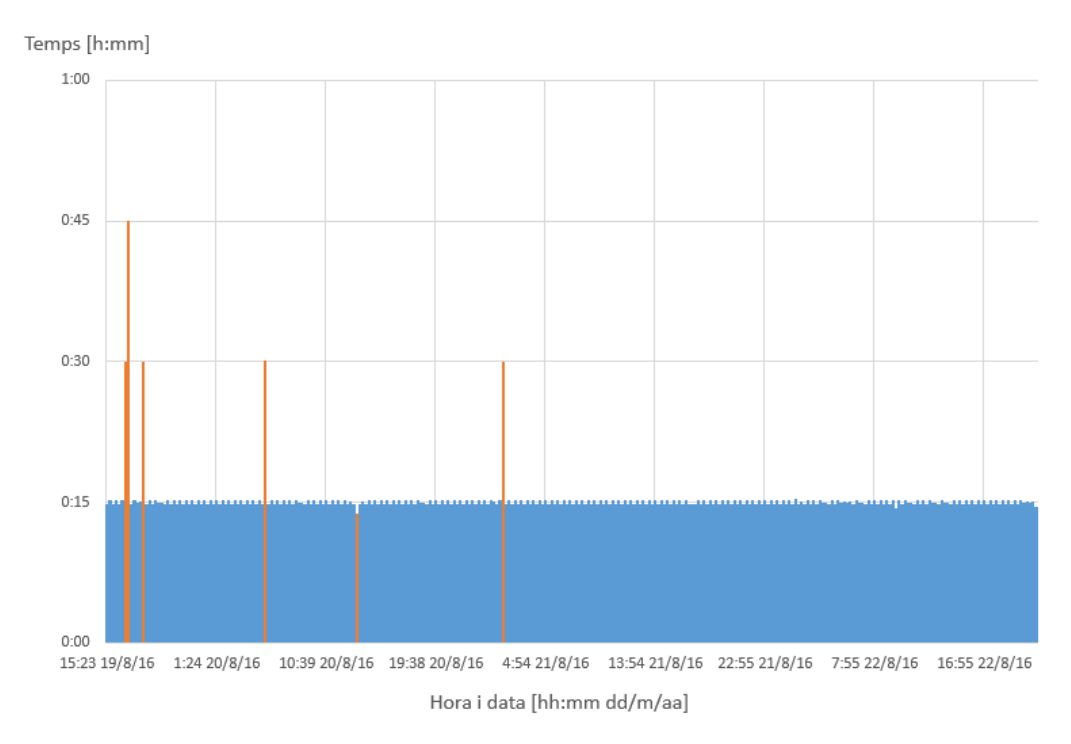

<span id="page-48-0"></span>Figura 5.1: Gràfic de l'interval entre lectures.

A la figura [5.1](#page-48-0) es mostra el temps entre les lectures rebudes per la Plataforma Sentilo. Són marcats en color vermell els intervals més llargs o curts d'un minut respecte als 15 minuts de cicle. Cal esmentar que al començament de la prova l'ordinador on s'estava executant la [MV](#page-6-7) era amb connexió Wi-Fi, i és probable que algunes de les lectures que no arribaren deixassin de fer-ho per mor de la connexió de l'ordinador.

A més a més, es produeix un desfasament progressiu de les dades respecte al temps real, comptant des de l'inici. Per exemple, l'última dada es va rebre a les 78h 02min 11s després de la primera lectura, quan tocava haver arribat a les 78h exactes. Aquest fet es mostra a la figura [5.2,](#page-49-0) on els valors negatius simbolitzen que el valor s'ha rebut abans de l'hora prevista i els positius que s'ha rebut més tard de l'hora.

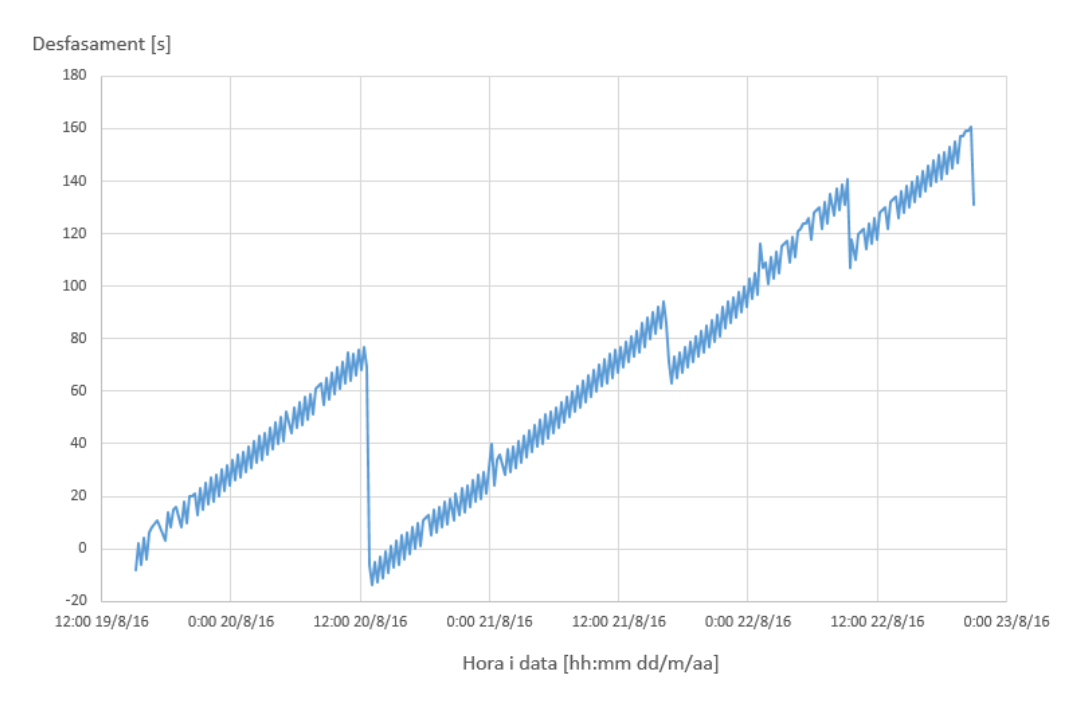

<span id="page-49-0"></span>Figura 5.2: Gràfic del desfasament de les lectures.

Un motiu d'aquest efecte podria ser que fos degut a que la [MV](#page-6-7) del Sentilo es dessincronitzàs de l'ordinador. Un altre possible motiu seria que els valors del timer del microcontrolador no haguessin estat calculats amb exactitud i, per tant, els cicles no fossin exactes.

## **5.2 Valors dels sensors**

En aquesta secció s'exposen les diferents lectures dels sensors durant la prova de 3 dies i 6 hores. Per a mostrar com responen a les condicions ambientals s'empren gràfiques de l'històric de dades, d'aquest mode és molt més visual que amb valors numèrics.

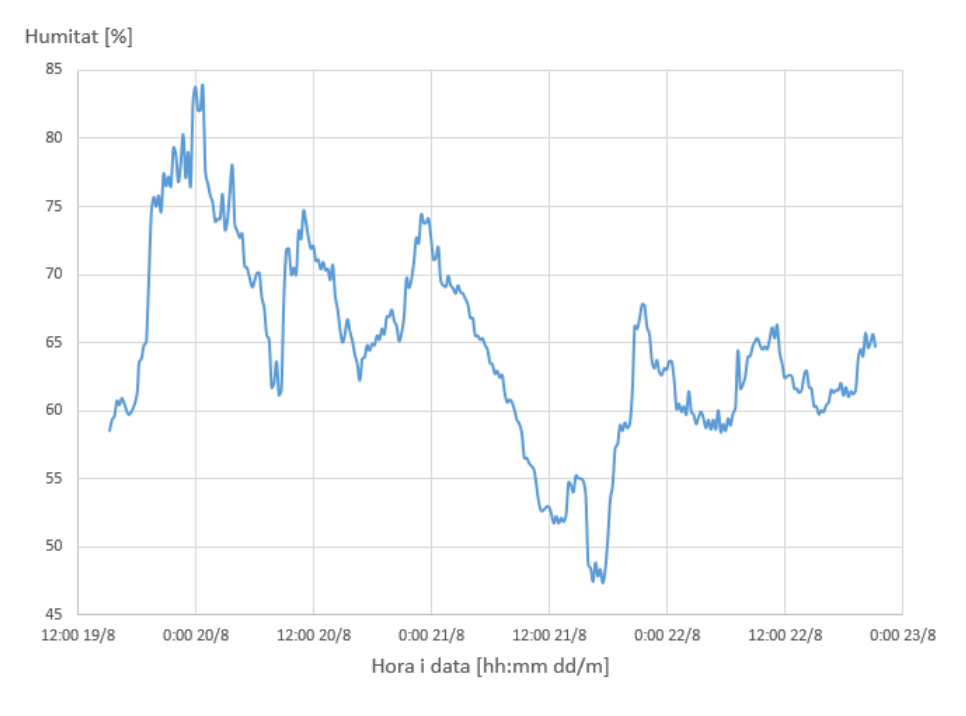

## **5.2.1 SHT71 - Humitat i temperatura**

<span id="page-50-0"></span>Figura 5.3: Resultats d'humitat relativa obtenguts.

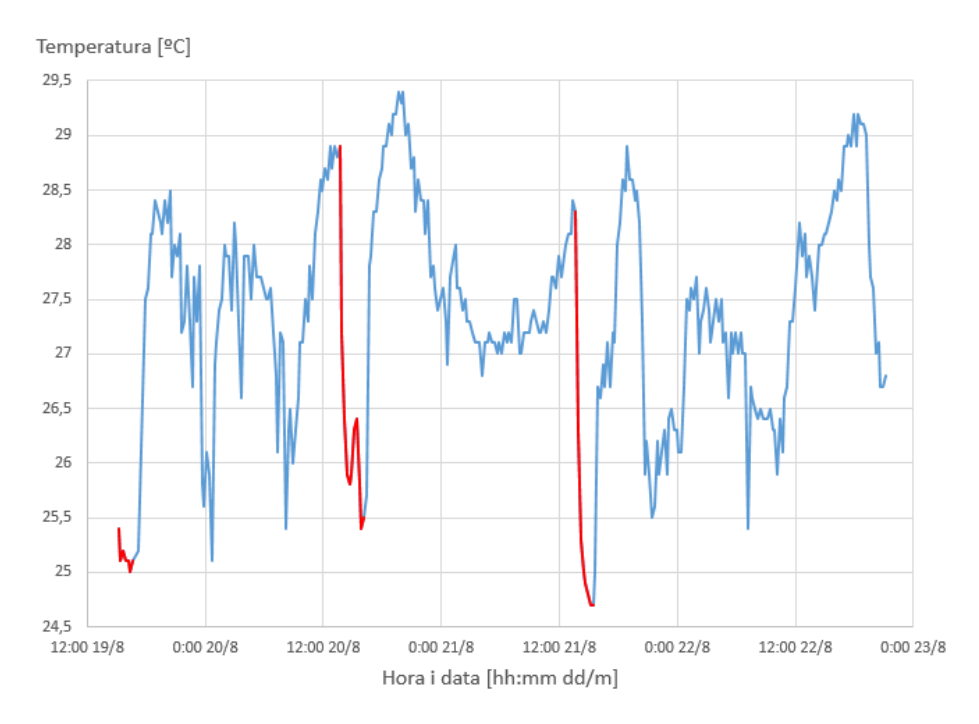

<span id="page-50-1"></span>Figura 5.4: Resultats de temperatura obtenguts.

A la figura [5.3](#page-50-0) es mostra la resposta d'humitat del sensor durant els 3 dies. Es pot notar que no s'arriba a estabilitzar del tot ni tan sols quan sembla estar a una humitat fixa. De fet, el valor d'humitat enviat al Sentilo és el promig de 6 lectures però, com la precisió típica segons datasheet és de  $\pm 3\%$ , podem considerar que aquestes oscil·lacions són normals.

Per altra banda, a la figura [5.4](#page-50-1) es poden observar les mesures de temperatura preses durant els 3 dies. Addicionalment es pot veure marcat amb color vermell el temps de funcionament de l'aire condicionat en l'habitació on es trobava el node.

A l'igual que amb el sensor d'humitat, la temperatura tampoc no arriba a estabilitzarse en cap moment, malgrat el promitjat de 6 lectures. Això és degut als canvis continus entre corrents i aire condicionat. De totes formes, les oscil·lacions dels valors no són grans si, per exemple, es mira la matinada del dia 21. En aqueix moment, durant hores els valors es mouen entre 27°C i 27.5°C, quan la precisió típica segons datasheet és de  $\pm 0.4$ °C.

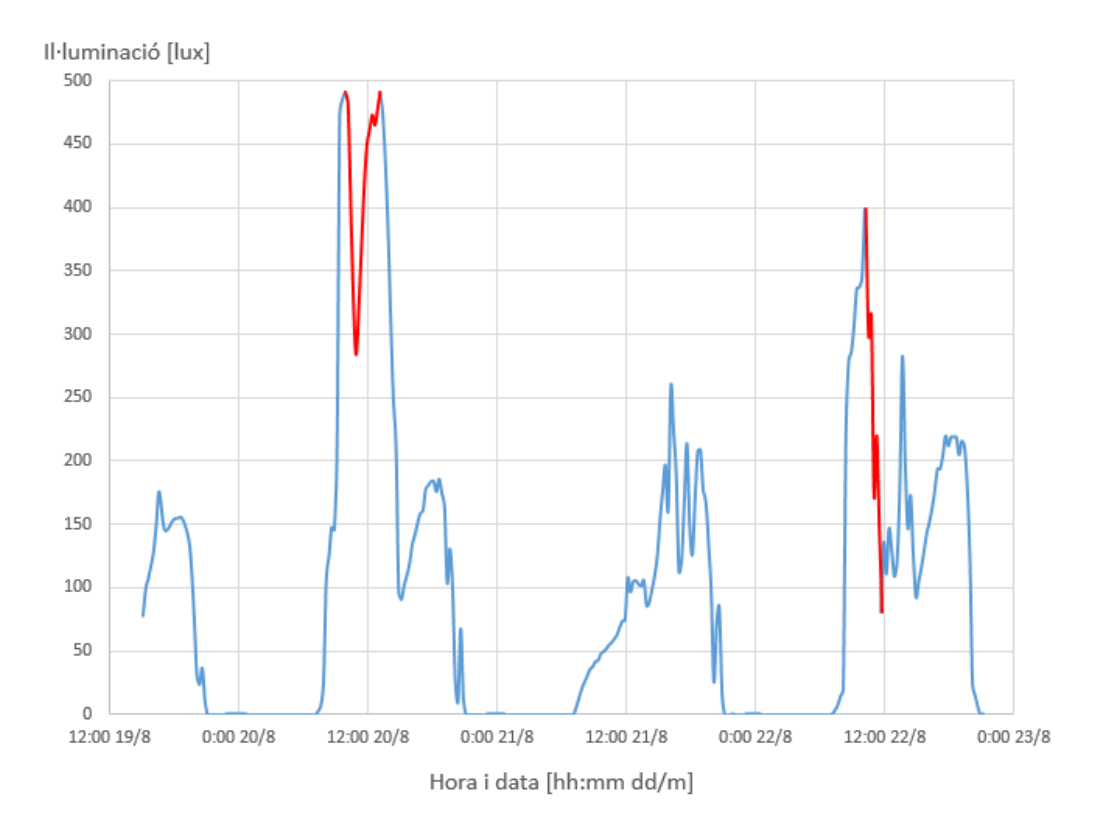

#### **5.2.2 TSL2550 - Il·luminació**

<span id="page-51-0"></span>Figura 5.5: Resultats d'il·luminació obtenguts.

La major limitació d'aquest sensor és que entra en saturació amb quantitats altes de llum, com podria ser la llum solar directa. Això és explicat i provat amb l'equació [3.2](#page-19-1)

a l'apartat [3.4,](#page-19-2) al capítol de Hardware.

Al gràfic de la figura [5.5](#page-51-0) es pot veure l'evolució de la il·luminació al llarg dels tres dies. Es veu que durant les nits el sensor dóna 0, ja que no hi ha llum dins la sala. Durant els matins dels dies 20 i 22, que varen ser dies de sol, es pot veure que el sensor va escalant valors. Tanmateix, arribat a un punt els valors tornen baixar, el qual és per mor de la saturació que pateix el sensor (zones marcades amb color vermell). Pels horabaixes el nivell d'il·luminació és més baix, degut a que les finestres es tanquen per evitar llum directa.

Per altra banda, es pot veure que el dia 21 el comportament és diferent. Això es deu a que el dia era ennigulat i la il·luminació era menor.

### **5.2.3 TGS2600 - Contaminació**

Per a les proves del node, a més de la prova llarga de la que s'han estat mostrant els resultats, es va realitzar també una prova de 12 hores. Aquesta prova es va descartar parcialment per ser massa curta, però serveix per mostrar alguns efectes sobre aquest sensor.

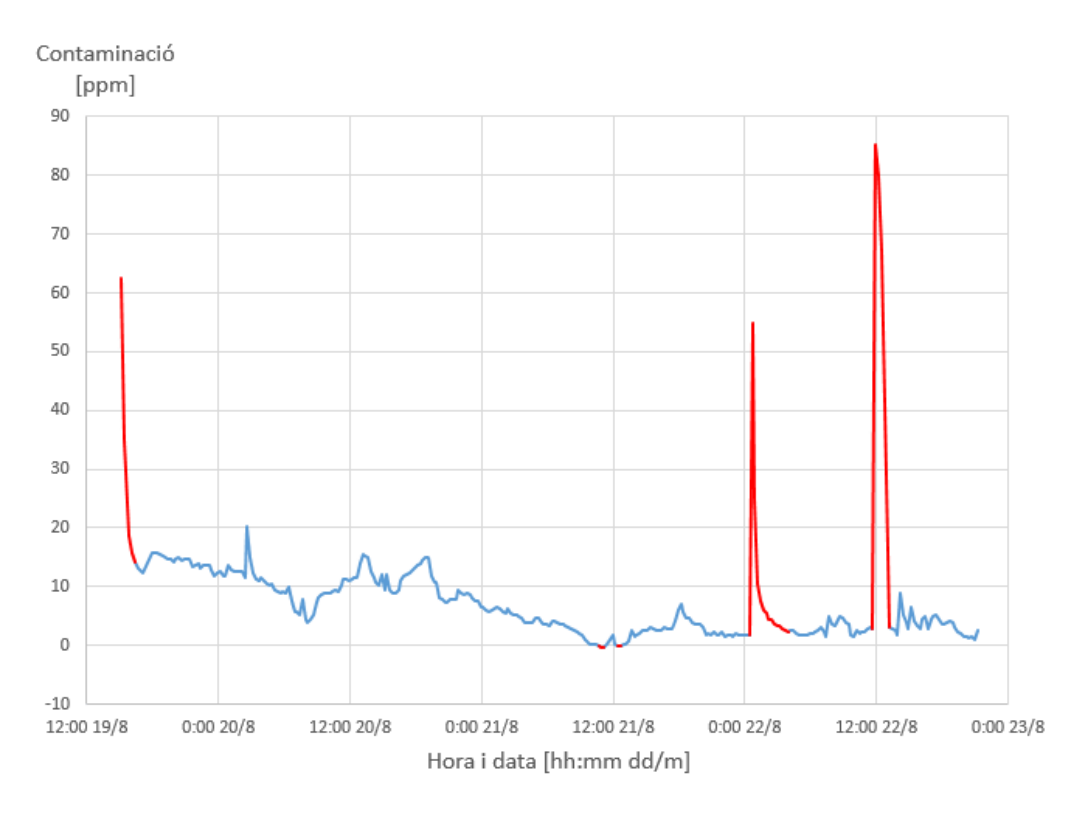

<span id="page-52-0"></span>Figura 5.6: Resultats de contaminació obtenguts.

Es pot observar a la figura [5.6](#page-52-0) la **prova de 3 dies** per aquest sensor. En iniciar el node el sensor de contaminació necessita un temps d'assentament per començar a donar valors vàlids. Segons datasheet el temps ideal d'escalfament del sensor ha de ser de 7 dies. No obstant, i degut al baix consum que ha de tenir el dispositiu, aquest només roman encès 2 minuts seguits dins cada cicle de 15 minuts.

Es mostren en color vermell alguns efectes d'aquest sensor:

- Al començament la baixada fins a escalfar-se i estabilitzar-se.
- Pel mig alguns valors que sobrepassen el 0 per baix: El sensor mai queda ben ajustat per a que 0 sigui el mínim.
- El primer pic, amb valors fins 55ppm, va ser produït accidentalment en haver-se flitat un insecticida per la casa. El valor es va esmorteint durant la matinada.
- El segon pic, amb valors fins a 85ppm, va ser produït en moure el node a una habitació petita i provar la contaminació generada per un desodorant d'aerosol (només dues ruixades). El valor s'esmorteix lentament, però després de cinc valors es torna a col·locar al lloc anterior, deixant així de captar el desodorant.

Per altra banda, a la **prova curta de 12 hores**, es va realitzar una prova de la resposta al fum del tabac que es pot observar en el pic que es forma sobre les 21 hores. Es mostra a la figura [5.7](#page-53-0) juntament amb la humitat relativa, ja que es creu que la baixa humitat va jugar un paper important en les lectures tan baixes (fins a -5.6 ppm) proporcionades pel sensor.

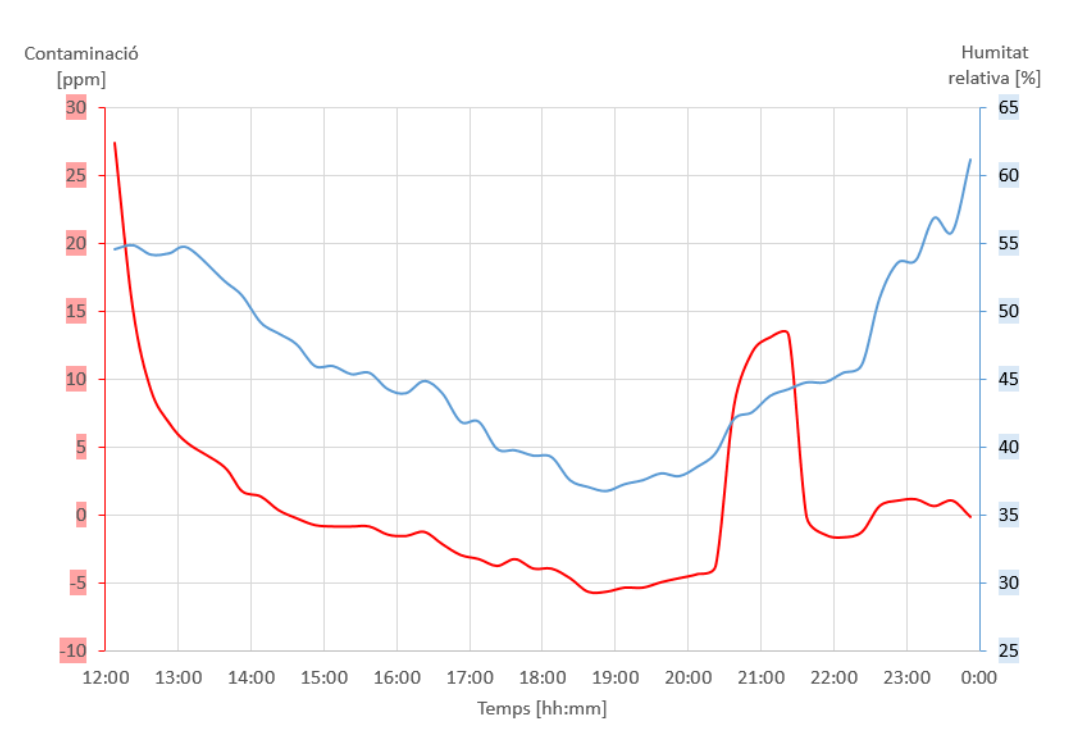

<span id="page-53-0"></span>Figura 5.7: Resultats de contaminació i humitat relativa obtenguts a la prova curta.

Segons el datasheet i com es pot comprovar a la figura [5.7,](#page-53-0) aquest sensor és molt susceptible a canvis en humitat i temperatura. Conseqüentment, no és recomanable en entorns on aquestes condicions ambientals siguin variables.

Finalment, a la figura [5.8](#page-54-0) es fa una comparativa de la prova de fum de tabac de la prova curta amb la prova d'aerosol de desodorant de la prova llarga. Cal notar que les dues proves es realitzaren a la mateixa habitació, i que a la prova del desodorant es va tenir la finestra oberta mentre que a la prova del tabac no. Tot i que el pic del tabac partia de valors més baixos es pot veure que el sensor és molt més sensible al desodorant.

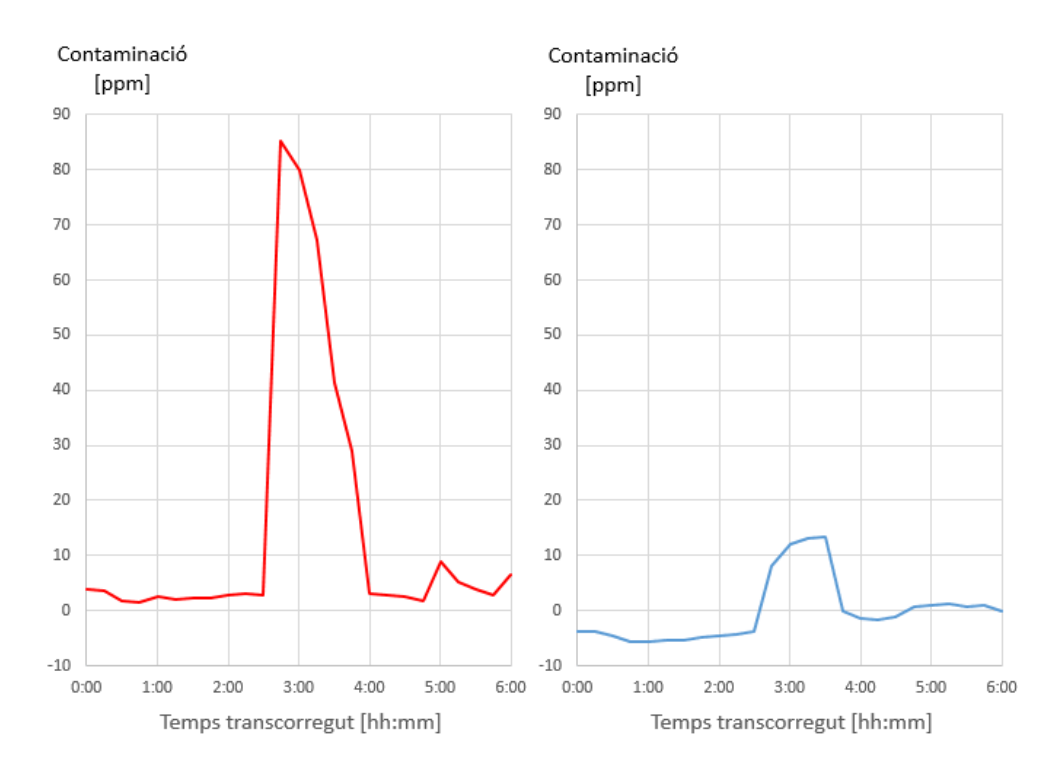

<span id="page-54-0"></span>Figura 5.8: Comparativa prova tabac (en blau) i prova desodorant (en vermell).

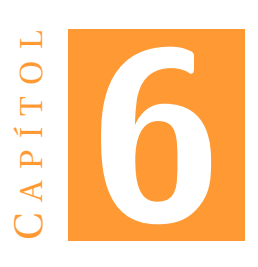

# **CONCLUSIONS**

Amb aquest treball es pretenia el disseny i fabricació d'un node de sensors emmarcat en el camp de l['IoT.](#page-6-8) Aquest node havia de ser capaç de prendre dades del seu entorn i enviar-les a una base de dades per tenir-ne un registre. Després de la feina realitzada, podem concloure que s'han aconseguit tots aquests objectius satisfactòriament, amb més o menys entrebancs.

## **6.1 Aplicacions**

A partir d'aquest treball s'ha comprovat la possibilitat de crear un node [IoT](#page-6-8) sense necessitat de partir de models ja acabats. Existeix la possibilitat d'emprar material asequible, com seria per exemple el microcontrolador, i poder fer d'aquesta branca de les [TIC](#page-6-9) quelcom més accessible.

## **6.2 Futur desenvolupament**

Per a futurs desenvolupaments seria important fer millores sobre el disseny del node en alguns aspectes.

#### **Millores en components**

• Sobre el disseny inicial el sensor de temperatura-humitat era el SHT31, però per qüestions alienes s'ha hagut d'emprar el SHT71. Aquest sensor SHT71 ha desmostrat tenir un bon funcionament, malgrat no funcionar amb protocol I<sup>2</sup>[C,](#page-6-0) emprant un codi senzill proporcionat per Sensirion. És per això que seria raonable plantejar un canvi permanent a aquest sensor i realitzar el seu respectiu canvi en el disseny de la [PCB.](#page-6-10)

- El microcontrolador emprat és molt limitat en temes de memòria, fet que ha propiciat la no inclusió del [RTC](#page-6-11) al node, entre d'altres limitacions. Seria interessant passar a un PIC amb major capacitat de memòria o comprar una llicència de compilador que optimitzàs més l'espai.
- Substituir el programador/debugger del microcontrolador per un de més nou, ja que aquest ha quedat obsolet i requereix emprar programari antic.
- Incloure un oscil·lador extern al microcontrolador. Sense ell el PIC no pot entrar en sleep i per tant sempre es té un consum d'energia més elevat.
- Plantejar si els sensors TSL2550 (il·luminació) i TGS2600 (contaminació) són adequats per a l'aplicació, doncs aquests tenen un bon funcionament en espais tancats i ambient poc variable.

#### **Millores sobre el disseny de placa**

- Connectar el pin DIO8 del xBee a algun pin digital del microcontrolador. Això ens permetria tenir un control total i senzill del sleep d'aquest transmissor.
- Redissenyar [PCB](#page-6-10) o situar a un altre lloc la resistència pull-up de dades del bus  $I^2C$ , ja que no queda ben connectada a 3.3V degut al enrutat de les pistes.

#### **Millores en software**

- Modificar bucle switch-case, ja que si MinuteCounter cambiàs eventualment a un valor superior a 15 el funcionament sortiria del cicle de 15 minuts i produiria resultats indesitjables.
- Si es disposa de més espai de memòria, millorar les llibreries de rellotge del sistema i xBee/Sentilo.

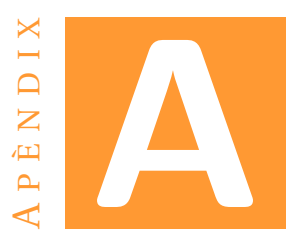

# **CODI DE PROGRAMA PIC16F886**

## A.1 Header

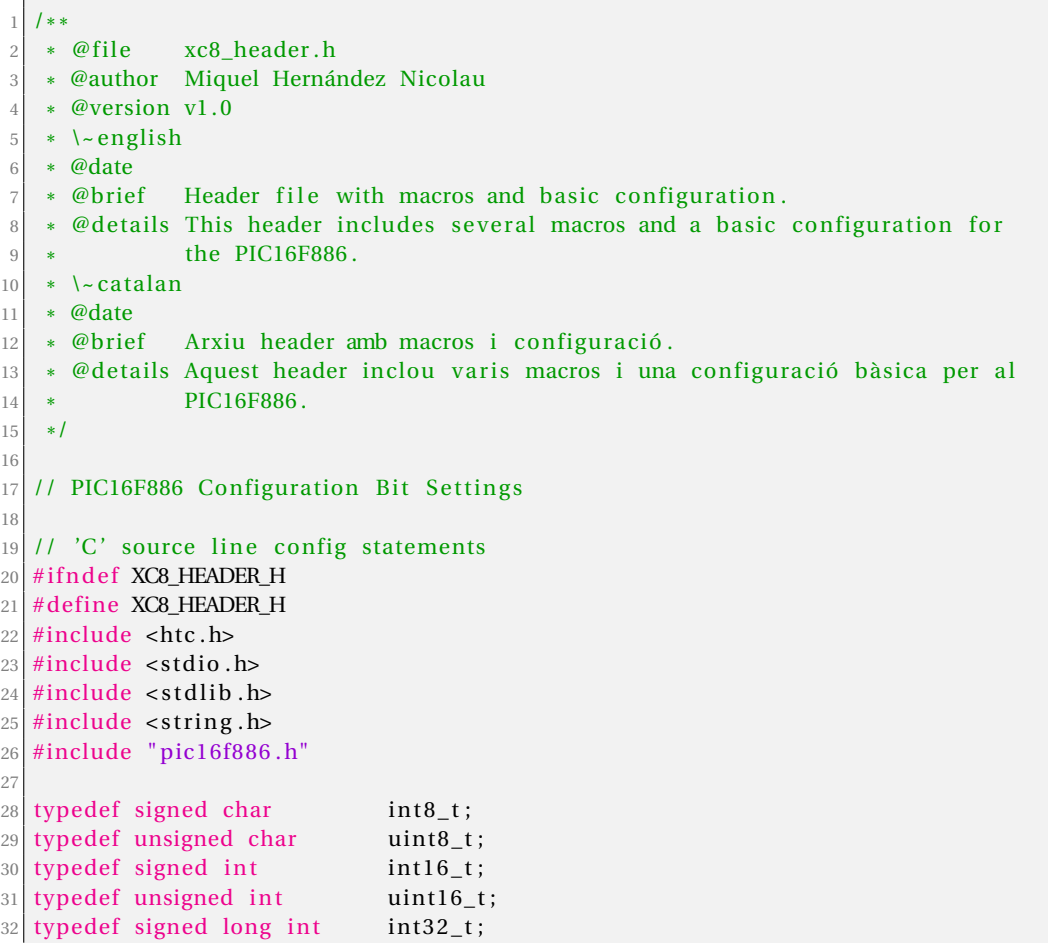

```
33 typedef unsigned long int uint32_t;
34 typedef float real 32_t;
35
36 \# \text{define TRUE} (uint8_t)1
37 \# \text{define FALSE} (uint8 t) 0
38 #define XTAL FREQ 8000000
39 \# \text{define } B \text{AUD} R \text{ATE} (uint16_t) 9600
40 \text{ #define} I2C_FREQ 50000
41
42
43 #define LIGHTING 0
44 #define TEMPERATURE 1
45 #define HUMIDITY 2
46 \#define POLLUTION 3
47
48
49 /** @defgroup System_Frequencies \begin{array}{c} 49 \ 50 \end{array} * @{
    \ast @{
51 *
     \ast/
52 \# \text{define } System\_Clock\_8MHz \quad (( \text{uint8}_t ) 0x75 )53 \text{ #define } System\_Clock_4MHz \qquad ((uint8_t ) 0x65)_{54} #define System_Clock_2MHz ((uint8_t)0x55)
55 #define System_Clock_1MHz ((uint8_t)0x45)
56 #define System_Clock_500kHz ((uint8_t)0x35)
57 #define System_Clock_250kHz ((uint8_t)0x25)
\overline{58} #define System_Clock_125kHz ((uint8_t)0x15)
59 #define System_Clock_31kHz ((uint8_t)0x03)
\begin{array}{c|c} 60 & \text{/} * * \\ 61 & * \end{array}* \; @\}62 *
     * /
63
64
65 #endi f /* XC8_HEADER_H *
/
```
## **A.2 Main**

```
1 * ** @ file main. c
3 * @author Miquel Hernàndez Nicolau
\frac{4}{5} * @version v1.0<br> * \~english
 5 * \~english
6 \times \textcircled{a} ate 20th January 2016
7 * @brief Main program to con trol sensors information , RTC and Wi−Fi module .
8 * @details This file is the main program to control the sensors, the information
9 *
                   they provide and the transmission of it through xBee. Furthermore,
10 *
                   it intercommunicates all these components.
\begin{array}{|c|c|c|}\n\hline\n11 & * & \text{catalan} \\
\hline\n\end{array}\begin{array}{c|c}\n 12 & * \text{ } \mathcal{Q} \text{ date} \\
 13 & * \text{ } \mathcal{Q} \text{ brief} \\
 \end{array} Programa principal of
                  Programa principal que controla la informació dels sensors, el RTC
\frac{14}{15}i el mòdul Wi−Fi .
    * @details Aquest arxiu és el programa principal per controlar els sensors, la
\frac{16}{17}informació que aquests proporcionen i la transmissió amb xBee. A més
                   a més, intercomunica tots aquests components entre ells.
18 *
    \ast19
```

```
20
  #define SENS_CONT //Comentar si no s'empra el sensor de contaminació
21
22
               *********************** INCLUDES *********************
23 /********
_{24} #include "xc8 header.h"
25 #include "clock.h"
26 #include "uart.h"
27 #include "xbee.h"
28 #include "i2c.h"
                           //Comentar si no s'empra el sensor de T i HR
29 #include "SHT71.h"
30 #include "TSL2550D.h" //Comentar si no s'empra el sensor de llum
31
32
33 //Per a carregar el programa s'ha de canviar a MCIRE_ON i DEBUG_OFF
34 CONFIG(FOSC_INTRC_CLKOUT & WDTE_OFF & PWRTE_OFF & MCLRE_ON & CP_OFF & CPD_OFF &
        BOREN ON & IESO OFF & FCMEN OFF & LVP OFF & DEBUG OFF);
35
   CONFIG(BOR4V BOR21V & WRT OFF);
3637
38
  void
                  Setup (void);
                  IOConfig(void);
  void
39
              xBee_reset(void);
40 void
  /**************************** INTERRUPT SERVICE ROUTINE ************************
41
42 void interrupt ISR(void);
\begin{array}{c|c|c|c|c|c} \hline & \mbox{\sc i}\mbox{\sc i}\numberOfValues);
                *ftoaEspecial (real32_t f);45 uint8_t
46
47\,48 /******************************* GLOBAL VARIABLES ************
49 uint16_t counter = 0;<br>50 uint8 t entre = 1;
50 uint8_t
                  entra = 1;51 const uint8_t *providerId = "casa";
52 const uint8_t *apiKey = "
       cc2a7b4bfbc4799d93759da354860eb6f6c9efd3bb654e1c7fed205d2f1b5a88"
5354
55
56
57
  int main(int argc, char** argv)
58//MinuteCounter inicialitzat per a començar amb una mostra de cada sensor i
59un enviament
       //sensorValue: 0: Lighting, 1: Humidity, 2: Temperature, 3: Pollution
60aux = 1, MinuteCounter = 10, *help;61
       uint8 t
       real32_t temp1, temp2, sensorValue [4] = \{0.0, 0.0, 0.0, 0.0\};
62
63
64
  65
66
       Setup();
67
while (TRUE)
69
70\left\{ \right.\overline{71}if (entra)
72
           \left\{ \right.
```

```
entra = 0;
73
                MinuteCounter++:
74
75
                switch (MinuteCounter)
76
                 \{#ifdef SENS CONT
\overline{77}case 12:
78
                         RB2 = 1;//Enable 5v-regulator
79
80
                         break
81
82
                     case 14:
                                          //ADC enable
83ADON
                                  = 1:
                          __delay_us(10); //10us should be enough
84
                                          //Start conversion
                         GO DONE = 1;
85
                         while (GO_DONE); //Polling to conversion
86
                         RB2= 0;//Disable 5v-regulator
8788
                         sensorValue [POLLUTION] = (ADRESH \ll 8) + ADRESL;
89
                         ADOM = 0;//ADC disable
90
                         //Es fa zero al mínim i es proporciona per fer coincidir el
        màxim amb 100 ppm
                         sensorValue [POLLUTION] = (sensorValue [POLLUTION] - 310) /7.13;
91
                         break;
92
                     #endif
93
94
                     case 15:95^{\circ}for (uint8_t i = 0; i < 4; i++)
96
97
                          \{if(i)98
99
                              \{100
                                  help = ftoaEspecial(sensorValue[i]);101
                                  sprintf(SentiloXBee_sensVal[i], "%s", help);
102
                              \mathcal{E}else
                                      //Only for lighting sensor
103
                                  sprintf(SentiloXBee_sensVal[i], "%u", (uint16_t)
104sensorValue[i]):
105\mathcal{E}106//Due to synchronisation sleep must be disabled here and
107
        renabled after operating
                          if (SentiloXBee_sleepEnable(FALSE))
108
109
                                              //Command has not worked, resetting xBee
110
                              xBee\_reset();
        to clean SM parameter
                              SentiloXBee_sleepEnable(FALSE);
111
112
                          \mathcal{E}113SentiloXBee_publishObservation(providerId, 4, apiKey);
114
115
                         SentiloXBee sleepEnable(TRUE);
116
117
118
                         //Reset variables
119
                         311X= 1;
                         MinuteCounter = 0;
120
                         break:
121122
                     default: //Average values
12312<sup>2</sup>if ((MinuteCounter % 2) & & (MinuteCounter != 13))
125
```

```
#ifdef TSL2550D H
126
                             LightSensor_Command(LightSensor_PowerUp);
127sensorValue [LIGHTING] = AddToAverage (sensorValue [LIGHTING
128], LightSensor_Read(), aux);
                             LightSensor_Command(LightSensor_PowerDown);
12<sup>c</sup>
130#endif
131
                         \}132
                         else
133
                         \{134
                             #ifdef SHT71_H
                             SSPEN = 0;//Disable I2C
135
                             TRISC &= 0xE7; //RC3&RC4 are outputs
136
137
                             //Read raw values
138
                             temp1 = (real32_t) SHT71_Read(SHT71_READ_H);139
140
                             temp2 = (real32_t) SHT71_Read(SHT71_READ_T);141
142
                             //Adjust these values
143
                             temp2 = temp2 * 0.01 - 39.7;//Adjust T
                             temp1 = temp2 * 0.01 + temp1 * (0.0347 - 0.0000015955 *
144
        temp1 + temp2 * 0.00008) - 2.2968; //Adjust RH
145= AddToAverage(sensorValue[
                             sensorValue [HUMIDITY]
146
       HUMIDITY!
                     , temp1, aux);sensorValue [TEMPERATURE] = AddToAverage (sensorValue [
147
       TEMPERATURE], temp2, aux);
148
                             TRISC
                                     \vert = 0x18;//RC3&RC4 are inputs
149
150
                             SSPEN
                                      = 1:
                                                   //Enable I2C
151
                             #endif
152
                             aux++;153
                         \mathcal{E}154
                \}155
            \mathbf{R}NOP(); // El NOP consumeix menys que un GOTO
156
157
       - 1
158
159
160
161
162
                          *********** CONFIGURATIONS ***********
163
164
    \ast \ \backslash \text{-english}* @hrief
               It sets the initial configuration of PIC and peripherals.
165
     * @retval None.
166\star \~catalan
167
    * @brief Estableix la configuració inicial per a PIC i perifèrics.
168
    * @retval Cap.
169
170
    *1void Setup (void)
171
172
   \left\{ \right.173
       OSCOON = 0x75;//System clock: 8MHz
174
175IOConfig();
                                 //PIC pins configuration
176177
       if (I2C_Init (I2C_FREQ)) //Set frequency in Hz. Between 10k and 100kHz
178
```

```
//I2C configuration failed. Please, check system's
          while(1);
179
      code.
180
       if (UART_Init (BAUD_RATE))
181
          while (1);
                             //UART configuration failed. Please, check system's
182
      code.
183
                             //Time for UART to stabilize
184
      delay ms(100):
185
   186
      #ifdef TSL2550D H
187
      LightSensor_Command(LightSensor_Reset);
188
      LightSensor_Command(LightSensor_PowerDown);
189
      #endif
1.9<sub>0</sub>191
192
      xBee reset();
193
      SentiloXBee sleepEnable(TRUE);
194
   195
      TICON = 0x34; //TISYNC = 1, TMRICS = 0 (Fosc/4 selected), TICKPS = 11 (
196
      Prescaler is divide by 8)
                    //Prescaler gets clock from Fosc (2MHz)
      TOCS
            = 0;
197
198190= 0x01; //TMRIIE=1 (TIMER1 int.)
      PIE1
200INTCON \vert = 0xC0; //GIE=1, PEIE=1 (Globally INTs and peripheral interrupts)
201
202
      TMRIGE = 0;//Timer on without conditions
203
204
      TMRION = 1:
                     //Now start the timer!
205
   \mathcal{E}206
207
208
   1**\ast \backslash-english
209
   \ast @hrief
             It configures the input and output ports of PIC.
210
   * @retval None.
211
212
    * \~catalan
   * @brief Configura els ports d'entrada i sortida del PIC.
213
214
   * @retval Cap.
215
   \ast /
216
   void IOConfig(void)
217
   \{//Clear ports
218PORTA = 0:21SPORTB = 0:
22PORTC = 0:
221PORTE = 0;
222225//Digital outputs configuration:
224
225
      TRISA3 = 0:
                            //RA3 as an output.
      TRISB2 = 0;
                            //RB2 as an output.
226TRISC = 0b11011011;//RC5 & RC2 as outputs.
227225//Analogic input configuration:
220ANSEL = 0:
                            //All pins digital.
230ANSELH = 0x08:
                             //AN11(RB4) as analogic input.
231ADCON0 = 0b10101100; //Fosc/32 & AN11 selected. ADC disabled.
232
```

```
ADCON1 = 0x80;
                                   //Right justified. Vdd&Vss as references.
233
234
   -1
235
236
237
238
    \ast \ \backslash \text{-english}* @brief
                 Pulls down RC5 pin for one second, which produces a reset on xBee
239
        module.
240
      @retval None.
241
     * \~catalan
    * @brief Posa a zero el pin RC5 durant un segon, el qual produeix un reset al
242
        mòdul xBee.
    * @retval Cap.
243
244
    \ast/
   void xBee_reset(void)
245
246
   \{247
       RC5 = 0;
         \_\{delay_ms(1000)};
248
249
        RC5 = 1;250leddelay_ms(2);
251
252
253
254***** INTERRUPT SERVICE ROUTINE ****
255
2561*257
    \ast \ \backslash \text{-english}Interrupt service routine.
258
    * @brief
259
    * @warning Only implemented for Timer1, not for UART yet.
260
    * @see
                http://extremeelectronics.co.in/microchip-pic-tutorials/introduction-
        to-pic-interrupts-and-their-handling-in-c/
261
    * @retval None.
    \ast \ \ \ \ \ \ \ \ \ catalan
262
    * @brief Rutina de servei d'interrupcions.
263
    * @warning Només implementat pel Timer1, no per l'UART encara.
264
                http://extremeelectronics.co.in/microchip-pic-tutorials/introduction-
    \ast @see
265
        to-pic-intervals-and-their-handling-in-c/* @retval Cap.
266
    \ast/
267
268
   void interrupt ISR(void)
269
        if (TMR1IE && TMR1IF)
                                   //Checks whether it was due to TMR1 interrupt
270271\{counter++;272275if (counter \ge 229)
274275\{276
                 entra = 1;
                 //Inserts 7744 to register. (65536 - 57792) = 7744277
                TMRIH = 0x1E;278
                TMRIL = 0x44; //TMRIL = 0x40; i afegits 4 cicles per ajustar
279//Counter starts over
280
                 counter = 0;
281
282TMR1IF = 0:
283284
        \mathcal{E}285
```

```
286
287
288
                                      ** UTILITIES ****
289
   \frac{1}{2}290
291
    \ast \backslash-english
    * @brief
               It returns the new arithmetic average with the new value included.
292
   \ast @param
               oldAverage: Previous average.
293
    * @param
                newValue: Value to add to average.
294
                numerOfValues: Total number of values in average, including the new
    * @param
295
       one.
    * @retval Integer: Average.
296
    * \~catalan
297
    * @brief Torna el nou valor de la mitjana aritmètica amb el nou valor afegit.
298
    * @param
               oldAverage: Mitjana previa.
299
    * @param
               newValue: Valor a afegir a la mitjana.
300301
    * @param
               numerOfValues: Nombre total de valors a la mitjana, incloent el nou.
    * @retval Integer: Mitjana.
302
303
    \ast /
   real32_t AddToAverage(real32_t oldAverage, real32_t newValue, uint8_t
304
       numberOfValues)
305
   \{return (oldAverage * (numberOfValues - 1) + newValue) / numberOfValues;
306
307
   \mathbf{R}308
309
310
   1**\ast \ \311
               Limited conversor from float values to char array. Based on c
312
    * @brief
       function ftoa().
313
    * @param f: Float value to convert.
314
    * @retval Pointer to the created char array.
    * \~catalan
315
    * @brief Conversor limitat de valors float a arrays de caràcters. És basat en
316
       la funció de c ftoa();
    * @param f: Valor float a convertir.
317
    * @retval Punter a l'array de caràcters creat.
318
319
    *1uint8_t *ftoaEspecial(real32_t f)
320
321
   \{322
       static uint8_t buf[17];
                        cp = buf:
325uint8_t*uint8 t
                        rem:324uint32_t325\exists:
326if (f < 0) {
327*cp++ = '-'';328
            f = -f;
329
330
331
       1 = (uint32_t) f;332
       f = (real32_t)1;333
       rem = (uint8_t)(f * 10);sprintf(cp, "\%lu.%.1u", 1, rem);
334
       return buf;
335
336J
```
## <span id="page-66-0"></span>**A.3 System clock**

```
1 * *2 * @ file clock.h
 3 * @author Miquel Hernàndez Nicolau
    4 * @version v1 . 0
 5 *
\~english
 \begin{array}{c|cc}\n6 & * & \text{@date} \\
7 & * & \text{@brief}\n\end{array}7 * @brief
\begin{array}{c|c} 8 & * & \text{Q} \end{array} edetails
 9 *
\~ca talan
10 * @date 7 de maig de 2016
\begin{array}{c|c} 11 & * & \textcircled{e} \text{brief} \\ 12 & * & \textcircled{e} \text{detail} \end{array}* @details
13 *
     */
14
15 \#include "xc8_header.h"
16
17 uint 32_t SystemClockFreq (void);
```

```
1 \mid / * *|2| * \text{\textcircled{while}} clock.c
 3 * @author Miquel Hernàndez Nicolau
 4 \times \textcircled{version v1.0}5 * \sqrt{\ } english
 \begin{array}{c|cc}\n6 & * & \text{@date} \\
7 & * & \text{@brief}\n\end{array}7 * @brief
 \begin{array}{c|c}\n8 & * & \text{Qdetails} \\
9 & * & & \text{catalan}\n\end{array}9 *
\~ca talan
10 * @date 7 de maig de 2016
\begin{array}{c|c} 11 & * & \textcircled{e} \text{brief} \\ 12 & * & \textcircled{e} \text{detail} \end{array}\begin{array}{c|c} 12 & * & \text{Q} \text{details} \\ 13 & * & / \end{array}13 */
14
15 \#include "clock.h"
16
17
18 / \cdot\left| \begin{array}{c} * \end{array} \right| + \~english
|20| * @brief It returns the system clock frequency.
21 * @retval Long: Frequency in hertz.<br>22 * \~catalan
22 \rightarrow \sqrt{\sim} catalan
|23| * \textcircled{a}brief Torna el valor de la freqüència del sistema.
24 \times @retval Long: Frequència en hertzs.
25 */
26 uint32_t SystemClockFreq (void)
27 {
28 uint8_t i, ValorIRCF;
29 uint16_t Frequency = 8000;
30
31 ValorIRCF = (OSCCON & 0x70) >> 4; //0x70 is the IRCF mask
32
33 for (i = 7; i > ValorIRCF; i--)
34 {
35 Frequency \gg 1; //Divided by 2 each time
36 if (i == 1) //The lowest freq. is divided twice
37 Frequency >>= 1;
```
38 } 39 40 return (uint32\_t)Frequency  $*$  1000; 41 }

## <span id="page-67-0"></span> $A.4$  **I**<sup>2</sup>**C**

```
\begin{array}{c|c} 1 & \end{array} /**
     * @file i2c.h
 \frac{3}{4} * @author Miquel Hernández Nicolau<br>
* @version v1.0
     4 * @version v1 . 0
  5 *
\~english
 6 * @date 13th February 2016
 7 * @brief I2C header file with function prototypes.
 8 * @details This header includes all the functions prototypes for the i2c.c
\frac{9}{10}library.
 \begin{array}{|c|c|c|}\n\hline\n10 & * & \text{catalan} \\
\hline\n\end{array}\begin{array}{c|cc}\n\hline\n11 & * & \textcircled{4} \text{ate} \\
12 & * & \textcircled{6} \text{brief} \\
\hline\n\end{array} Arxiu header de 1'120
<sup>12</sup> * @brief Arxiu header de l'I2C, amb els prototips de funcions.<br>
<sup>13</sup> * @details Aquest header inclou tots els prototips de funcions p
     * @details Aquest header inclou tots els prototips de funcions per a la
14lliberia i2c.c.
15\,*/
16
17 #ifndef I2C_H
18 #define I2C_H
19
20 #include "xc8_header .h"
_{21} #include "clock.h"
22
 23 #ifdef __cplusplus
 24 extern "C" {
25 #endif
26
27 #define NotAcknowledge 0
28 \# \text{define} Acknowledge 1
29
30
\begin{array}{c|c} \text{31} & \text{/*} & \text{\textcircled{e}} \\ \text{32} & & \text{.*} & \text{\textcircled{e}} \end{array}\begin{array}{c|c}\n 32 & * & \textcircled{0}\n 33 & * & \textcircled{1}\n \end{array}33 *
/
34 \# \text{define} I2C Maximal Frequency ((uint 32 t ) 100000)
35 \# \text{define} I2C_Minimal_Frequency ((uint32_t)10000)
36 #de fine IS_VALID_I2C_FREQUENCY (FREQUENCY) ( ( (FREQUENCY) <=
           I2C_Maximal_Frequency )&&\
37 ((FREQUENCY) >=
           I2C_Minimal_Frequency ) )
\begin{array}{@{}c@{\hspace{1em}}c@{\hspace{1em}}l} 38 & & \mathcal{1} \ast \ast \\ 39 & & \ast \end{array}\begin{array}{c|c}\n 39 & * & \textcircled{0} \\
 40 & * & \textcircled{1}\n\end{array}40 *
/
41
\begin{array}{c|c} \hline \text{42} & \text{**} & \text{@defgroup} \end{array} Message_Type
\begin{array}{c|c}\n 43 & * & \textcircled{4} \\
 44 & * & \n \end{array}44 *
/
45 \# \text{define} \quad \text{I2C\_Restr} \qquad (( \text{uint8\_t} ) \text{0x00})46 \# \text{define} I2C_Restart_Stop ((uint8_t)0x01)
```

```
47 \frac{4}{6} #define I2C_Start ((uint8_t)0x02)
48 \left| \text{ #define } \text{I2C\_Start\_Stop} \right| ((uint8_t)0x03)
_{49} #define IS_MESSAGE_TYPE (TYPE) ( ( (TYPE) == I2C_Restart ) | | \
50 ( (TYPE) == I2C_Restart_Stop ) || \
51 ((TYPE) == I2C_Start) ||\
52 ((TYPE) == I2C Start Stop))
53<br>54
     * \  \  \, (a)55 *
     \ast/
56
57 //Functions
58 uint8_t I2C_Init (uint32_t Frequency);
59 void I2C_StartCondition (void);
60 void I2C_StopCondition (void);
61 void I2C_RestartCondition (void);
62 void I2C Ack ( void ) ;
63 void I2C Nak ( void ) ;
64 void I2C_Wait (void);
65 void I2C_Send (uint8_t dat);
66 uint8_t I2C_SendString (uint8_t *dat, uint8_t num, uint8_t restart);<br>67 uint8_t I2C_Read (uint8_t tax);
  uint8_t I2C_Read (uint8_t ack);
68 uint8_t I2C_ReadChar(uint8_t);
69
70
71
72 \# \text{if} \text{def } __cplusplus
73 }
74 #endif
75
76 #endif /* I2C_H */
```

```
1 \mid /**
 \begin{array}{c|cc}\n2 & * & \text{\textcircled{efile}} & i2c.c \\
3 & * & \text{\textcircled{eauthor}} & Miqu\end{array}3 * @author Miquel Hernàndez Nicolau
      4 * @version v1 . 0
  5 *
\~english
 6 * @date 13th February 2016
      * @brief Library functions to use the PIC16F886's I2C communication.
 8 \div \textcircled{e} details This file provides some library functions to use the MSSP
 9 \mid * peripheral module of the PIC16F886. This module is configured to
\begin{array}{c|c} 10 & * & \text{be Master of an I2C bus.} \\ \hline 11 & * @see & \text{http://www.8051 projects.} \end{array}http://www.8051projects.net/wiki/I2C_Implementation_on_PIC
\begin{array}{c|c} 12 & * & \text{&} & \text{.} \\ 13 & * & \text{&} & \text{.} \end{array}\ast \ \backslash \sim catalan
      * @date 13 de febrer de 2016<br>* @brief Llibreria de funcion
14 * @brief Llibreria de funcions per emprar la comunicació I2C del PIC16F886.
15 * @de tails Aquest arxiu proporciona algunes funcions de l l i b r e r i a per emprar
                            el perifèric MSSP del PIC16F886. Aquest mòdul és configurat per ser
\begin{array}{c|c|c|c|c} \n & \text{if} & \text{if} & \text{if\begin{bmatrix} 18 \\ * \end{bmatrix} * @see http://www.8051 projects . net/wiki/I2C_Implementation_on_PIC
19 *
      \ast/
20
_{21} #include "i2c.h"
22
rac{23}{24}24 \ast \ \{end}
<sup>25</sup> * @brief It initializes I2C in master mode and sets the required baudrate.<br><sup>26</sup> * @param Frequency: It has to be a number into @ref Frequency Range.
                        Frequency: It has to be a number into @ref Frequency_Range.
```

```
27 * @retval Char: Returns EXIT_SUCCESS or EXIT_FAILURE .
rac{28}{29}\star \backslash - catalan
   * @brief Inicialitza el I2C en mode mestre i assigna la frequència demanada.
30 * @param Frequency: Ha de ser un nombre que es trobi dins @ref Frequency_Range
        .
31 * @retval Char: Retorna EXIT SUCCESS o EXIT FAILURE .
\begin{array}{c} 32 \\ 33 \end{array}*/
   uint8_t I2C_Init (uint32_t Frequency)
34 {
35 int16_t aux;
36 uint 32_t sysclk;
37
38 sysclk = SystemClockFreq();
39
40 //Amb SYS=31kHz mai es podrien tenir els 10kHz mínims al bus
\text{if } ((\text{sys} \text{clk} == 31000) || \text{ } (! \text{IS}_\text{.} \text{VALID}_\text{.} \text{I2C}_\text{.} \text{FREGUENCY} (\text{Frequency})))42 return EXIT FAILURE ;
43
|44| TRISC |= 0x18; //TRISC3 | TRISC4
45 //TRISC3 = 1; -> SDA and SCL as input pin
\frac{46}{46} //TRISC4 = 1; -> These pins can be configured either i/p or o/p
47 SSPSTAT \vert = 0x80; //Slew rate disabled
48 SSPCON = 0x28; //SSPEN = 1, I2C Master mode, clock = FOSC/(4 * (SSPADD +
         1)49
50 aux = (int16_t)(sysclk / 4 / Frequency - 1);
51 if (aux > 127)
52 aux = 127;
53 else if ((aux < 1) || ((sysclk == 1000000) 88 (aux == 1))) // Problems per 1'arrodoniment
54 aux++;
55
56 SSPADD = (SSPADD & 0x7F) | (uint8_t) aux;
57
58 return EXIT_SUCCESS;
59 }
60
61 /*62<br>63
   \ast \backslash-english
    * @brief It sends a start condition on I2C Bus.
64 * @retval None.
65
   \star \~catalan
\begin{bmatrix} 66 \end{bmatrix} * @brief Envia una condició de start al bus I2C.
67 * @retval Cap.
68\star/
69 void I2C_StartCondition ( void )
70 {
71 SEN = 1;
72 while (SEN); //Automatically cleared by hardware
73 //Wait for start condition to finish
74 }
75
76 \mid l77 *
\~english
\begin{array}{c|c}\n 78 & * & @brief \quad \text{It sends a stop condition on } I2C \text{ Bus.} \\
 * & @rectval \quad \text{None}\n\end{array}\begin{array}{c|c}\n79 & * & \text{Cretval} & \text{None.} \\
80 & * & \text{Catalan}\n\end{array}80 *
\~ca talan
```

```
81 * @brief Envia una condició de stop al bus I2C.
\begin{array}{c|cc}\n 82 & * & \text{Cretval} & \text{Cap.} \\
 * & \text{I}\n\end{array}83 *
    */
 84 void I2C_StopCondition (void)
85 {
86 PEN = 1;
87 while (PEN); //Wait for stop condition to finish
88 88 //PEN automatically cleared by hardware
89 }
90
91 / *
 92 * \~english
93 * @brief It sends a repeated start condition on I2C Bus.
94 \times @retval None.
\begin{array}{c|c}\n 95 \rightarrow & \text{1--} \text{catal} \\
 96 \rightarrow & \text{2--} \n\end{array}\star \backslash - catalan
<sup>96</sup> * @brief Envia una condició de repeated start al bus I2C.<br><sup>97</sup> * @retval Cap.
     * @retval Cap.
98 *
    \cdotvoid I2C_RestartCondition (void)
100 {
101 RSEN = 1;
|102| while (RSEN); //Wait for condition to finish
103 }
104
105 /**
\left| \begin{array}{c} \ast \\ \end{array} \right| + \~english
107 * @brief It generates acknowledge for a transfer.<br>108 * @retval None.
     * @retval None.
\frac{109}{110}\star \simcatalan
110 * @brief Genera un acknowledge per transferir.<br>
111 * @retval Cap.
    * @retval Cap.
112 *
    */
113 void I2C_Ack (void)
114 {
115 ACKDT = 0; //Acknowledge data bit, 0 = ACK116 ACKEN = 1; //Ack data enabled
117 while (ACKEN) ; //Wait for ack data to send on bus
118 }
119
120 /*
\frac{121}{122}\ast \ \backslash \text{-english}* @brief It generates Not-acknowledge for a transfer.
123 * @retval None.
124
     * \~catalan
\vert 125 * @brief Genera un Not–acknowledge per transferir.
126 * @retval Cap.
127
    */
128 void I2C_Nak (void)
129 {
130 ACKDT = 1; //Acknowledge data bit, 1 = NAK
131 ACKEN = 1; //Ack data enabled
132 while (ACKEN) ; //Wait for ack data to send on bus
133 }
134
135 1**136 * \~english
|137| * @brief It waits for transfer to finish.
```

```
138 * @retval None.
139
       \ast \ \catalan
\vert 140 \vert * @brief Espera a que acabin les transferències.
141 * @retval Cap.
\begin{array}{c} 142 \\ 143 \end{array}\star/
     void I2C_Wait ( void )
144 {
\vert 145 while ( (SSPCON2 & 0x1F ) | | (READ_WRITE) ) ;
146 }
147
148 /*
\begin{array}{c|c} \n 149 & * \ \text{Peragli} \\
 \hline\n 150 & * \ \text{@brief}\n \end{array}\ast \ \backslash \text{-english}150 * @brief It sends 8-bit data on I2C bus.<br>151 * @param Data: 8-bit data to be sent on
151 * @param Data: 8-bit data to be sent on bus. It can be either address or
\begin{array}{r} 152 \ 153 \end{array} * \begin{array}{r} 2 \ 4 \ 153 \end{array} data byte.
       * @retval None.
\begin{array}{c|c}\n 154 & * \ \backslash \sim \text{catal}:\n & \text{ \& \& \mathcal{O} \text{brief}\n\end{array}\~ca talan
155 * @brief Envia una dada de 8 bits al bus I2C.<br>156 * @param Data: Dada de 8 bits a enviar al bus
156 * @param Data: Dada de 8 bits a enviar al bus. Pot ser un byte d'adreça o de \frac{157}{ } * dada.
\begin{array}{c|c}\n 157 \\
 \hline\n 158 \\
 \end{array} * \begin{array}{c|c}\n \text{dada.} \\
 \hline\n \text{dada.}\n \end{array}* @retval Cap.
159 *
      \ast/
160 void I2C_Send (uint8_t Data)
161 {
162 SSPBUF = Data; //Move data to SSPBUF
163 while (BF); //Wait till complete data is sent from buffer
164 I2C_Wait (); //Wait for any pending transfer
165
166 if (ACKSTAT) //Stop if not acknowledged
167 I2C_StopCondition ();
168 }
169
170 \mid l *
\begin{array}{c|c}\n & \text{171} \\
\hline\n & \text{172}\n\end{array} * \ ~ engli
      \ast \ \\begin{array}{c} \text{172} \\ \text{173} \\ \text{174} \\ \text{175} \end{array} * @brief It sends a data char array on I2C bus.
173 * @param Data: Pointer to a data char array to be sent on bus.<br>174 * @param Length: Number of array's chars.
174 * @param Length: Number of array's chars.<br>175 * @param Type: Kind of frame that will be
<sup>175</sup> * @param Type: Kind of frame that will be sent. It has to be a value of \frac{176}{4} * @ref Message Type :
176 * @ref Message_Type :<br>177 * @arg I2C Restar
177 * @arg I2C_Restart<br>178 * @arg I2C Restart
178 * @arg I2C_Restart_Stop
                                @arg I2C_Start
180 * @arg I2C_Start_Stop
181 * @retval Char: Returns EXIT_SUCCESS or EXIT_FAILURE..
\begin{array}{c|c}\n 182 & * & \sim \text{catal} \\
 183 & * & \text{@brief}\n \end{array}\sim Lecatalan
183 * @brief Envia un array de caràcters de dades al bus I2C.<br>184 * @param Data: Punter a un array de caràcters amb dades p
<sup>184</sup> * @param Data: Punter a un array de caràcters amb dades per enviar al bus.<br><sup>185</sup> * @param Length: Nombre de caràcters a l'array.
185 * @param Length: Nombre de caràcters a l'array.<br>186 * @param Type: Tipus de trama que s'enviarà. Ha
<sup>186</sup> * @param Type: Tipus de trama que s'enviarà. Ha de ser un valor de \frac{187}{8} * @ref Message Type :
                         @ref Message_Type :
188 * @arg I2C_Restart
\begin{array}{c|c}\n 189 \\
 \times \quad \text{0} \\
 \hline\n 190 \\
 \times \quad \text{0} \\
 \end{array}@arg I2C_Start
\begin{array}{r} \n\begin{array}{r}\n191 \\
192\n\end{array} \\
\ast \quad \text{Qretval} \quad \text{Char: Betorna EXIT SUCC}\n\end{array}* @retval Char: Retorna EXIT_SUCCESS o EXIT_FAILURE .
193 *
      \cdot /
194 uint8_t I2C_SendString (uint8_t *Data, uint8_t Length, uint8_t Type)
```
```
195 {
196 uint8_t i;
197
198 if (!IS_MESSAGE_TYPE (Type))
199 return EXIT_FAILURE;
200 else
201 {
202 if (Type & 0x02) // Vàlid per 2 i 3
203 I2C_StartCondition ();
204 else
205 I2C_RestartCondition ();
206
207 for (i = 0; i < Length; i++)
208 I2C_Send (Data [ i ] );
20<sup>9</sup>
210 if (Type & 0x01) // Vàlid per 1 i 3
211 I2C StopCondition ();
212
213 return EXIT_SUCCESS;
214 }
215 }
216
217
218 * \~engli<br>219 * @brief
    \ast \ \backslash \text{-english}219 * @brief It reads 8-bit data from I2C bus.<br>220 * @param ack: Makes an acknowledge or a no
220 * @param ack: Makes an acknowledge or a not-acknowledge after reading.
\frac{221}{222}It can be "Acknowledge" or "NotAcknowledge".
     * @retval Char: Returns the data that has been read.
223 * \setminus catal<br>224 * @brief
     \ast \ \backslash \sim catalan
224 * @brief Llegeix dades de 8 bits del bus I2C.<br>225 * @param ack: Fa un acknowledge o un not-ackn
225 * @param ack: Fa un acknowledge o un not-acknowledge després de llegir.<br>226 * Se'l not assignar el valor "Acknowledge" o "NotAcknowledge".
                 Se'l pot assignar el valor "Acknowledge" o "NotAcknowledge".
227 * @retval Char: Retorna la dada que s'ha llegit.
228
    */
229 uint8_t I2C_Read (uint8_t ack)
230 {
231 uint8 t temp;
232 //Reception works if transfer is initiated in read mode
233 RCEN = 1; //Enable data reception
234 while (!BF); //Wait for buffer full
235 temp = SSPBUF; //Read serial buffer and store in temp register
236 I2C_Wait (); //Wait to check any pending transfer
237
238 if (ack)
239 I2C_Ack ();
240 else
241 I2C_Nak ();
242
243 return temp; //Return the read data from bus
244 }
245
246
247 *
     \ast \ \backslash \text{-english}248 * @brief It starts, reads a single 8-bit data from I2C bus and stops it.<br>249 * @param address: I2C slave address
    * @param address: I2C slave address.
250 * @retval Char: Returns the data that has been read.
251 *
    * \~catalan
```

```
252 * @brief Inicia, llegeix una sola dada de 8 bits del bus I2C i l'atura.
253 * @param address: Adreça de l'esclau I2C<br>254 * @retval Char: Retorna la dada que s'ha
    * @retval Char: Retorna la dada que s'ha llegit.
255 *
   */
256 uint8_t I2C_ReadChar(uint8_t address)
257 {
258 uint8_t tmp;
259
260 I2C_StartCondition ();
261 I2C_Send ( address ) ;
262 tmp = I2C_Read (Acknowledge);
263 I2C_StopCondition ();
264
265 return tmp;
266 }
```
# **A.5 UART**

```
\begin{array}{c|c} 1 & \end{array} /**
 \begin{array}{c|cc}\n2 & * & \text{@file} & \text{uart.h} \\
3 & * & \text{@author} & \text{Miquel}\n\end{array}<sup>3</sup> * @author Miquel Hernández Nicolau<br><sup>4</sup> * @version v1.0
 \begin{array}{c|c} 4 & * \text{ \& } \text{version v1.0} \\ 5 & * \setminus \text{english} \end{array}5 * \sqrt{\ } english
 6 \times \textcircled{4} * \textcircled{4} ate 12th February 2016
 7 * @brief UART function prototypes.
 8 \times \textcircled{a} details This header includes all the functions prototypes for the uart.c
\frac{9}{10}library.
\begin{array}{|c|c|c|}\n\hline\n10 & * & \text{catalan} \\
\hline\n\end{array}11 * @date 12 de febrer de 2016<br>12 * @brief Prototips de funció o
<sup>12</sup> * @brief Prototips de funció de l'UART.<br><sup>13</sup> * @details Aquest header inclou tots els
     * @details Aquest header inclou tots els prototips de funció per a la
14 *
                        llibreria uart.c.
15 *
     * /
16
17 #ifndef UART_H
18 #define UART_H
19
20 #include "xc8_header .h"
_{21} #include "clock.h"
22
23
24 #ifdef __cplusplus
25 extern "C" {
26 #endif
27
28 uint8_t UART_Init (const uint32_t BaudRate);
29 void UART_Write (uint8_t Data);
30 uint8_t UART_TX_Empty();
31 void UART_Write_Text (uint8_t *Text);<br>32 uint8 t UART Data Ready () ;
   \vert uint8_t UART_Data_Ready();
33 uint8_t UART_Read();
34 void UART_Read_Text ( uint8_t *Output, uint16_t Length );
35
36
37 \# \text{if} \text{def} __cplusplus
```

```
38 }
39 \#endif
40
41 #endif /* UART_H */
```

```
1 * *|2| * @ file uart.c
 3 * @author Miquel Hernàndez Nicolau
 \frac{4}{5} * @version v1.0
 5 *
\~english
 6 * @date 3rd February 2016
 <sup>7</sup> * @brief Library functions to use the PIC16F886's EUSART.<br><sup>8</sup> * @details This file provides some library functions to use
     * @details This file provides some library functions to use the EUSART module
 9 * of the PIC16F886. It is configured to be used as UART, i.e. in
10 * asynchronous mode.<br>
11 * @see https://electrosom
11 * @see https://electrosome.com/uart−pic−microcontroller−mplab–xc8/<br>12 * @see https://github.com/CytronTechnologies/Xbee–WiFi–Mobile–Robo
12 * @see h t tps : / / github .com/CytronTechnologies /Xbee−WiFi−Mobile−Robot/blob/
         master/WiFiMobileRobot.X/uart.h
13 *
     * \~catalan
\begin{array}{c|c}\n\hline\n14 & * \text{ } \mathcal{Q} \text{ date} \\
\hline\n15 & * \text{ } \mathcal{Q} \text{ brief} \\
\hline\n\end{array} Libreria de funcion
    * @brief Llibreria de funcions per emprar el EUSART del PIC16F886.
16 * @de tails Aquest arxiu proporciona algunes funcions de l l i b r e r i a per emprar
\begin{array}{r} 17 \ \ast \\ 18 \end{array} \begin{array}{r} \ast \\ \ast \end{array} el mòdul EUSART del PIC16F886. La configuració està feta per ser emprat com a UART, és a dir, en mode asíncrone.
<sup>18</sup> * emprat com a UART, és a dir, en mode asíncrone.<br>
<sup>19</sup> * @see https://electrosome.com/uart-pic-microcontrolle
19 * @see https://electrosome.com/uart−pic−microcontroller−mplab–xc8/<br>20 * @see https://github.com/CytronTechnologies/Xbee–WiFi–Mobile–Robo
                     20 * @see h t tps : / / github .com/CytronTechnologies /Xbee−WiFi−Mobile−Robot/blob/
         master/WiFiMobileRobot.X/uart.h
21 *
     \ast/
22
_{23} #include "uart.h"
24
25rac{26}{27}\ast \ \{-english}
     * @brief It enables and configures the UART communication of the PIC.<br>* @param BaudRate: Baud rate at which the UART will transmit.
<sup>28</sup> * @param BaudRate: Baud rate at which the UART will transmit.<br>
<sup>29</sup> * @retval Char: Returns EXIT SUCCESS or EXIT FAILURE.
     * @retval Char: Returns EXIT_SUCCESS or EXIT_FAILURE.
30 *
     \star \backslash - catalan
31 * @brief Habilita i configura la comunicació UART del PIC.
32 \times \textcircled{2} * \textcircled{2} BaudRate: Rati de bauds als quals trasmetrà l'UART.
33 * @retval Char: Retorna EXIT SUCCESS o EXIT FAILURE .
34<br>35\ast/
   uint8_t_UART_Init(const_uint32_t_BaudRate)
36 {
37 uint16_t x = 0;
38 uint 32_t sysclk;
39
40 sysclk = SystemClockFreq();
41
42 //SPBRG:
43 x = sysclk / BaudRate;44 if (x < 64) // If High Baud Rage Required
45 {
46 x /= 16; //SPBRG for High Baud Rate: sysclk / (BaudRate*16) -1;<br>BRGH = 1; //Setting High Baud Rate
                               // Setting High Baud Rate
48 }
49 else
50 {
```

```
51 x /= 64; //SPBRG for High Baud Rate: sysclk/(BaudRate*64)-1;
52 BRGH = 0;
53 }
54 x−−;
55
 56 if ((x < 256) & (x > 0))57 {
 58 SPBRG = x; //Writing SPBRG Register
 59 SYNC = 0; // Setting Asynchronous Mode, ie UART
 60 TRISC = 0xC0; //TRISC6 | TRISC7
 61 TXEN = 1; //Enables Transmission
62 RCSTA \vert = 0x90; //SPEN = 1, CREN = 1: Enables Serial Port & Continuous
         Reception
63
64 return EXIT_SUCCESS; //Returns 0 to indicate Successful Completion
65 }
66 else
67 return EXIT_FAILURE; //Returns 1 to indicate UART initialization failed
 68 }
 69
 70
 71 /* *
 72 *
    \~english
 \begin{array}{c|c}\n\hline\n\text{73} \\
\hline\n\text{74} \\
\hline\n\end{array} * @param Data: Char to be send to
 74 * @param Data : Char to be send to UART.
75 * @retval None.<br>76 * \~catalan
 76 \times \backslash \simcatalan
 \begin{array}{c|c}\n\hline\n\text{77} & * \text{ @brief} \\
\hline\n\text{78} & * \text{ @param} \\
\hline\n\end{array} Data: Caràcter a enviar p
 \begin{array}{c|cc}\n 78 & * \text{ @param} & \text{Data:} \text{ Caràcter a enviar per l'UART.} \\
 * \text{ @retval} & \text{Cap.}\n\end{array}* @retval Cap.
 80 \,*/
81 void UART_Write (uint8_t Data)
82 {
83 while (!TRMT) :
84 TXREG = Data;
85 }
86
87 /* *
88 *
    \star \backslash-english
89 * @brief Trasmission buffer status.<br>90 * @retval Char: Returns 1 if buffer
    * @retval Char: Returns 1 if buffer is empty, and 0 if it is not.
91\star \~catalan
92 \times @brief Estat del buffer de transmissió.
\begin{array}{c|ccccc}\n\hline\n93 & * \text{erivial} & \text{Char: Retorna 1 si el buffer és buit, i 0 si no ho és.}\n\hline\n\hline\n\end{array}94 *
/
95 uint8_t UART_TX_Empty()
96 {
97 return TRMT;
98 }
99
100 /**
\begin{array}{|c|c|c|}\n\hline\n101 & * & \text{length} & \text{otherwise}\n\end{array}102 * @brief It writes a char array to UART.
103 * @param Text: Char array to be send to UART.
104 * @retval None.
105 \ast \backslash \sim catalan
106 * @brief Escriu una cadena de caràcters a l'UART.
```

```
107 * @param Text: Array de caràcters a enviar per l'UART.
108 * @retval Cap.
109 *
     */
110 void UART_Write_Text (uint8_t *Text)<br>111 {
111 {
_{112} while (* Text)
113 {
114 UART_Write (* Text);<br>
Text + +;
                Text++;116 }
117 }
118
119 /**
\begin{array}{c|c} \n\text{120} & * & \text{~\\
\hline\n\text{121} & * & \text{@brief}\n\end{array}\ast \ \backslash \text{-english}121 * @brief Reception buffer status.<br>122 * @retval Char: Returns the interru
      * @retval Char: Returns the interruption flag that is 1 if there is an unread
123 *
                       character in the buffer. Otherwise, it is 0.
\begin{array}{c|c}\n 124 & * & \text{catal} \\
 125 & * & \text{@brief}\n \end{array}* \~catalan
125 * @brief Estat del buffer de recepció.<br>126 * @retval Char: Retorna el flag d'inter.
<sup>126</sup> * @retval Char: Retorna el flag d'interrupció que val 1 si hi ha un caràcter al huffer. En altre cas val 0.
                       al buffer. En altre cas val 0.
128 *
     \ast/
129 uint8_t UART_Data_Ready()
130 {
131 return RCIF;
132 }
133
134 /**
135<br>136\ast \backslash-english
136 * @brief It reads a char from UART.<br>137 * @retval Char: Read data.
      * @retval Char: Read data.
\begin{array}{c|c}\n 138 & * & \sim \text{catal} \\
 \hline\n 139 & * & \text{@brief}\n \end{array}\star \backslash-catalan
139 * @brief Llegeix un caràcter des de l'UART.<br>140 * @retval Char: Dada llegida.
      * @retval Char: Dada llegida.
\frac{141}{142}\star/
    uint8_t UART_Read()
143 \mid \{144 if (OERR)
145 {
146 CREN = 0;
147 CREN = 1;
148 }
_{149} while (!RCIF);
150 return RCREG;
151 }
152
153
154<br>155\ast \ \backslash \text{-english}155 * @brief It reads a char array from UART.<br>156 * @param Output: Pointer to char array to
      * @param Output: Pointer to char array to write the read values.<br>* @param Length: Number of chars to be read.
157 * @param Length: Number of chars to be read.
158 * @retval None.
159 *
      * \~catalan
160 * @brief Llegeix un array de caràcters des de l'UART.
\begin{bmatrix} 161 \end{bmatrix} * @param Output: Punter a un array de caràcters per escriure les lectures.
\vert = \vert \ast @ param Length: Nombre de caràcters a llegir.
163 * @retval Cap.
```

```
164 *
    */
165 void UART_Read_Text (uint8_t *Output, uint16_t = lengh) )
166 {
167 uint8_t i;
168
169 for (i = 0; i < Length; i++)
170 Output [i] = \text{UART}\_\text{Read}();
171 }
```
# **A.6 xBee - Sentilo**

```
1 * *2 \times \textcircled{6} file xbee.h
3 * @author Miquel Hernández Nicolau
4 * @version v1.05 *
\~english
6 * @date 12th February 2016
<sup>7</sup> * @brief xBee function prototypes and definitions.<br><sup>8</sup> * @details This header includes all the functions pr
\frac{8}{9} * @details This header includes all the functions prototypes for the xbee.c
   9 *
                 library.
\begin{bmatrix} 10 \\ 11 \end{bmatrix}\star \backslash-catalan
11 * @date 12 de febrer de 2016<br>12 * @brief Prototips de funcions
12 \div \textcircled{a} * \theta brief Prototips de funcions i definicions per xBee.
   * @details Aquest header inclou tots els prototips de funcions per a la
14\,llibreria xbee.c.
15 *
   \star/
16
17 #ifndef XBEE H
18 #define XBEE_H
19
20 \#include "uart.h" //uart.h inclou xc8_header.h
21
22
23 #ifdef __cplusplus
24 extern \overline{C}" {
25 #endif
26
27 \# \text{define } \text{COMMAND} TIMEOUT 2000 //ms
28
29 const uint8 t * CONTENT TYPE = "application/ json";
30 const uint8_t* IDENTITY_KEY_HEADER = "identity_key";
31 const uint8_t* DATA_BASE_PATH = "/data";
32
33 // SentiloXBee_client
34 const uint8_t* SentiloXBee_host = "192.168.1.100";
35
36 const uint8_t (*SentiloXBee_sensorId [4]) [8] = { "TSL2550", "SHT31-T", "SHT31-H", "
        TGS2600" } ;
37 \text{ units} t SentiloXBee_sensVal [4] [7];
38
39
40 //UART functions :
41 static void SentiloXBee_emptySerial(void);
42 static uint8_t SentiloXBee_read(void);
43 static uint16_t SentiloXBee_waitForAvailable (void);
```

```
44 static void    SentiloXBee_write(const uint8_t* string);
45
46 //xBee functions :
47 \mid static uint8_t SentiloXBee_commandMode(uint8_t enter);
48 static uint8_t SentiloXBee_responseOK(void);
49 uint8 t SentiloXBee checkConnection (void);
\begin{array}{ll} 50 \text{ units} & \text{SentiloXBee\_sleepEnable (uint8_t mode)}; \end{array}51
52 // Sentilo functions:
53 uint8_t SentiloXBee_publishObservation (const uint8_t* providerId, uint8_t
         sensors, const uint8_t * apiKey);
54
55
56 \# \text{if} \text{def }<sub>__</sub>cplusplus
57 }
58 \mid \# \text{endif}59
60 #endif /* XBEE_H */
```

```
\frac{1}{2} /**
     * @ file xbee. c
 \frac{3}{4} * @author Miquel Hernàndez Nicolau<br>
* @version v1.0
 \begin{array}{c|c} 4 & * \text{ \& } \text{version v1.0} \\ 5 & * \setminus \text{english} \end{array}5 * \sqrt{\ } english
 \begin{array}{c|c} 6 & * \text{ } \end{array} @date 12th February 2016<br>
\begin{array}{c} 7 & * \text{ } \end{array} @brief Library functions
     * @brief Library functions to use xBee.
 8 \mid * \emptyset details This file provides some library functions to make easier the use
\begin{array}{c|c|c|c|c|c} \n\hline\n9 & * & \text{of the xBee S6B component with Sentilo Platform.} \\
\hline\n\end{array}\begin{array}{|c|c|c|}\n\hline\n10 & * & \text{catalan} \\
\hline\n\end{array}\begin{array}{c|c|c|c|c} \n & \ast & \text{Qdate} & \text{12 de febrer de 2016} \\
\hline\n & \ast & \text{Qbrief} & \text{Llibreria de function:} \n\end{array}\begin{array}{c|c|c|c|c|c} \n 12 & * & \text{\textcircled{e}brief} & \text{Llibreria} & \text{de functions} & \text{per emprar el xBee.} \\ \n 13 & * & \text{\textcircled{e}details} & \text{Aquest arxiu proporciona algunes functions} \n \end{array}* @details Aquest arxiu proporciona algunes funcions de llibreria per
14 *
                        facilitar l'ús del component xBee S6B amb la plataforma Sentilo.
15 *
     */
16
17 \#include "xbee.h"
18
19
20 // /////////////////////////////////// UART /////////////////////////////////////
21 /**
22 \ast \ \\end{math}
23 * @brief Waits for a byte at UART buffer.
24 \times @retval Integer: If 0 there is no more available data.
25 *
      \star \backslash - catalan
|26| * \textcircled{} Espera a que el buffer de l'UART hagi rebut un byte.
<sup>27</sup> * @retval Integer: Si és 0 no hi ha més dades disponibles.<br><sup>28</sup> */
28 *
/
29 static uint16_t SentiloXBee_waitForAvailable (void)
30 {
31 uint 16 t timeout = COMMAND TIMEOUT;
32
33 while ( ( timeout > 0) && (! UART_Data_Ready ( ) ) )
34 {
35 \qquad \qquad delay ms (1);
36 timeout−−;
37 }
38
```

```
39 return timeout;
40 }
41
42 \mid / **43 *
\~english
44 \times \textcircled{c} brief Read data until buffer is empty.
45 * @retval None.
\frac{46}{47}\star \backslash-catalan
47 * @brief Llegeix dades fins buidar el buffer.<br>48 * @retval Cap.
\begin{array}{c|cc}\n48 & * & \text{Cretval} & \text{Cap.} \\
\hline\n\end{array}49 *
/
50 static void SentiloXBee_emptySerial (void)
51 {
52 while (SentiloXBee_waitForAvailable ())
UART\_Read();
54 }
55
\begin{array}{c|c}\n56 & \rightarrow & * \\
57 & & * \\
\end{array}\begin{array}{|c|c|c|}\n\hline\n\text{57} & \text{*} & \text{-english}\n\end{array}\begin{array}{c|c|c|c|c|c} \text{58} & * & \text{\textcircled{}} & \text{Write} & \text{String} & \text{to the UART.} \\ \text{59} & * & \textcirc{} & \text{string} & \text{Similar to string} \end{array}* @param string: Pointer to string to write.
60 \cdot \overrightarrow{\omega}retval None.
61 62\star \backslash - catalan
    * @brief Escriu cadena de caràcters a l'UART.
63 * @param string: Punter a la cadena de caràcters a escriure.
64 * @retval Cap.
65 *
    */
66 static void SentiloXBee_write(const uint8_t* string)
67 \mid \{68 UART_Write_Text (string);
69 }
70
\begin{array}{c|c} 71 & \rightarrow * \\ 72 & * \end{array}\begin{array}{|c|c|}\n\hline\n72 & * \ \end{array} \~english
\begin{array}{c|c}\n\hline\n\text{73} & * \text{ @brief} \\
\hline\n\text{74} & * \text{ @retval} \\
\hline\n\end{array} Char: Byte read.
     * @retval Char: Byte read.
75 *
     \star \backslash - catalan
\begin{array}{c|cc}\n\hline\n\text{76} & * & \text{@brief} & \text{Llegeix byte de 1'UART.} \\
\hline\n\text{77} & * & \text{@retval} & \text{Char: Byte Hegit.}\n\end{array}* @retval Char: Byte llegit.
78 *
     */
    static uint8_t SentiloXBee_read (void)
80 {
81 return UART_Read();
82 }
8384
85 // /////////////////////////////////// XBEE /////////////////////////////////////
86 /* *
87 *
\~english
88 * @brief Starts or stops command mode on xBee.
89 * @param enter: If it is 0 exits command mode, otherwise command mode is set.
\begin{array}{c|c|c|c|c|c} \hline \end{array} * @retval Char: EXIT_SUCCESS or EXIT_FAILURE.
91 * \~catalan
92 * @brief I ni ci a o atura el mode comanda al xBee .
93 * @param enter: Si és 0 surt del mode comanda, si no s'activa el mode comanda.<br>94 * @retval Char: EXIT SUCCESS o EXIT FAILURE
     94 * @retval Char: EXIT_SUCCESS o EXIT_FAILURE .
95 *
    * /
```

```
96 static uint8_t SentiloXBee_commandMode(uint8_t enter)
 97 {
 98 if (enter)
 99 {
_{100} uint8_t c;
101 //Send CMD mode string
_{102} \qquad \qquad \qquad \qquad \qquad \qquad \qquad \qquad \qquad \qquad \qquad \qquad \qquad \qquad \qquad \qquad \qquad \qquad \qquad \qquad \qquad \qquad \qquad \qquad \qquad \qquad \qquad \qquad \qquad \qquad \qquad \qquad \qquad \qquad \qquad \qquad 
103 SentiloXBee_write ("++");
104 \qquad \qquad - delay ms (1000);
105
106 if (SentiloXBee_responseOK())
107 return EXIT_SUCCESS;
108
109 return EXIT_FAILURE; // If no (or incorrect) receive, return fail
110 }
111 else
112 {
113 SentiloXBee_write ("ATCN\r");
114 SentiloXBee_emptySerial ();
115 return EXIT_SUCCESS;
116 }
117 }
118
119 /**
\begin{array}{c|c} \n\text{120} & * & \text{~empty} \\
\hline\n\text{121} & * & \text{ @brief}\n\end{array}\~english
121 * @brief Checks if response to a command is "OK".<br>122 * @retval Char: If response is "OK" it returns TRU
      * @retval Char: If response is "OK" it returns TRUE, if not it returns FALSE.
\begin{array}{c|c}\n 123 & * & \sim \text{catal} \\
 \hline\n 124 & * & \text{@brief}\n \end{array}\~ca talan
\begin{array}{c|c|c|c|c|c|c|c} \text{124} & * & \text{\textcircled{}} & \text{ 25} & \text{ 26} & \text{ 27} & \text{ 28} & \text{ 28} & \text{ 29} & \text{ 20} & \text{ 20} & \text{ 21} & \text{ 22} & \text{ 25} & \text{ 26} & \text{ 27} & \text{ 28} & \text{ 28} & \text{ 29} & \text{ 20} & \text{ 27} & \text{ 28} & \text{ 28} & \text{ 29} & \text{ 20} & \text{ * @retval Char: Si la resposta és "OK" torna TRUE, si no torna FALSE.
126<br>127
     */
    static uint8_t SentiloXBee_responseOK (void)
128 {
129 uint8 t isOK = FALSE ;
130
131 if (SentiloXBee_waitForAvailable ())
132 {
133 if (SentiloXBee read () == 'O') //That 's the letter 'O', assume 'K' is next
134 isOK = TRUE;
135
136 SentiloXBee_emptySerial ();
137 }
138
139 return isOK;
140141
142
\begin{array}{c|c|c}\n 143 & * & \text{l-englis} \\
 \hline\n 144 & * & \text{abrief}\n\end{array}\ast \ \<sup>144</sup> * @brief Check if the module is connected to an access point (AP).<br><sup>145</sup> * @retval Char: EXIT SUCCESS if it is connected to an AP, and EXIT
       * @retval Char: EXIT_SUCCESS if it is connected to an AP, and EXIT_FAILURE
           otherwise .
\begin{array}{c|c}\n 146 \\
 \hline\n 147 \\
 \end{array} * \~catalar
       * \~catalan
147 * @brief Comprova si el mòdul és connectat a un punt d'accés (PA).
148 * @retval Char: EXIT_SUCCESS si està connectat a un PA, i EXIT_FAILURE en
            altres casos.
149\star/
150 uint8_t SentiloXBee_checkConnection (void)
```

```
151 {
152 uint8_t connectionType = 0xFF;
153
154 SentiloXBee_commandMode (TRUE) ;
155 SentiloXBee_write ("ATAI\r");
156
157 if (SentiloXBee_waitForAvailable () )
158 {
159 connectionType = SentiloXBee_read ();
160 SentiloXBee_emptySerial ();
161 SentiloXBee_commandMode (FALSE) ;
162
163 if (connectionType == 0x30)
164 return EXIT_SUCCESS; //Successfully connected
165 else
166 return EXIT FAILURE ;
167 }
168 else
169 return EXIT_FAILURE;
170 }
171
172 \mid \mathbf{1} \ast \mathbf{*}\begin{array}{c|c}\n 173 & * & \text{V-engli}\n & * & \text{\textcirc} & \text{brief}\n\end{array}\ast \backslash-english
     * @brief Enables or disables the sleep mode on xBee.<br>* @param mode: If 0 sleep mode is disabled, otherwis
175 * @param mode: If 0 sleep mode is disabled, otherwise is enabled.
176 * @retval Char: EXIT_SUCCESS or EXIT_FAILURE.
177 * \sqrt{\text{178}} * \phi brief
     \~ca talan
<sup>178</sup> * @brief Habilita o deshabilita el mode sleep del xBee.<br><sup>179</sup> * @param mode: Si és 0 es deshabilita el mode sleep, en
<sup>179</sup> * @param mode: Si és 0 es d e shabilita el mode sleep, en altre cas s'habilita.<br>
<sup>180</sup> * @retval Char: EXIT SUCCESS o EXIT FAILURE.
     180 * @retval Char: EXIT_SUCCESS o EXIT_FAILURE .
181<br>182
    \cdotuint8_t SentiloXBee_sleepEnable ( uint8_t mode)
183 {
184 uint8_t msg[7];
185
186 if (mode == 0)
187 sprintf (msg, "ATSM0\r");
188 else
189 sprint f (msg, "ATSMA\ (r");190
191 SentiloXBee_commandMode (TRUE) ;
192 SentiloXBee_write (msg);
193
\text{msg[0]} = \text{SentiloXBee\_responseOK}();
195 SentiloXBee_commandMode (FALSE) ;
196
197 if (msg[0])198 return EXIT SUCCESS;
199
200 else
201 return EXIT_FAILURE;
202
203 }
204205206 // ///////////////////////////////// SENTILO ////////////////////////////////////
207 \mid l *
```

```
208 *
   \ast \backslash-english
209 * @brief Sends observations to a component of a Sentilo platform.<br>210 * @param providerId: String with provider identifier name.
     * @param providerId: String with provider identifier name.<br>* @param sensors: Number of sensors at the component.
211 * @param sensors: Number of sensors at the component.<br>212 * @param apiKey: Key provided by Sentilo to the provi
212 * @param apiKey: Key provided by Sentilo to the provider.<br>213 * @retval Char: EXIT SUCCESS or EXIT FAILURE.
     * @retval Char: EXIT SUCCESS or EXIT FAILURE.
\frac{214}{215}* \ \ \sqrt{\ }catalan
     * @brief Envia observacions a un component d'una plataforma Sentilo.<br>* @param providerId: String amb el nom identificador del proveïdor.
216 * @param providerId: String amb el nom identificador del proveïdor.<br>217 * @param sensors: Nombre de sensors al component.
217 * @param sensors: Nombre de sensors al component.<br>218 * @param apiKey: Contrasenya donada per Sentilo a
                 apiKey: Contrasenya donada per Sentilo al proveïdor.
219 * @retval Char: EXIT_SUCCESS o EXIT_FAILURE.
220 *
    \ast/
221 uint8_t SentiloXBee_publishObservation (const uint8_t* providerId, uint8_t sensors
        , const uint8_t* apiKey)
222 {
223 uint8 t timeoutConnection = 10; //Cada unitat són uns 3–4 segons
224225 while (SentiloXBee_checkConnection () && timeoutConnection )
226 {
227 timeoutConnection−−;
228 \qquad - delay ms (500);
229 }
230
231 if (timeoutConnection)
232 {
233 SentiloXBee_write ("PUT ");
234 SentiloXBee_write (DATA_BASE_PATH) ;
235 SentiloXBee_write ("/") ;
236 SentiloXBee_write (providerId);
237 SentiloXBee_write (" HTTP/1.1\r \n" ) ;
238
239 SentiloXBee_write (IDENTITY_KEY_HEADER) ;
240 SentiloXBee_write (": ");
241 SentiloXBee_write (apiKey);
242 SentiloXBee_write ("\r\n");
243
244 SentiloXBee write ("Host: ");
245 SentiloXBee_write (SentiloXBee_host);
246
247 SentiloXBee_write ("\r\nConnection: close\r\n");
24824c250 if (sensors)
251 {
252 uint8_t contentLength [6]; 1/\frac{5}{252} //5 xifres i 1 NULL
253 uint16_t bodylength;
254255 bodylength = sensors + 13; 1/14 de trama, sensors - 1 de
         comes
256 for (uint8_t i = 0; i < sensors; i++) //Llarg del valor, llarg del
        nom i 43 de trama
257 bodylength += strlen (SentiloXBee_sensVal [i]) + strlen (
        SentiloXBee_sensorId [i]) + 43;
258259 SentiloXBee_write ( "Content–Length: " );
260 sprintf (contentLength, "%u", bodylength);
```

```
261 SentiloXBee_write (contentLength);
262
263 SentiloXBee_write ("\r\nContent–Type: ") ;
264 SentiloXBee_write (CONTENT_TYPE) ;
265 SentiloXBee_write ("\r\n");
266
267 SentiloXBee_write ("\r\n");
268
269 SentiloXBee_write ("{\"sensors\":[");
270 for (uint8_t i = 0; i < sensors; i++)
271 {
272 if (i)
273 SentiloXBee_write (","); // El primer valor és sense coma
      davant
274 SentiloXBee_write ("\{\ \ \ \ \ \ sensor \": \"" ) ;
275 SentiloXBee write ( SentiloXBee sensorId [ i ] ) ;
276 SentiloXBee_write ("\",\" observations \": [{\" value \": \"" );
277 SentiloXBee_write (SentiloXBee_sensVal [i]);
278 SentiloXBee_write ("\langle"\rangle");
279
280 SentiloXBee_write ("\vert} \ r \n" ) ;
281 }
282
283 SentiloXBee_write ("\r\n");
284
285 //Make sure you write all those bytes.
286 __delay_ms (100);
287
288 return EXIT_SUCCESS;
289 }
290 else
291 return EXIT_FAILURE;
292
```
# **A.7 SHT71**

```
1 * *2 * @ file SHT71.h
3 * @author Miquel Hernàndez Nicolau
\frac{4}{5} * @version v1.0<br> * \~english
 5 * \~english
6 * @date 7th Jul y 2016
7 \div \textcircled{c} brief Header file for SHT71.c
 8 * \~catalan
9 \div \textcircled{4} ate 7 de juliol de 2016
10 * @brief Fitxer header per a SHT71.c
11\ast/
12
13 #ifndef SHT71 H
_{14} #define SHT71 H
15
16 #include "xc8_header .h"
17
18 \#ifdef __cplusplus
19 extern "C" {
```

```
20 \#endif
21
\begin{array}{c|cc}\n 22 & # define SDA & RC4 \\
 23 & # define SCL & RC3\n\end{array}_{23} #define SCL
24
25 \# \text{define} \quad \text{NAK} 0
26 \# \text{define } ACK \qquad 127
28
29 /** @defgroup SHT71_Basic_Commands
\begin{array}{c|c}\n 30 & * & \textcircled{0}\n 31 & * & / \n\end{array}* /
                                                    \begin{array}{ccc} // \; \text{adr} & \text{command} & r/w \\ // \; 000 & \; 0001 & \; 1 \\ \end{array}32 \div 4 define SHT71_READ_T 0x03
33 #define SHT71_READ_H 0x05 //000 0010 1
\begin{array}{|c|c|c|}\n 34 & & \rightarrow & * \\
 35 & & * & \n \end{array}\ast @}
36 *
      \ast /
37
38
39 \mid uint 16_t SHT71_Read ( uint 8_t Parameter ) ;
_{40} static uint8_t SHT71_write_byte (uint8_t value);
41 static uint8_t SHT71_read_byte(uint8_t ack);
42 void SHT71_transstart (void);
43 void SHT71_connectionreset (void);
44 uint8_t SHT71_measure (uint8_t *p_value, uint8_t mode);
45
46
47 \# \text{if} \text{def} __cplusplus
48 }
49 #endif
50
51 #endif /* SHT31_H */
```

```
1**<br>* @file
   2 * @file SHT71.c
   3 * @author Miquel Hernàndez Nicolau
  4 \times @version v1.0
   5 * \sqrt{\ } english
  6 \div \textcircled{a} ate 7th July 2016
  7 * @brief Library functions to use the SHT71 sensor through SENSI-BUS.
  \begin{array}{c|c} 8 & * & \text{\textcircled{a} details} \\ \hline 9 & * & \text{\textcircled{a}see} \end{array}9 * @see
 \begin{array}{|c|c|c|}\n\hline\n10 & * & \text{catalan} \\
\hline\n\end{array}11 * @date 7 de juliol de 2016
12 * @brief Llibreria de funcions per emprar el sensor SHT71 amb SENSI–BUS.
\begin{array}{c|c}\n & \text{4} \\
 & \text{6} \\
 & \text{7} \\
 & \text{8} \\
 & \text{9} \\
 & \text{14}\n\end{array}14 * @see
15*/
16
17 #include "SHT71.h"
18
19
20 /**
\frac{21}{22}\ast \ \\begin{array}{c|c}\n 22 & * & \textcircled{}} \\
 23 & * & \textcircled{}} \\
 * & \textcircled{}} \\
 23 & * & \textcircled{}} \\
 24 & * & \textcircled{}} \\
 25 & * & \textcircled{}} \\
 26 & * & \textcircled{}} \\
 27 & * & \textcircled{}} \\
 28 & * & \textcircled{}} \\
 29 & * & \textcircled{}} \\
 20 & * & \textcircled{}} \\
 20 & * & \textcircled{}} \\
 21 & * & \textcircled{}} \\
 22 & * & \textcircled{}} \\
 23 & * & \textcircled{}} \\
 24 & * & \textcircled{}} \\
 25 & * &<sup>23</sup> * @param Parameter: It is the measurement required. It can be a value of \frac{24}{4} * @ref SHT71 Basic Commands :
                                 @ref SHT71_Basic_Commands :
```

```
25 * @arg SHT71_READ_H
\begin{array}{c|c}\n 26 & \ast & \text{Qarg SHT71\_READ\_T}\n \hline\n & \ast & \text{Qretval} & \text{Float} : \text{Returns } \text{temperature}\n\end{array}@retval Float: Returns temperature or humidity value. If an error
28 * has occurred the returning value will be 0xFFFF.
\begin{array}{c|c}\n 29 & \ast & \text{1--} \n\end{array} \begin{array}{c|c}\n 30 & \ast & \text{2--} \n\end{array}\~ca talan
30 * @brief Lectura de temperatura i humitat al sensor SHT71.<br>31 * @param Parameter: És el paràmetre que es demana saber. F
\begin{array}{r}31 \ 32 \ 33 \end{array} * @param Parameter: És el paràmetre que es demana saber. Pot ser un valor de @ref SHT71 Basic Commands :
\begin{array}{c|c}\n 32 \overline{\smash{\big)}\n^33} \\
 \ast \quad \text{un valor de @ref SHT71_Basic\_Commands :}\n \end{array}\begin{array}{c|c}\n 33 & * & \text{Qarg SHT71\_READ_H} \\
 34 & * & \text{Qarg SHT71\_READ_T}\n\end{array}\begin{array}{c|c}\n 34 & * & \text{Qarg SHT71\_READ_T}\n \hline\n 35 & * & \text{Qretval} & \text{Float: Retorna, el val}\n \end{array}* @retval Float: Retorna el valor de temperatura o humitat. Si hi ha
36 * hagut un error el valor serà 0xFFFF.
37 *
     \cdot /
    uint16_t SHT71_Read(uint8_t Parameter)
39 {
40 uint16 t Message;
41
42 SHT71_connectionreset ();
43
44 if (SHT71_measure ((uint8_t *) &Message, Parameter)) //Send command
45 return 0xFFFF;
46
47 return Message;
48 }
49
50
51
52 /* *
\begin{array}{c|c} 53 & * \ \text{length} \\ 54 & * \ \text{Object} \end{array}\ast \ \55 \div 60 * \bullet Writes a byte on the bus and checks the acknowledge.<br>55 \div 60 aram value: Byte to be write on the sensor.
\begin{array}{c|c|c|c|c|c|c|c|c} \text{55} & * \text{ } @\text{param} & \text{value} : \text{Byte to be write on the sensor.} \end{array} \begin{array}{c|c|c|c|c} \text{56} & * \text{ } @\text{retval} & \text{Char: Returns an error if data has not} \end{array}* @retval Char: Returns an error if data has not been acknowledged.
\begin{array}{c|c}\n57 & * \ \end{array} \begin{array}{c|c}\n\text{scalar} \\
\text{bar} \\
\end{array}\sim \~catalan
58 * @brief Escriu un byte al bus del sensor i comprova el acknowledge .
\begin{array}{c|c|c|c|c|c|c|c} \text{59} & * & \textcirc{í} & \textcirc{value:} & \text{Byte a escriure al sensor.} \\ \hline \text{60} & * & \textcirc{í} & \textcirc{right:} & \text{Retorna un error si després} \end{array}* @retval Char: Retorna un error si després d'enviar la dada no s'ha
61 *
                       rebut un acknowledge .
62<br>63
     \ast/
    static uint8_t SHT71_write_byte(uint8_t value)
64 {
65 uint8_t i, error = 0;
66
67 // Shift bit for masking
68 for (i = 0x80; i > 0; i >= 2)69 {
70 if (i & value) //Masking value with i, write to bus
71 SDA = 1;
72 else
T3 SDA = 0;74 NOP(); 1/0bserve setup time
75 NOP();
76 SCL = 1; //Clk for SENSI-BUS
77 __delay_us (5); //Pulswith approx. 5 us
78 SCL = 0;<br>79 NOP();
79 NOP(); 1/0bserve hold time
80 NOP();
81 }
```

```
82
83 TRISC4 = 1; //SDA is input, release SDA-line
84 NOP(); //Observe setup time
85 NOP();
86 SCL = 1; 1/Clk #9 for ack
87 error = SDA; //Check ack (SDA will be pulled down by SHT71)
88 NOP();
89 NOP();
90 SCL = 0;91 NOP();
\begin{array}{c|c} \text{92} & \text{NOP()}; \\ \text{93} & \text{TRISC4} = 0; \end{array}93 TRISC4 = 0; //SDA is output
94
|95| return error; // error=1 in case of no acknowledge
96 }
97
98 /* *
99 100\ast \ \<sup>100</sup> * @brief Reads a byte form the Sensibus and gives an acknowledge.<br><sup>101</sup> * @param ack: Used to acknowledge (if 1) or not-acknowledge after
101 * @param ack: Used to acknowledge (if 1) or not-acknowledge after reading.<br>102 * @retval Char: Read byte
     * @retval Char: Read byte.
\begin{array}{c|c}\n 103 & * & \sim \text{catal} \\
 \hline\n 104 & * & \text{@brief}\n \end{array}\~ca talan
104 * @brief Llegeix un byte del Sensibus i respon amb un acknowledge.<br>105 * @param ack: Emprat per fer acknowledge (si és 1) o not-acknowled
                ack: Emprat per fer acknowledge (si és 1) o not-acknowledge
106 * després de llegir.
|107| * @retval Char: Byte llegit.
\frac{108}{109}*/
   static uint8_t SHT71_read_byte (uint8_t ack)
110 {
111 uint8_t i, val = 0;
112
113 TRISC4 = 1; //SDA is input, release SDA-line
114 // Shift bit for masking
115 for (i = 0x80; i > 0; i >= 2)116 {
117 SCL = 1; //Clk for SENSI–BUS
118 NOP();
119 NOP();
120 if (SDA) //Read bit
|121| val = (val | i);
122 SCL = 0;
123 NOP();
124 NOP();
125 }
126 TRISC4 = 0; //SDA is output
127 SDA = !ack; //In case of "ack==1" pull down SDA–Line
128 NOP(); //Observe setup time
129 NOP();
130 SCL = 1; 1/Clk #9 for ack
131 __delay_us (5); //Pulswith approx. 5 us
132 SCL = 0;
133 NOP(); //Observe hold time
134 NOP();
135 SDA = 1; //Release SDA-line
136
137 return val;
138 }
```
A. CODI DE PROGRAMA PIC16F886

```
139
\begin{array}{c|c} 140 & \text{/} * * \\ 141 & * \end{array}\begin{array}{|c|c|c|}\n\hline\n141 & * & \text{length} \end{array}\begin{array}{c|c|c|c|c} \n & \circ & \text{ 42} & \ast & \text{ 64} \\ \n & \circ & \text{ 65} & \text{ 66} & \text{ 77} & \text{ 88} \\ \n & \circ & \text{ 78} & \text{ 88} & \text{ 99} & \text{ 108} \\ \n & \circ & \text{ 118} & \text{ 129} & \text{ 130} & \text{ 140} & \text{ 158} \\ \n & \circ & \text{ 169} & \text{ 179} & \text{ 180} & \text{ 180} & \text{ 181} & \143 \cdot \textcirc @retval None.
\frac{144}{145}\star \backslash-catalan
145 * @brief Genera una condició de començament.<br>146 * @retval Cap.
     * @retval Cap.
147
     */
148 //−
149 11150 // SDA: | _______ |
151 // ___ ___
152 // SCL: ___| |___| |___|
153 //−−−−−−−−−−−−−−−−−−−−−−−−−−−−−−−−
154 void SHT71_transstart ( void )
155 {
156 SDA = 1;
157 SCL = 0; //Initial state
158 NOP();
159 NOP();
160 SCL = 1;
161 NOP();
162 NOP();
163 SDA = 0:
164 NOP();
165 NOP();
166 SCL = 0;
167 NOP();
168 NOP();
169 NOP();
170 NOP();
171 NOP();
172 SCL = 1;
173 NOP();
174 NOP();
175 SDA = 1;
176 NOP();
177 NOP();
178 SCL = 0;
179 }
180
181 /* *
\begin{array}{|c|c|c|}\n\hline\n182 & * & -\textbf{english}\n\end{array}183 * @brief Communication reset : SDA-line=1 and at least 9 SCL cycles followed
\begin{array}{c|c}\n 184 & * & \text{by transstart.} \\
 \hline\n 185 & * & @retval & \text{None.} \\
 \end{array}* @retval None.
186<br>187
     \star \backslash-catalan
187 * @brief Reset de comunicació: Línia-SDA=1 i al manco 9 cicles de SCL seguits<br>188 * de transstart.
\begin{array}{r|l}\n 188 & * & \text{de transstart.} \\
 \hline\n 189 & * & \text{Qretval} & \text{Cap.}\n \end{array}* @retval Cap.
\begin{array}{c|c} 190 & * & / \\ 191 & / & - \end{array}*/
191 //−−−−−−−−−−−−−−−−−−−−−−−−−−−−−−−−−−−−−−−−−−−−−−−−−−−−−−−−−−−−−−−−−−−−−−−−−−−−−
192 // _____________________________________________________ _____
193 // SDA: | ______ |
194 // _ _ _ _ _ _ _ _ _ ___ ___
195 // SCL: __ | | __ | | __ | | __ | | __ | | __ | | __ | | __ | | __ | | ______ | | ___ | | ___
```

```
196 //−−−−−−−−−−−−−−−−−−−−−−−−−−−−−−−−−−−−−−−−−−−−−−−−−−−−−−−−−−−−−−−−−−−−−−−−−−−−−
197 void SHT71_connectionreset (void)
198 {
199 uint8_t i;
200 SDA = 1;
201 SCL = 0; //Initial state
202 for (i = 0; i < 9; i++) //9 SCL cycles
203 {
204 SCL = 1;
205 SCL = 0;
206 }
207 SHT71_transstart (); //Transmission start
208 }
209
210
211212 *
     \ast \ \backslash \text{-english}213 * @brief Makes a measurement (humidity/temperature) 214 * @param p_value: Pointer to save the measurement.
214 * @param p_value: Pointer to save the measurement.<br>215 * @param mode: It is the measurement required. It
215 * @param mode: It is the measurement required. It can be a value of \frac{216}{8} * @ref SHT71 Basic Commands :
                  @ref SHT71_Basic_Commands :
217 * @arg SHT71_READ_H
\begin{array}{c|c} \n\text{218} & * & \text{Qarg SHT71\_READ\_T} \\
\hline\n\text{219} & * & \text{Qretval} & \text{Char: Number of error}\n\end{array}* @retval Char: Number of errors.
\begin{array}{c|c}\n 220 & * & \text{catal} \\
 221 & * & \text{@brief}\n \end{array}\ast \ \ \ \ \ \ \ \ \ catalan
221 * @brief Realitza la mesura del paràmetre demanat.<br>222 * @param p_value: Punter per a guardar la mesura.
222 * @param p_value: Punter per a guardar la mesura.<br>223 * @param mode: És el paràmetre que es demana sabe
<sup>223</sup> * @param mode: És el paràmetre que es demana saber. Pot ser 224 * un valor de @ref SHT71 Basic Commands :
224 * un valor de @ref SHT71_Basic_Commands :<br>
225 * @arg SHT71_READ_H
225 * @arg SHT71_READ_H<br>226 * @arg SHT71_READ_T
226 * @arg SHT71_READ_T<br>227 * @revval Char: Nombre d'errors
     * @retval Char: Nombre d'errors.
228<br>229
    \ast/
    uint8_t \text{ SHT71} measure (uint8_t *p_value, uint8_t mode)230 \mid \{231 uint8_t error = 0;
232 uint16 t i;
233
234 SHT71_transstart (); 1/Transmission start
235 error += SHT71_write_byte (mode);
236
237
238 TRISC4 = 1; //SDA is input
239 for (i = 0; (i < 65535) & SDA; i + +); //Wait until sensor has finished the
         measurement
240 if (SDA) 1/or timeout (~2 sec.) is reached
241 error++;
242
243 TRISC4 = 0; //SDA is output
244
245 p_value [1] = SHT71_read_byte (ACK); //Read the 1st byte (MSB)
246 p_value [0] = SHT71_read_byte (NAK) ; //Read the 2nd byte (LSB)
247248 return error;
249 }
```
## **A.8 TSL2550**

```
\begin{array}{c|c} 1 & \rightarrow & * \\ 2 & * & \text{# file} \end{array}2 * @ file TSL2550D.h<br>3 * @author Miquel Herr
     3 * @author Miquel Hernàndez Nicolau
 4 * @version v1.0
  5 * \sqrt{\ } english
  6 * @date     13th April 2016
  7 * @brief \, Header file for TSL2550D.c
  8 * \~catalan
\begin{array}{c|cc}\n9 & * \text{ } \mathcal{Q} \text{ date} \\
10 & * \text{ } \mathcal{Q} \text{ brief} \\
\end{array} Fitxer header per
<sup>10</sup> * @brief Fitxer header per TSL2550D. c<br><sup>11</sup> */
11 *
/
12
13 #ifndef TSL2550D_H
14 #define TSL2550D_H
15
16 \#include "i2c.h" // Ja inclou "xc8_header.h"
17 //#include <math.h> //Funció exp()
18
19 #ifdef __cplusplus
20 extern "C" {
21 #endif
22
23 //I2C
_{24} #define LIGHT_WRITE ((uint8_t)0x72)
25 #define LIGHT_READ ((uint8_t)0x73)
26
27 /** @defgroup TSL2550_aux_values_linealization \frac{28}{10} /** @{
\begin{array}{c|c}\n 28 & * & \widehat{\omega} \\
 29 & * & \n\end{array}29 *
/
30 #de fine exp1 2.71828182845905
31 #define exp2 7.38905609893065
32 #define exp3 20.0855369231877
33 #define exp4 54.5981500331442
34 #define exp5 148.413159102577<br>35 #define exp6 403.428793492735
                            35 #de fine exp6 403.428793492735
\begin{array}{@{}c@{\hspace{1em}}c@{\hspace{1em}}l} 36 & & \star \ast \\ 37 & & \ast \end{array}\begin{array}{c|c}\n 37 & * & \textcircled{a} \\
 38 & * & \textcircled{1}\n\end{array}38 *
/
39
40 /** @defgroup TSL2550_Commands 41 * @{
\begin{array}{c|c} 41 & * & \widehat{\omega} \{ \\ 42 & * & \end{array}42 *
/
_{43} #define LightSensor_Reset ((uint8_t)0x18)
44 \# \text{define Lipson-PowerUp} ((\text{uint8}_t) 0x03)
45 \# \text{define LightSensor-PowerDown} ((\text{uint8}_t) 0x00)
46 /* *
\begin{array}{c|c}\n 47 & * & \textcircled{a} \\
 48 & * & \textcircled{b}\n\end{array}48 *
/
49
\begin{array}{c|c} \text{50} & \text{/*} \end{array} # @{ \begin{array}{c} \text{@defgroup} \end{array} TSL2550_ADCs
51 * \omega{<br>52 * /52 *
       * /
53 #de fine Light_ADC0 ( ( uin t8_ t ) 0x43 )
_{54} #define Light_ADC1 ((uint8_t)0x83)
55 /**
```

```
56 \times \omega57 *
     \ast/
58
59
60 static uint16_t LightSensor_ReadADC(uint8_t ADC);
61 uint 16 t LightSensor Read (void);
62 void LightSensor_Command ( uint 8_t Command) ;
63
64
65 #ifdef __cplusplus
66 }
67 #endif
68
69 #endif /* TSL2550D_H */
```

```
1**<br>* @file
 |2| * \text{\textcircled{6}file} TSL2550D.c
 3 * @author Miquel Hernàndez Nicolau
     4 * @version v1 . 0
 5 * \sqrt{\ } english
 6 * @date 13th Ap ril 2016
 <sup>7</sup> * @brief Library functions to use the TSL2550 sensor through I2C.<br><sup>8</sup> * @details
 \begin{array}{c|c}\n8 & * & \text{Q} \text{details} \\
9 & * & & \text{catalan}\n\end{array}9 *
\~ca talan
\begin{array}{c|c|c|c|c|c} \n & * \varnothing \n & * \varnothing \n \end{array} abril de 2016<br>
11 * @brief Llibreria de funcion
<sup>11</sup> * @brief Llibreria de funcions per emprar el sensor TSL2550 amb I2C.<br><sup>12</sup> * @details
    * @details
13 *
     \ast/
14
15 #include "TSL2550D.h"
16
17
18 \\ 19\left| \begin{array}{c} * \\ * \end{array} \right| + \left| \begin{array}{c} * \\ * \end{array} \right|<sup>20</sup> * @brief It reads the selected ADC value of the sensor TSL2550D.<br><sup>21</sup> * @param ADC: Selects the ADC that you want to read.
     * @param ADC: Selects the ADC that you want to read.
22 * @retval Integer: Returns ADC's value. If an error has occurred, it returns
23 \times 0 \times FFFFF.
\begin{array}{c|c}\n 24 & * & \text{catala} \\
 25 & * & \text{@brief}\n \end{array}\star \backslash - catalan
|25| * @brief Llegeix el valor de llum des del sensor TSL2550D.
\begin{array}{c|c|c|c|c|c|c|c} \text{26} & * \text{} \text{\textcircled{}}\text{param} & \text{ADC:} & \text{Selectiona ADC que es vol } \text{Hegir.} \\ \text{27} & * \text{ \textcircled{}}\text{retval} & \text{Integer: Retorna el valor de l'ADC.} \text{Si} \end{array}* @retval Integer: Retorna el valor de l'ADC. Si ha succeït un error
28 *
                       retorna 0xFFFF .
29 *
    */
30 static uint16_t LightSensor_ReadADC (uint8_t ADC)
31 {
32 uint8_t tmp = 0, StepValue = 1, conv = 0;
33
34 LightSensor_Command (ADC);
35 \qquad \qquad - delay \qquad ms (500);
36
37 conv = I2C_ReadChar (LIGHT_READ) ;
38
39 if (conv & 0x80) //Check that value is valid
40 {
41 tmp = (conv & 0x70) >> 4; //c: Chord number
42 StepValue = StepValue << tmp; //2^c: Step value
```

```
43 tmp = conv & 0x0F; //Step number
44
45 //Return ADC value
\begin{array}{l} \text{46} \end{array} return ((( uint16_t) (16.5 * (StepValue - 1))) + tmp * StepValue);
47 }
48 else
49 return 0xFFFF;
50 }
51
\frac{52}{53}53 *
\~english
54 * @brief Reads the ADC values and use them to get the lighting level.
55 * @retval Integer: Lighting in luxes. If an error has occurred it returns 0
       xFFFF .
56 *
    \ast \ \backslash \sim catalan
\begin{array}{c|c|c|c|c|c|c|c|c} \text{}} & * & \text{\textcircled{4}th} & \text{Llegeix} & \text{els } & \text{ADCs} & * & \text{Cretval} & \text{Integer: II-luminació en luxes. Si ha hagut un error retorna } & \text{OxFFF} \end{array}* @retval Integer: Il·luminació en luxes. Si ha hagut un error retorna 0xFFFF.
59 *
     /
  uint16_t LightSensor_Read (void)
61 {
62 uint16_t temp0;
63 real 32_t temp1;
64
65 temp0 = LightSensor ReadADC ( Light ADC0 ) ;
66 temp1 = LightSensor_ReadADC(Light_ADC1);
67
68 if ((temp0 == 0xFFFF)) | (temp1 == 0xFFFF)) //Check that value is valid
69 return 0xFFFF ;
70
71 temp1 /= temp0; //temp1 = ADC1/ADC0
72
\text{temp1} \leftarrow 3.13; //temp1 = (ADC1/ADC0) *3.13
74
75 // Linealitzam exp(temp1)
76 //Aquesta instrucció ocuparia el 20% de la memòria de programa del PIC!
77 if (temp1 > 5.5)
78 templ = exp6 * (templ – 5);
79
|80| else if (templ > 4.5)
81 templ = exp5 * (templ - 4);
82
|83| else if (templ > 3.5)
84 templ = exp4 * (templ – 3);
85
86 else if (templ > 2.5)
87 templ = exp3 * (templ – 2);
88
89 else if (templ > 1.5)
90 templ = exp2 * (temp1 - 1);91
|92| else if (templ > 0.5)
93 temp1 *= exp1;
9495 else
96 temp1++;
Q<sub>7</sub>98 return ( uint16_t) ( temp0 * 0.46 / temp1 ) ;
```

```
99 }
100
101 /* *
\begin{array}{c|c} \n_{102} & * & \text{~length:} \ \n_{103} & * & \text{\textcircled{white}}\n\end{array}\~english
103 * @brief Sends the specified command to sensor through I2C bus.<br>104 * @param command: Command to send to sensor. It can be a value
        * @param command: Command to send to sensor. It can be a value of @ref
             TSL2550_Commands
\begin{array}{c|c|c|c} \n & \ast \quad & \text{or} \text{ @ref TSL2550}\text{.} \text{ADC} : \\
\hline\n106 & \ast \quad & \text{Qarg LightSensor R}\n\end{array}106 * @arg LightSensor_Reset<br>107 * @arg LightSensor_Power
107 * @arg LightSensor_PowerUp<br>
108 * @arg LightSensor_PowerDov
                                    @arg LightSensor_PowerDown
109 * @arg LightSensor_ADC0
\begin{bmatrix} 110 \\ 111 \end{bmatrix} * @retval None.
        * @retval None.
\begin{array}{c|c} \n\text{112} & * & \text{catala} \\
\hline\n\text{113} & * & \text{@brief}\n\end{array}\ast \ \backslash \sim catalan
113 * @brief Envia l'ordre específic al sensor a través del bus I2C.<br>114 * @param command: Ordre a enviar al sensor. Pot ser un valor de
        * @param command: Ordre a enviar al sensor. Pot ser un valor de @ref
             TSL2550_Commands
\begin{array}{c|c} \n & \text{115} \\
 & \text{116} \\
 & \text{116}\n\end{array} * 0 @ref TSL2550_ADCs :<br>
\begin{array}{c|c} \n\text{0.6} \\
 & \text{0.7} \\
 & \text{0.8} \\
 & \text{0.8} \\
 & \text{0.9} \\
 & \text{0.9} \\
 & \text{0.9} \\
 & \text{0.9} \\
 & \text{0.9} \\
 & \text{0.9} \\
 & \text{0.9} \\
 & \text{0.9} \\
 & \text{0.9} \\
 & \text{0.9} \\
 & \text{0.9} \\
 & \116 * @arg LightSensor_Reset<br>117 * @arg LightSensor_PowerU
                                    @arg LightSensor_PowerUp
118 * @arg LightSensor_PowerDown
119 * @arg LightSensor_ADC0<br>120 * @arg LightSensor_ADC1
\begin{bmatrix} 120 \\ 121 \end{bmatrix} * @retval Cap.
        * @retval Cap.
\begin{array}{c} 122 \\ 123 \end{array}*/
     void LightSensor_Command ( uint8_t command)
124 {
125 uint8_t Message [2];
126
127 Message [0] = LIGHT_WRITE;
128 Message [1] = command;
129 I2C_SendString (Message, 2, I2C_Start_Stop);
130 \mid }
```
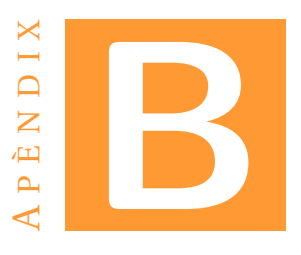

# **DADES COMPLETES DE LES PROVES DELS SENSORS**

# **B.1 Prova curta: 12 hores**

Totes les dades d'aquesta taula són amb data de 07/08/2016.

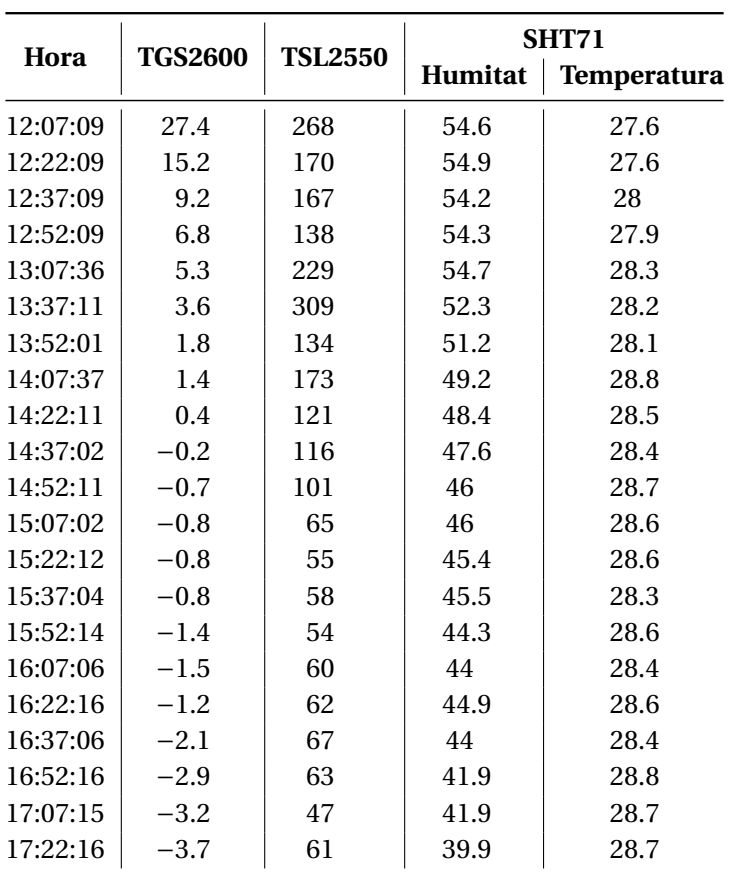

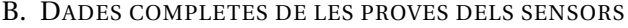

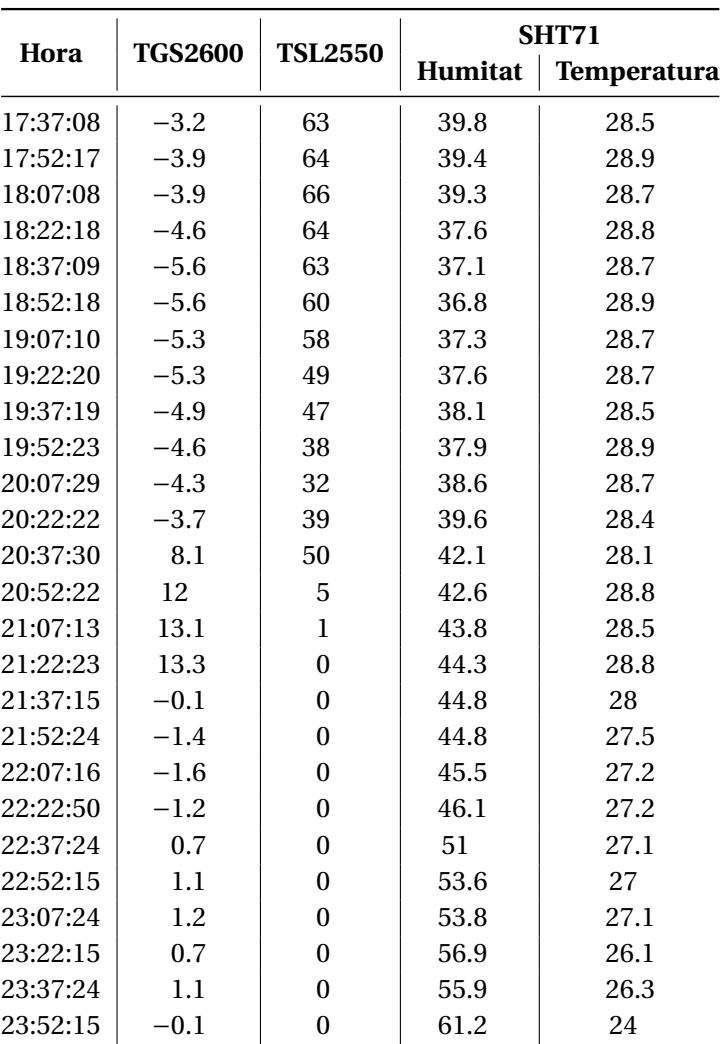

# **B.2 Prova llarga: 78 hores**

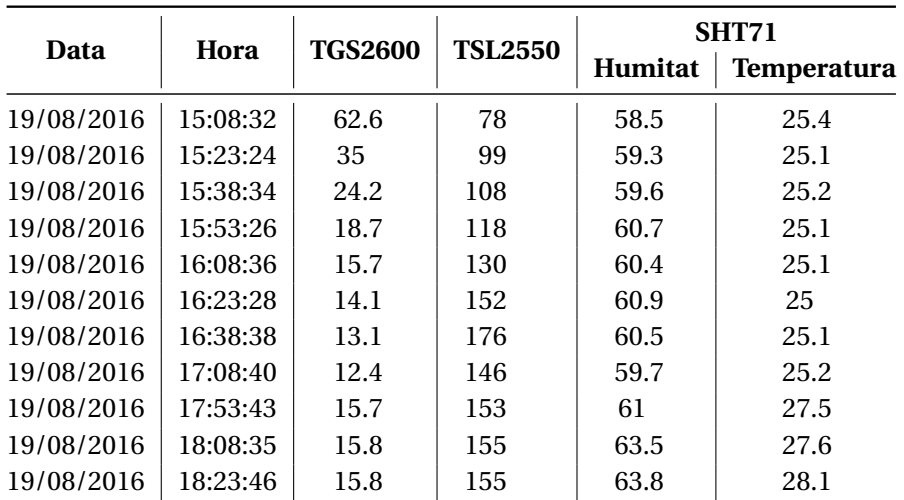

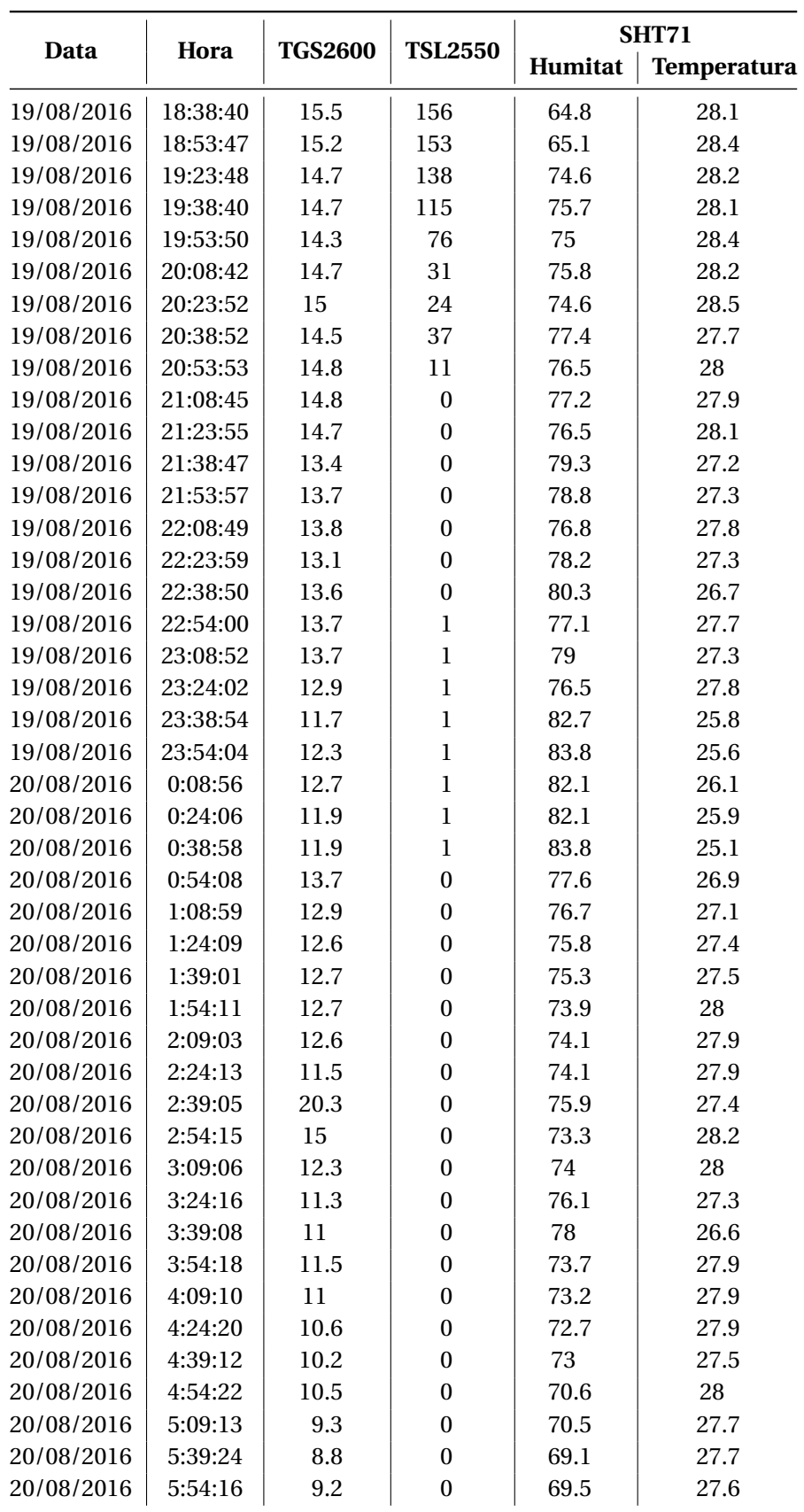

#### B. DADES COMPLETES DE LES PROVES DELS SENSORS

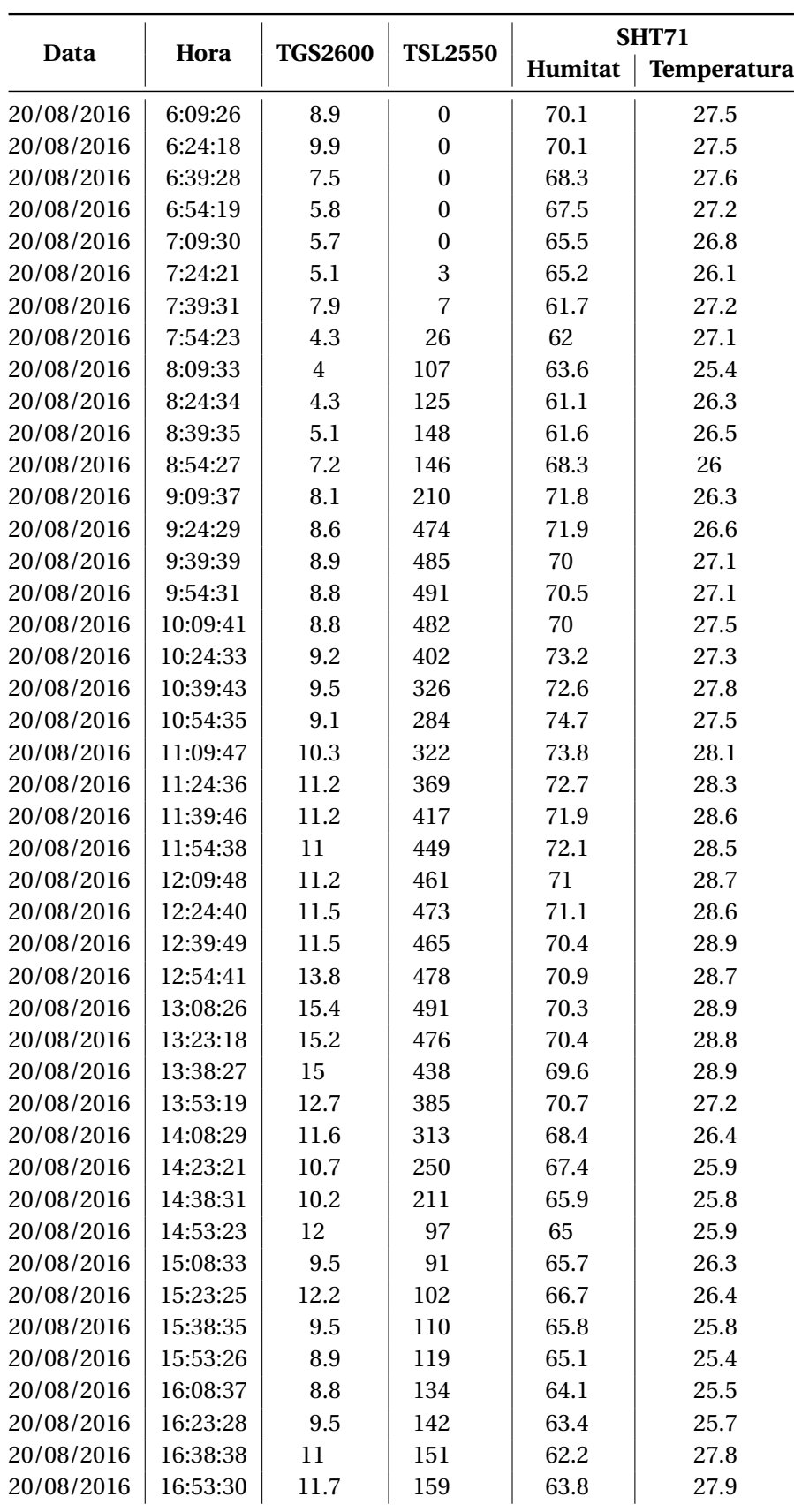

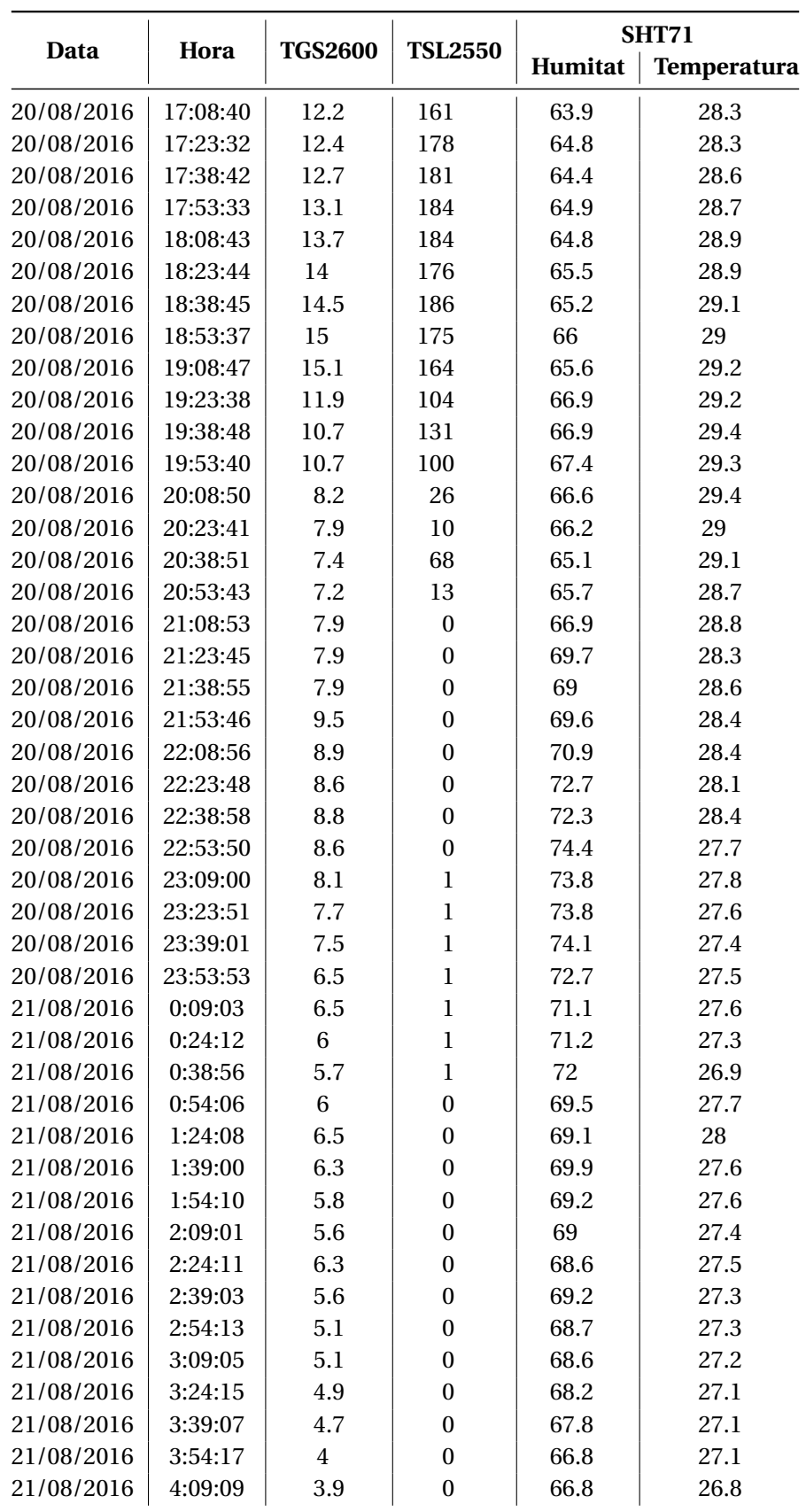

#### B. DADES COMPLETES DE LES PROVES DELS SENSORS

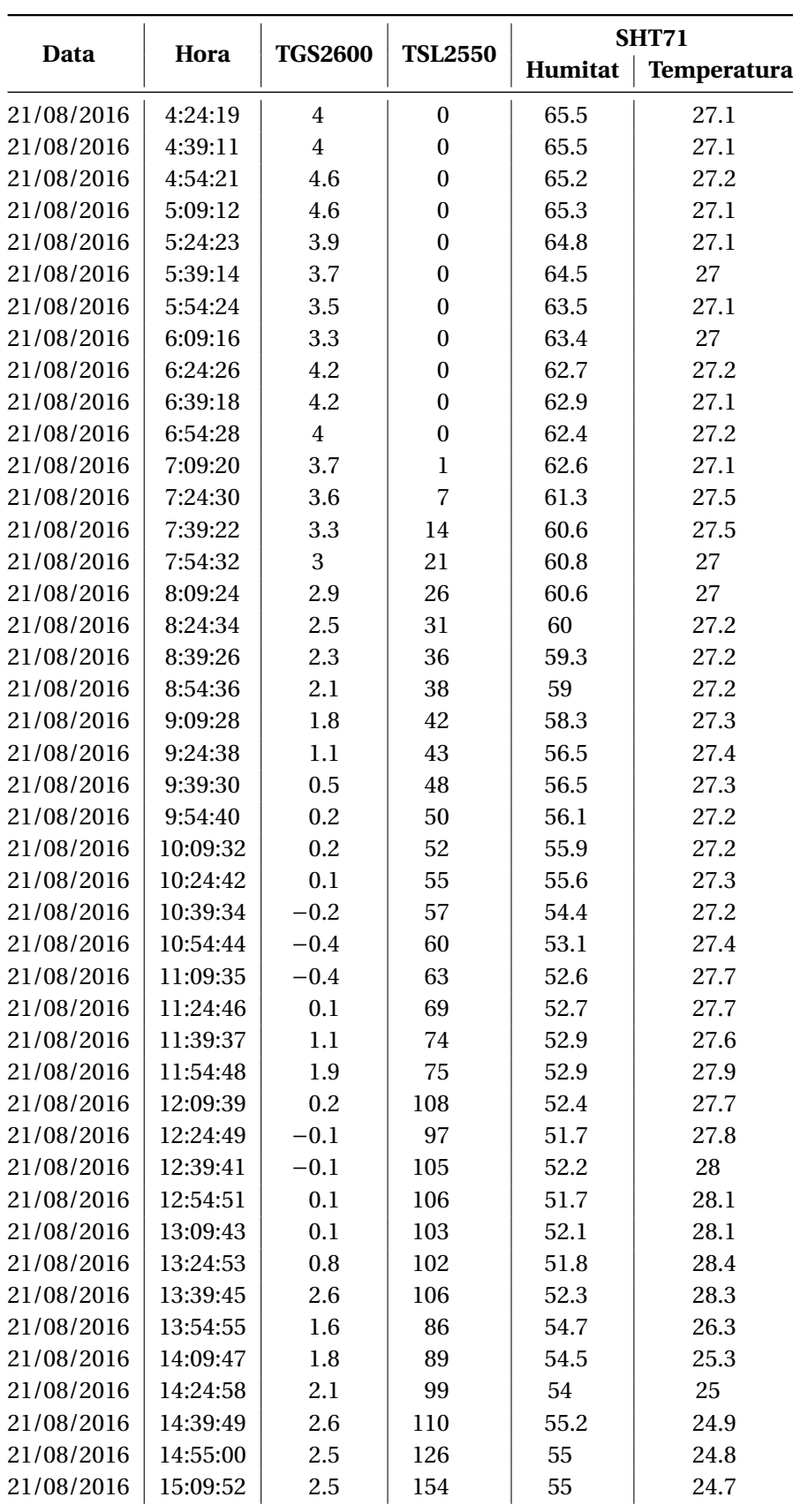

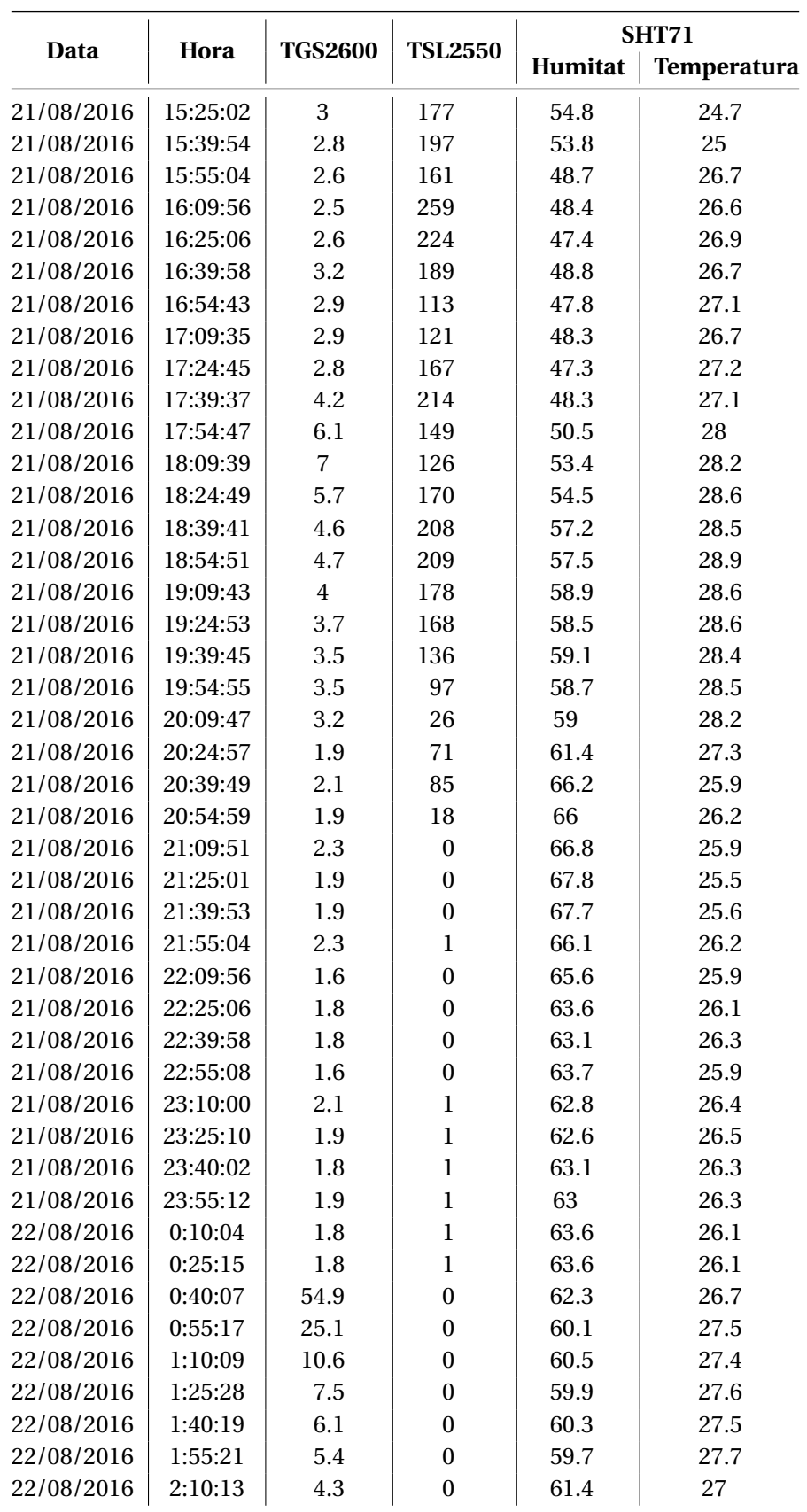

#### B. DADES COMPLETES DE LES PROVES DELS SENSORS

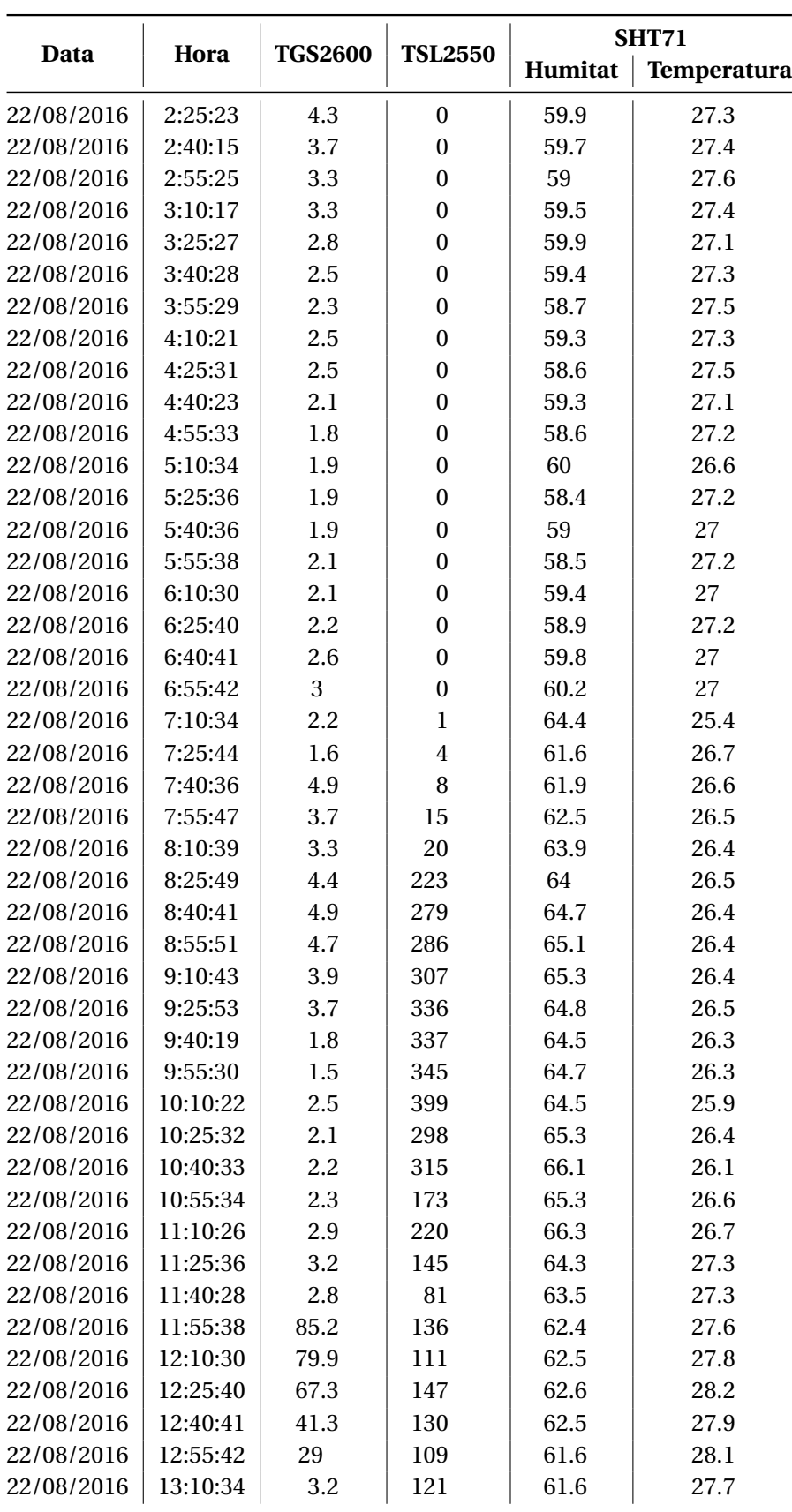

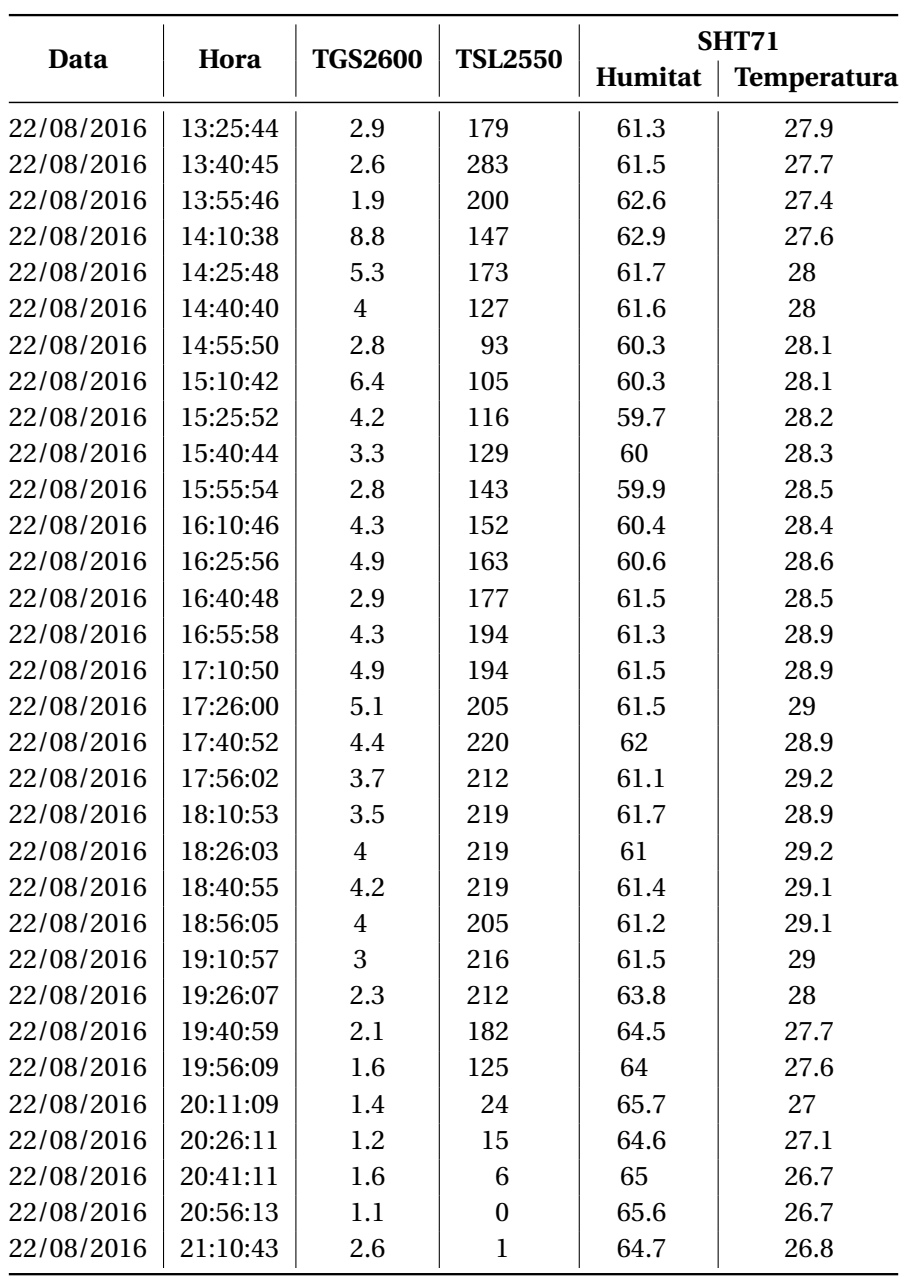

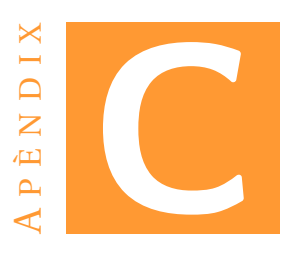

# **GUIA D'UTILITZACIÓ DEL TRANSMISSOR XBEE AMB SENTILO**

Aquesta guia pretèn ser un suport per a iniciar-se a Sentilo. Però no s'ha de prendre com quelcom estàtic, ja que cal tenir en compte que el funcionament final depèn de cada ordinador, versió de [MV,](#page-6-0) seguritat de la xarxa, tipus de transmissor, etc. Els següents paràmetres han funcionat correctament per a Sentilo 1.5.0 virtual machine, VirtualBox 5.0.22, xBee Wi-Fi i dins una xarxa local amb accés a la configuració de l'encaminador.

# **C.1 [MV](#page-6-0) de Sentilo**

- Emprar-la amb la versió de VirtualBox recomanada a la web.
- Dins VirtualBox configurar xarxa del Sentilo com adaptador pont, mode promiscu denegat. Hauria de venir així per defecte.
- És important apagar la màquina virtual correctament i anar guardant punts de restauració. Si l'ordinador es penja la [MV](#page-6-0) quedarà inservible i s'haurà de reinstal·lar al VirtualBox.
- Arrencar la [MV](#page-6-0) i iniciar sessió al Linux amb usuari i contrasenya 'sentilo'.
- Es pot conèixer la [IP](#page-6-1) de Sentilo escrivint 'ifconfig' a la consola de la [MV.](#page-6-0)
- Entrar a l'interfície gràfica de Sentilo escrivint al navegador http://[\[IP](#page-6-1) de la [MV\]](#page-6-0):8080 (p.e. http://192.168.1.100:8080)
- Ja dins Sentilo, entrar a l'usuari 'admin' amb la contrasenya '1234'.
- Editar l'usuari 'admin' i deixar-lo només amb privilegis d'administrador.
- (Opcional) Configurar el punt del mapa on s'obre Sentilo (Si tenim un sol node interessa que el mapa ja s'obre directament a damunt d'ell).
- Si no existeixen, crear al sistema els tipus de sensor que es necessitin. (A aquest projecte es crearen il·luminació i contaminació).
- Crear un provider, al qual la [MV](#page-6-0) li associarà una apiKey.
- Crear un component, que pertanyerà a un provider. S'ha de situar al mapa.
- Crear diferents sensors i associar-los al component.

# **C.2 Encaminador/Router**

• (Opcional) Crear [IP](#page-6-1) estàtiques per a les MAC de la [MV](#page-6-0) i del xBee, així a cada sessió es tendran les mateixes [IP](#page-6-1) i facilitarà el treball.

### **C.3 XBee**

Els següents paràmetres s'han de configurar al xBee des de XCTU o des de microcontrolador:

- AH: Infrastructure [2]
- CE: STA mode [2]
- IP: TCP [1]
- $\bullet$  DO: 0
- DL: [\[IP](#page-6-1) de la [MV\]](#page-6-0) (Si s'ha configurat estàtica només s'haurà de modificar una vegada aquest paràmetre)
- DE: 1F91 (Nombre del port 8081 en hexadecimal.)
- AP: Transparent Mode [0]

### **C.4 Tallafocs**

Obrir port 8081 al tallafocs i realitzar un enviament de prova. Si no ha funcionat, desactivar el tallafocs i tornar-ho a provar. Si segueix sense funcionar és possible que el problema sigui a un altre lloc.

# **C.5 Trames**

Per a dur a terme els enviaments es poden trobar alguns tutorials i llibreries que faciliten la feina. S'hi pot trobar codi per Arduino, Java i Raspberry Pi.[\[17\]](#page-109-0)

La introducció de dades s'ha de fer mitjançant una petició PUT a la direcció, on s'ha d'especificar l'apiKey, la [IP](#page-6-1) de la [MV,](#page-6-0) la llargària de la trama de dades i, a continuació, la pròpia trama de dades. Per al present projecte, en cas d'un sol sensor, el que s'hauria d'enviar pel xBee seria el següent:

*PUT /data/casa/sensor HTTP/1.1 identity\_key: cc2a7b4bfbc4799d93759da354860eb6[...] Host: 192.168.1.100 Connection: close Content-Length: 33 Content-Type: application/json*

*{"observations":[{"value":"20"}]}*

La transmissió de les dades es pot fer sensor a sensor o amb varis sensors a la vegada. Per a un sol sensor s'ha d'enviar especificant a la direcció quin és (p.e. /data/casa/TSL2550), i amb una trama amb el següent format:

*{"observations":[{"value":"9.6","timestamp":"17/02/2016T11:43:45CET","location":"41.3888 2.15899"}]}*

Cal tenir en compte que 'timestamp' i 'location' són paràmetres opcionals. I de fet, 'location' és bastant innecessari si el node no s'ha de moure.

Per a transmetre vàries dades d'un sensor:

*{"observations":[{"value":"10.1"},{"value":"11.2","timestamp":"17/09/2012T12:34:45"}, {"value":"12.3","timestamp":"17/09/2012T10:34:45"}]}*

Per transmetre dades de varis sensors. No caldria especificar cap sensor a la direcció de la petició PUT (p.e. /data/casa), i el format de trama seria:

*{"sensors":[{"sensor":"RE0012","observations":[{"value":"1.1"},{"value":"1.2","timestamp": "17/09/2012T12:34:45CET"}]},{"sensor":"RE0013","location":"41.12345 2.12354","observations":[{"value":"2.1"}]}]}*
## **BIBLIOGRAFIA**

- [1] Microchip. Pic16f886. [Online]. Available: [http://www.microchip.com/](http://www.microchip.com/wwwproducts/en/PIC16F886) [wwwproducts/en/PIC16F886](http://www.microchip.com/wwwproducts/en/PIC16F886) [\(document\),](#page-0-0) [3.2.1](#page-17-0)
- [2] DIGI. Xbee wi-fi. [Online]. Available: [http://www.digi.com/products/](http://www.digi.com/products/xbee-rf-solutions/modules/xbee-wi-fi) [xbee-rf-solutions/modules/xbee-wi-fi](http://www.digi.com/products/xbee-rf-solutions/modules/xbee-wi-fi) [\(document\),](#page-0-0) [3.2.2](#page-17-1)
- [3] Sensirion. Digital humidity sensor sht7x (rh/t). [Online]. Available: [https://www.sensirion.com/en/products/humidity-sensors/](https://www.sensirion.com/en/products/humidity-sensors/pintype-digital-humidity-sensors/) [pintype-digital-humidity-sensors/](https://www.sensirion.com/en/products/humidity-sensors/pintype-digital-humidity-sensors/) [\(document\),](#page-0-0) [3.2.3,](#page-18-0) [4.1.3](#page-35-0)
- [4] TAOS/AMS. Tsl2550 ambient light sensor. [Online]. Available: [http://ams.com/](http://ams.com/eng/Products/Light-Sensors/Ambient-Light-Sensors/TSL2550) [eng/Products/Light-Sensors/Ambient-Light-Sensors/TSL2550](http://ams.com/eng/Products/Light-Sensors/Ambient-Light-Sensors/TSL2550) [\(document\),](#page-0-0) [3.2.4](#page-18-1)
- [5] Figaro. Tgs2600. [Online]. Available: [http://www.figaro.co.jp/en/product/entry/](http://www.figaro.co.jp/en/product/entry/tgs2600.html) [tgs2600.html](http://www.figaro.co.jp/en/product/entry/tgs2600.html) [\(document\),](#page-0-0) [3.2.5](#page-19-0)
- [6] ONSemiconductor. Ncp1117. (Model exacte: NCP1117ST33T3G). [Online]. Available: <http://www.onsemi.com/PowerSolutions/product.do?id=NCP1117> [\(do](#page-0-0)[cument\),](#page-0-0) [3.2.6](#page-20-0)
- [7] Micrel/Microchip. Mic5225. (Model exacte: MIC5225-5.0YM5). [Online]. Available: <http://www.microchip.com/wwwproducts/en/MIC5225> [\(document\),](#page-0-0) [3.2.7](#page-20-1)
- [8] Sentilo. What is. [Online]. Available: [http://www.sentilo.io/xwiki/bin/view/Sentilo.](http://www.sentilo.io/xwiki/bin/view/Sentilo.About.Product/Whatis) [About.Product/Whatis](http://www.sentilo.io/xwiki/bin/view/Sentilo.About.Product/Whatis) [2.3.2](#page-14-0)
- [9] Eagle pcb design. [Online]. Available: <https://cadsoft.io/> [3.3](#page-22-0)
- [10] Microchip. Usign mplab icd 2. [Online]. Available: [http://ww1.microchip.com/](http://ww1.microchip.com/downloads/en/devicedoc/51265e.pdf) [downloads/en/devicedoc/51265e.pdf](http://ww1.microchip.com/downloads/en/devicedoc/51265e.pdf) [4.2,](#page-31-0) [4.1.1](#page-31-0)
- [11] Desconegut. I2c implementation on pic 16f877 microcontroller. [Online]. Available: [http://www.8051projects.net/wiki/I2C\\_Implementation\\_on\\_PIC](http://www.8051projects.net/wiki/I2C_Implementation_on_PIC) [4.1.3](#page-35-0)
- [12] L. G. (ElectroSome). Using uart of pic microcontroller mplab xc8. [Online]. Available: <https://electrosome.com/uart-pic-microcontroller-mplab-xc8/> [4.1.3](#page-35-0)
- [13] Sentilo. Arduino client. [Online]. Available: [http://www.sentilo.io/xwiki/bin/view/](http://www.sentilo.io/xwiki/bin/view/Sentilo.Community.Tutorials/Arduino+Client) [Sentilo.Community.Tutorials/Arduino+Client](http://www.sentilo.io/xwiki/bin/view/Sentilo.Community.Tutorials/Arduino+Client) [4.1.3,](#page-35-0) [4.1.3](#page-37-0)
- [14] ——. Use a virtual machine. [Online]. Available: [http://www.sentilo.io/xwiki/bin/](http://www.sentilo.io/xwiki/bin/view/Sentilo.Community.Documentation/Use+a+Virtual+Machine) [view/Sentilo.Community.Documentation/Use+a+Virtual+Machine](http://www.sentilo.io/xwiki/bin/view/Sentilo.Community.Documentation/Use+a+Virtual+Machine) [4.3.1](#page-42-0)
- [15] Postman. Postman. [Online]. Available: <https://www.getpostman.com/> [4.3.3](#page-45-0)
- [16] Sentilo. Retrieve sensor observations. [Online]. Available: [http://www.sentilo.io/](http://www.sentilo.io/xwiki/bin/view/ApiDocs.Services.Data/RetrieveSensorData) [xwiki/bin/view/ApiDocs.Services.Data/RetrieveSensorData](http://www.sentilo.io/xwiki/bin/view/ApiDocs.Services.Data/RetrieveSensorData) [4.3.4](#page-46-0)
- [17] ——. Tutorials. [Online]. Available: [http://www.sentilo.io/xwiki/bin/view/Sentilo.](http://www.sentilo.io/xwiki/bin/view/Sentilo.Community.Tutorials/Tutorials) [Community.Tutorials/Tutorials](http://www.sentilo.io/xwiki/bin/view/Sentilo.Community.Tutorials/Tutorials) [C.5](#page-105-0)